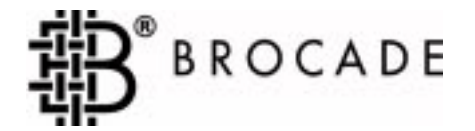

## Fabric OS™ Version 2.0

*Publication Number 53-0001551-01*

#### **Copyright**

 1998, 1999, Brocade Communications Systems, Incorporated. ALL RIGHTS RESERVED. *53-0001551-01*

BROCADE®, SilkWorm®2400/2800. Fabric OSTMand the BROCADE logo are trademarks or registered trademarks of Brocade Communications Systems, Inc., in the United States and/or in other countries.

All other brands, products, or service names are or may be trademarks or service marks of, and are used to identify, products or services of their respective owners.

Notice: This document is for informational purposes only and does not set forth any warranty, express or implied, concerning any equipment, equipment feature, or service offered . BROCADE reserves the right to make changes to this document at any time, without notice, and assumes no responsibility for its use.

Export of technical data contained in this document may require an export license from the United States Government.

Brocade Communications Systems, Incorporated

## **Note Regarding Applicability of Fabric OS™ to Hewlett-Packard**

The *Fabric OS* manual describes the operation of the SilkWorm 2400 and 2800 switch. The following describes the extent to which this manual is applicable to Hewlett-Packard.

References to the following are not applicable:

- Model numbers
- Optional licensing information
- Part numbers
- Copper

The front matter (Notices, TOC, Preface) is applicable, with the following exceptions:

- Related Publications Hewlett-Packard part numbers are as follows: *Hardware Reference Manual* A5624-90902, *Fabric OS* A5624-90903, *Zoning* A5624-90904, *QuickLoop* A5624- 90905, *Web Tools User's Guide* A5624-90906, and *SCSI-3 Enclosure Services (SES) User's Guide* A5624-90907.
- Optionally licensed products are standard.

Chapter 1 (Introduction) is applicable, with the following exception:

• Optionally licensed products are standard.

Chapter 2 (Management) is applicable, with the following exception:

• SilkWorm 1000 is Hewlett-Packard's SureStore E Switch F16.

Chapter 3 (Telnet Commands) is applicable.

Chapter 4 (Diagnostics) is applicable.

Appendix A (Glossary) is applicable.

Appendix B (Customer Support) is not applicable. Refer to your Hewlett-Packard support contract for support information.

Appendix C (Error Messages) is applicable.

# **CONTENTS 0**

**Preface**

#### **Chapter 1: Introduction**

#### **Chapter 2: Management**

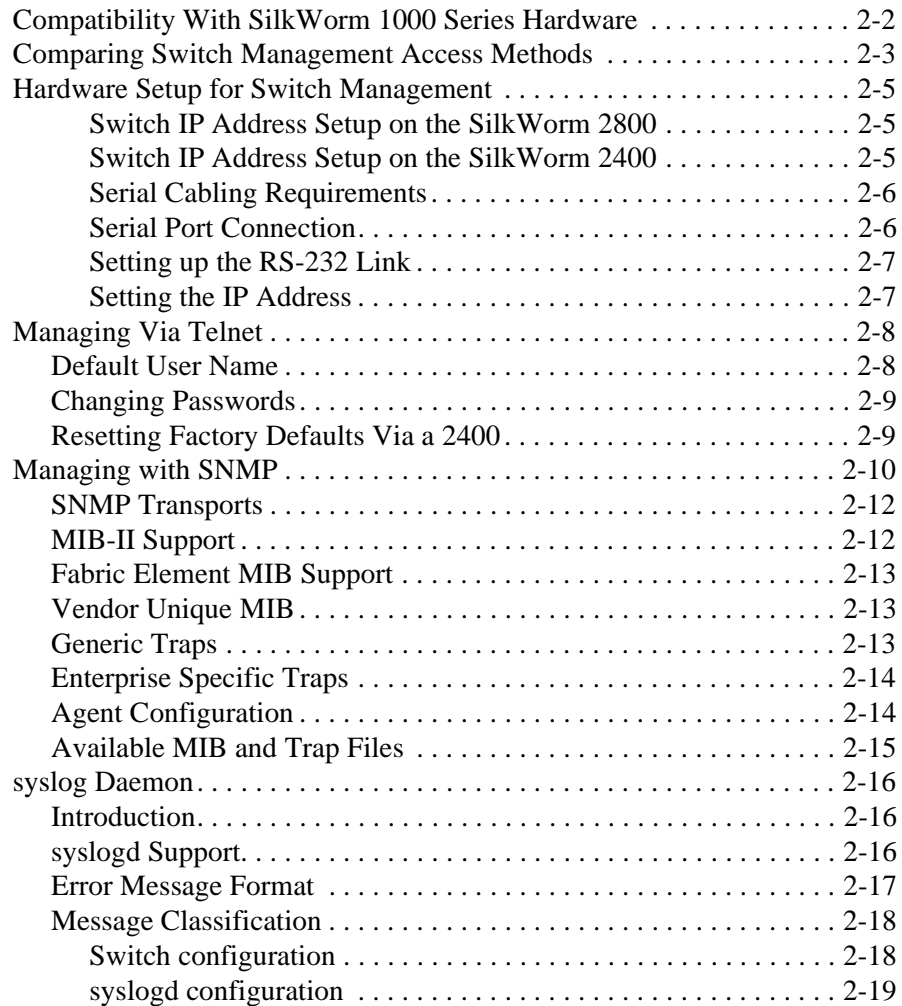

#### **Chapter 3: Telnet Commands**

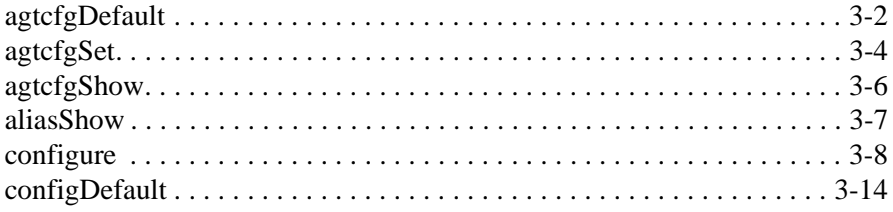

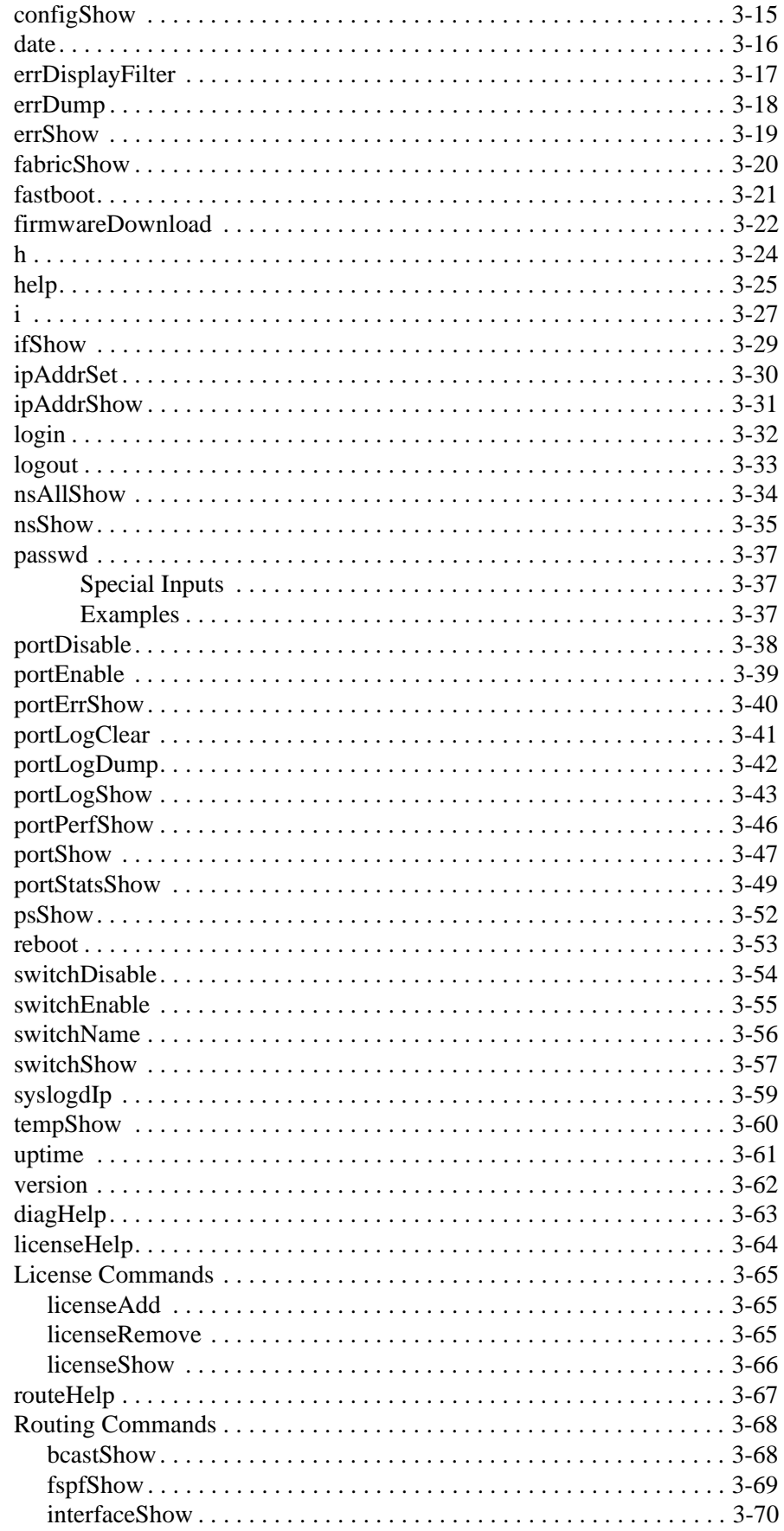

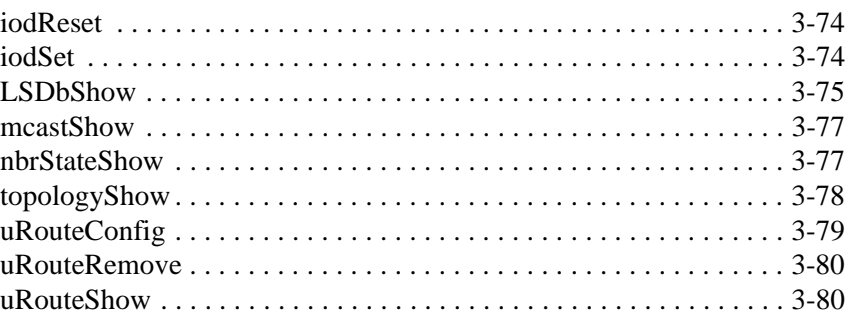

#### **Chapter 4: Diagnostics**

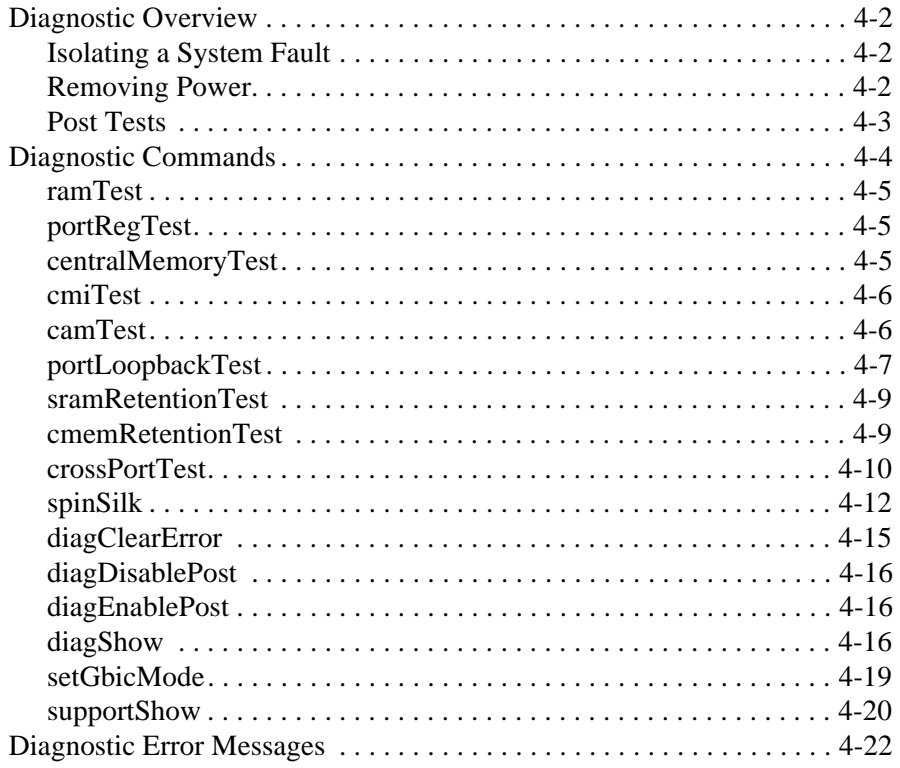

#### **Appendix A: Glossary**

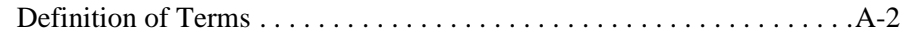

#### **Appendix B: Customer Support**

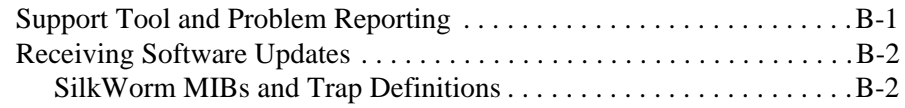

#### **Appendix C: Error Messages**

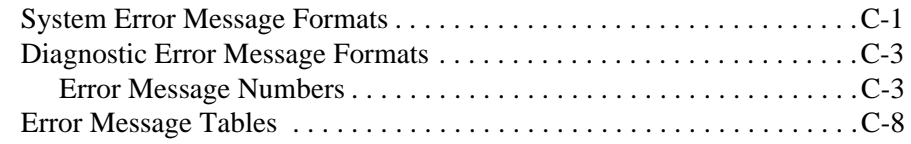

# **PREFACE**

The *Fabric OS Version 2.0 Manual* describes how to use, administer, and maintain the switch.

## **Audience**

The audience for this manual includes:

- Field Technicians
- System Administrators

## **How this Manual is Organized**

The following table describes how the manual is organized.

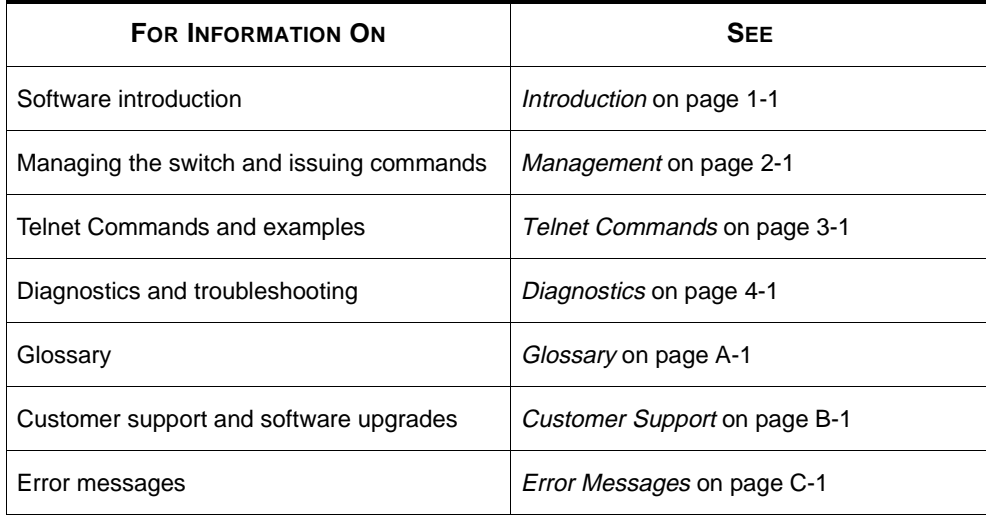

## **Related Publications**

Other publications that may provide related information include:

■ *Fibre Channel Standards*

For detailed information on the Fibre Channel standards, see the Fibre Channel Association web site:

http://www.fibrechannel.com

■ SilkWorm 2800 Hardware Reference Manual (53-0001553-01)

**1**

# **INTRODUCTION**

The Fabric OS manages the operation of the Silkworm 2400 and 2800 switches. A standard set of commands is provided for customizing the switch to a customer's configuration, controlling the switch functions, and monitoring of the switch and fabric during operation.

The Fabric OS provides a set of facilities to:

- Discover the set of connected devices, determine the available data paths through the switches, and automatically configure the fabric.
- Customize one or several switches to tailor the installation to a customer's configuration preferences.
- Configure and manage fabric-wide facilities such as Simple Name Service, Alias Service, and Zoning (optional product)
- Provide a wide array of management interfaces to suit a customer's standard management methodology. SilkWorm 2000 series switches can be remotely managed using telnet, SNMP, SCSI Enclosure Services (SES), or via a Web browser.

Table 1-1 describes basic software features.

| <b>FEATURE</b>             | <b>DESCRIPTION</b>                                                                                                    |  |
|----------------------------|----------------------------------------------------------------------------------------------------|--|
| Login (FC)                 | Explicit Fabric login is supported (public and private).                                                                                                    |  |
| Probing                    | Automatic discovery of devices and auto registration with the Fabric Simple Name Service<br>(SNS) For private devices, translation mode is set so that other Fabric attached devices can<br>communicate with them.                                                                                                    |  |
| <b>ZONING</b>              | ZONING (optionally licensed product) is a Fabric management service used to create logical<br>device subsets within a Storage Area Network (SAN) which enables resource partitioning<br>for management and access control.                                                                                                    |  |
| Buffer-to-buffer<br>credit | Buffer-to-buffer credit for each F_Port can be up to 16 credits.                                                                                                    |  |
| <b>Time Out Values</b>     | Both R_A_TOV (Resource Allocation Time Out Value) and E_D_TOV (Error Detect Time Out<br>Value) are adjustable in 1-millisecond increments via Telnet.                                                                                                    |  |
| <b>Fabric Name</b>         | An automatic Fabric Name assignment method is used in a multi-switch configuration.                                                                                                    |  |
| <b>Frame Delivery</b>      | The switch delivers the frames via the destination F_Port in the same order received by the<br>source F_Port. The in-order frame delivery is maintained within a Fabric of multiple<br>interconnected switches.                                                                                                    |  |
| Address<br>Assignment      | The switch follows the addressing hierarchy defined in the Fibre Channel Standard. The<br>switch port address identifiers are selected using an automatic address assignment<br>protocol. All ports within the switching Fabric (F_Ports, FL_Ports and E_Ports) are<br>assigned address identifiers. Each switch maintains its own address pool. The<br>management of address identifiers and assignment of the address pool to the individual<br>switches are performed by the designated address managers within the Fabric.                                                                                            |  |
| Broadcast and<br>Multicast | The system supports up to 256 multicast groups, plus one for broadcast. Any port can be a<br>member of multiple groups. In addition to the unicast routing table, each port has its own<br>multicast routing table. The Alias Server is responsible for setting up and removing<br>multicast groups.                                                                                                    |  |
| <b>Frame Routing</b>       | Self routing of frames between the communicating ports is supported. The path selection in a<br>multiswitch configuration is based on a self-routing protocol.                                                                                                    |  |
| Management                 | The switch may be managed via the 2800's front panel, Telnet, the SNMP agent, the SCSI-3<br>SES agent (optionally licensed product), and the WEB TOOLS (optionally licensed<br>product). The last three entities are accessible via the Internet Protocol over RJ45<br>100BaseT Ethernet port or any Fibre Channel port. You can use any SNMP-based<br>management product to access the SNMP agent. You may use any supported Web<br>browser to use the WEB TOOLS.                                                                                                    |  |
| Name Server                | The Name Server function is based on the Simple Name Server model defined in the Fibre<br>Channel Standard. This function is provided by the embedded N_Port with the alias<br>address, FFFFFCh, to register address mapping between the Nx_Port 24-bit Fibre Channel<br>physical address (Nx_Port identifier) and the logical addresses such as Worldwide Names,<br>IP addresses, FC-4 device types, and Initial Process Associators. The Name Server also<br>provides the deregistration and query functions from other nodes or Nx_Ports for logical<br>address translations to the corresponding Nx_Port identifiers. |  |
| Alias Server               | The Alias Server is based on the Fibre Channel Standard. The function is provided by the<br>embedded N_Port with the alias address, FFFFF8h. It manages multicast groups.                                                                                                    |  |

**Table 1-1** SilkWorm Technical Features

## **MANAGEMENT 2:**

This chapter contains general information and examples on managing and monitoring the switch. It also discusses compatibility of the Version 2.0 software with previous SilkWorm software releases. The chapter discusses:

- Compatibility with SilkWorm 1000 Series Hardware
- Switch Management Methods
- Hardware Setup for Switch Management
- Managing via Telnet (see Chapter 3, *Telnet Commands* for supported commands)
- Managing with SNMP
- *syslog* Daemon

## **Compatibility With SilkWorm 1000 Series Hardware**

Version 2.0 software executes on the SilkWorm 2000 series hardware only. It will not execute on the SilkWorm 1000 series hardware (SilkWorm and SilkWorm Express). The 2.0 software version is compatible with the SilkWorm 1000 series software, allowing the 2000 family and the 1000 family systems to operate in the same fabric. In order to accomplish this compatibility, the SilkWorm 2000 family system must be configured into a specific addressing mode. This mode is designated "VC Encoded Address Mode". Invoking this mode is described under the 'configure' command described in Chapter 3, *Telnet Commands*. When this compatibility mode is used, the maximum switch count in a fabric is 32 (as opposed to the maximum of 239 switches in a fabric that Version 2.0 software supports). In addition, the maximum number of multicast groups is reduced to 31 from 256.

A second SilkWorm 1000 compatibility mode is also provided. It is a subset of the "VC Encoded Address Mode" and will provide for 100% identical addressing between the Version 2.0 Series 2000 hardware and the 1.6 and later software on the Series 1000 hardware. When this mode is invoked by the command "configure" and the parameter "Disable Translative Mode" is set, the fabric feature designated as translative mode is no longer supported. This mode should only be used when backward compatibility with Series 1000 systems at the address decoding level is required. Only those customers with an installed base of 1000-series hardware and drivers that do port probing need to consider this feature.

## **Comparing Switch Management Access Methods**

The SilkWorm<sup>®</sup> 2800 switch is managed locally via the front panel buttons and remotely via Telnet, SNMP, web management (optionally licensed product) or SCSI Enclosure Services (optionally licensed product). Front panel management options are discussed in the SilkWorm® 2800 Hardware Reference Manual.

The SilkWorm<sup>®</sup> 2400 switch is managed remotely via Telnet, SNMP, web management (optionally licensed product), or SCSI Enclosure Services (optionally licensed product). This switch does not have a front panel.

In order to manage a switch, the user must have access to one of the available management methods. The telnet, SNMP and web management tools require that the switch be accessible via a network connection. The network connection can be from the switch ethernet port (out of band) or from fibre channel (in band). The switch must be configured with an IP address to allow for the network connection. Following this section, a detailed description is provided on how to ensure the switch has a valid IP address that will allow for network management. All other hardware related information is contained in the Series 2000 switch Hardware Reference Manuals listed in the preface of this manual.

Before changing any of the factory default settings, become familiar with the operations described in this chapter, including both the switch's functions and interactive characteristics. To reset a SilkWorm 2800 switch to factory default values use the configDefault command, described in *configDefault* on page 3-14 or via the Reset to Default front panel command described in the hardware manual. To reset a SilkWorm 2400 switch to factory default values, see *Resetting Factory Defaults Via a 2400* on page 2-9.

There are several access methods for managing a switch. Table 2-1 summarizes the different management access methods.

| <b>METHOD</b>                          | <b>DESCRIPTION</b>                                                                                                    | LOCAL     | <b>IN-BAND (FIBRE</b><br>CHANNEL) | <b>OUT-OF-BAND</b><br>(ETHERNET) |
|----------------------------------------|----------------------------------------------------------------------------------------------------|-----------|-----------------------------------|----------------------------------|
| Front panel buttons<br>(SilkWorm 2800) | Managed via front panel<br>buttons on the switch<br>(see hardware manual<br>on use of these buttons<br>and command<br>descriptions) | Yes       | <b>No</b>                         | <b>No</b>                        |
| Telnet commands                        | Managed remotely using<br>Telnet commands                                                                                           | <b>No</b> | Yes                               | Yes                              |
| Managing with<br><b>SNMP</b>           | Managed remotely using<br>Simple Network<br>Management Protocol<br>(SNMP)                                                           | <b>No</b> | Yes                               | Yes                              |
| Managing through<br>SES*               | Managed SCSI-3<br><b>Enclosure Services</b>                                                                                         |           | Yes                               | <b>No</b>                        |

**Table 2-1** Comparison of Management Access Methods

| <b>METHOD</b>                                                    | <b>DESCRIPTION</b>             |     | LOCAL   IN-BAND (FIBRE   OUT-OF-BAND<br>CHANNEL) | (ETHERNET) |
|------------------------------------------------------------------|--------------------------------|-----|--------------------------------------------------|------------|
| Web-based<br>management*                                         | Managed remotely<br>though web | No. | Yes                                              | Yes        |
| * SES and Web-based Management are optionally licensed features. |                                |     |                                                  |            |

**Table 2-1** Comparison of Management Access Methods

Figure 2-1 illustrates the various management access methods.

**NOTE:** *Before a Telnet connection can be established the switch must have an IP address assigned to it. Use the front panel buttons to assign an IP address (SilkWorm 2800) or connect via the RS-232 port on the SilkWorm 2400 to set the IP address. Details on this are included in the next section.*

Figure 2-1 shows the various methods and communication paths for accessing switch management information.

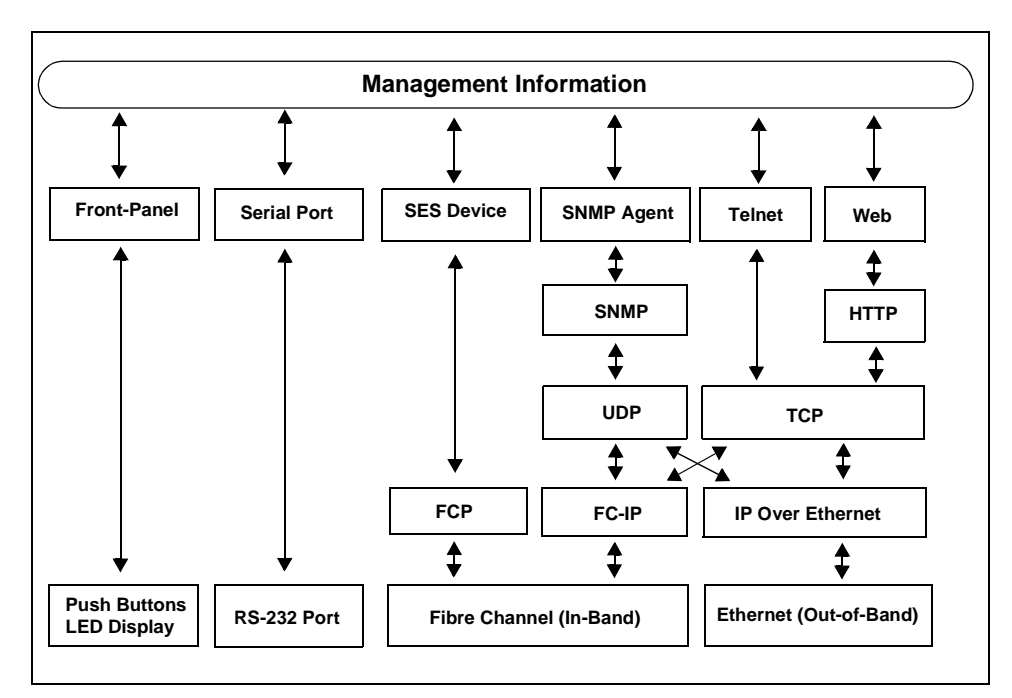

**Figure 2-1** Methods for Managing Information

## **Hardware Setup for Switch Management**

To enable a connection to the switch, the switch must have a valid IP address set. Two IP addresses can be set -- one for the external out-of-band ethernet port and one for inband fibre channel network (IP) access.

#### **Switch IP Address Setup on the SilkWorm 2800**

The switch IP addresses can be set from the front panel. [See the hardware reference manual for the SilkWorm 2800 on use of the keys.]

- Select the "Configuration" menu using the right button
	- Scroll down on configuration options until the option "Ethernet IP Address" appears and select this option using the right button
	- Use the left button to move from one IP address value to the next
	- Use the scroll up/down keys to set each of the 4 numeric IP address values
	- When all values are set, press the right button to finish
	- Confirm the IP address is correct (select "Yes" option to store to flash)
	- Switch will store IP address in flash
- Repeat the above steps after selecting the option "Set FC IP Address" from the configuration menu

When the above steps have been completed, the switch is network ready.

**NOTE:** *To be completely accessible on the network, it may also require setting a netmask and gateway address. Your local network administrator should be consulted to determine if these additional addresses must be set in the switch. Setting these addresses follows the same basic steps outlined above, after selecting the menu options to set these addresses.*

#### **Switch IP Address Setup on the SilkWorm 2400**

The SilkWorm 2400 switch does not have a front panel display and push buttons. The switch is shipped from the factory with a default IP address pre-installed on the switch. This IP address is noted on a label on the top front edge of the switch. The address is for the external ethernet connection.

If you can use this address to establish a network connection to the switch, then the address can be changed using a telnet command after connecting to the switch. This is the easiest method of setting a new IP address. However, if you need to set a network address compatible with your network setup prior to being able to connect to the switch, the IP address can be set after connecting to the switch via the front panel RS-232 serial connection.

This connection is provided for two reasons:

- **1** Setting the IP address when the factory default cannot be used in your network setup
- **2** Resetting the switch to its initial factory defaults (typically done when the switch passwords have been set and forgotten and it is necessary to get back to a known default password).

Connecting to the serial port requires use of a serial cable and a host system/terminal that allows for serial connection.

#### **Serial Cabling Requirements**

The switch uses a standard serial cable with a male 9-pin D-Subminiature connector (but only pins 2, 3 and 5 are required/supported; if 7 is used, this signal must always be driven high, with the following pinouts:

| <b>PIN</b> | <b>SIGNAL</b> | <b>DESCRIPTION</b>   |
|------------|---------------|----------------------|
| 1          |               |                      |
| 2          | <b>TxData</b> | <b>Transmit Data</b> |
| 3          | <b>RxData</b> | Receive Data         |
| 4          |               |                      |
| 5          | <b>GND</b>    | Logic Ground         |
| 6          |               |                      |
| 7          | <b>CTS</b>    | Clear to Send        |
| 8          |               |                      |
| 9          |               |                      |

**Table 2-2** Cabling Pinouts

**NOTE:** *For dust and ESD protection, the switch includes a cover for the serial port. When not in use, the serial port should be covered.*

#### **Serial Port Connection**

The serial port settings are:

- 8-bit
- No parity
- One stop bit
- 9600 baud

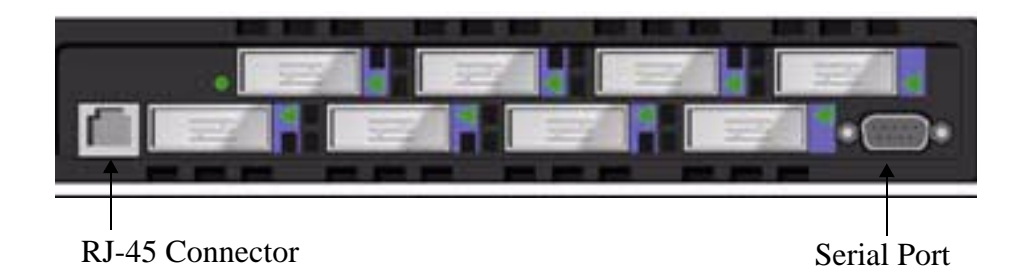

**Figure 2-2** Connections for SilkWorm 2400

**NOTE:** *The serial port and Telnet connection are mutually exclusive and there can be only one serial port session active at a time. Telnet takes priority, so the serial port is terminated when a Telnet connection is made. The serial connection is restored after the Telnet session is completed but re-logging in is required. A password is required to login to the serial port session.* 

**CAUTION** *Password checking is skipped only at initial power on. This is so you can log into the switch before setting the password, or if you have forgotten the password, you can reset the switch to factory default values.*

#### **Setting up the RS-232 Link**

In order to communicate with the RS-232 port you need the following:

- Host system with a terminal emulation program (e.g. HyperTerminal) or a stand alone terminal
- Serial cable per the specs stated above. The cable should be a DB9 connector type with female connector for the SilkWorm 2400 serial port and an appropriate connector for the host/terminal being used.

Connect the cable between the switch RS-232 port and the host/terminal serial interface. Upon switch power up, the switch will be automatically connected and logged in as admin. If the switch is connected after it is powered up, a user login name and password must be supplied.

#### **Setting the IP Address**

As the admin user, enter 'ipAddrSet'. This command will prompt the user for the following:

```
Ethernet IP Address [current address shown]: [enter new address if needed]
Ethernet Subnetmaks [current]: [enter new subnet mask if needed]
Fibre Channel IP Address [current]: [enter new address if needed]
Fibre Channel Subnetmask [current]: [enter new subnet mask if needed]
Gateway Address [current]: [enter new address if needed]
```
If the current value is acceptable, press Return. Following entry of these values, the switch can now be accessed via the network connection on the switch. The switch can be managed using Telnet commands.

## **Managing Via Telnet**

To make a successful Telnet connection to a switch, the user needs:

- Switch name or IP address
- Username
- Password

**NOTE:** *The IP address must be installed using the* ipAddrSet *command which can be issued by connecting to the SilkWorm 2400 RS-232 serial port on the front panel (see previous section). Consult with the local network system administrator for a suitable IP address that can be assigned to the switch.*

Any host system that supports telnet can be used to connect to the switch over the Ethernet. If the host supports a name service, the switch name can be used to effect the telnet connection. If name service is not used to register network devices, then the IP address is used to connect to the switch. Examples below:

telnet [fc switch name] telnet 192.168.64.9

When the telnet connection is made, the user is prompted for a user name and password. The following section defines the default user names supplied with the switch and the default passwords. Both of these can be changed by the switch administrator.

#### **Default User Name**

Each Username has a security level associated with it. Username 3 is the least privileged and the security level goes up to Username 1, which is the most privileged.

**Table 2-3** Default User Name

| <b>DEFAULT</b><br><b>USER NAME</b> | <b>DESCRIPTION</b>                                                                                                    |  |
|------------------------------------|----------------------------------------------------------------------------------------------------|--|
| user (username 3)                  | Gives users access to any commands that do not change a switch state,<br>such as version. This level is the recommended level for monitoring<br>switch activity. |  |
| admin (username 2)                 | Gives users access to all commands in the help menu. Most switch<br>administration is performed at this level.                                                   |  |

The system administrator may assign different Usernames than those listed, if desired. The User at a particular Security Level, however, has the same privileges regardless of the name assigned.

## **Changing Passwords**

The initial default password for all usernames, is **password.** Change the default passwords during installation to meet the Fabric's security requirements.

#### **To change user passwords**

- **1** Log in as admin.
- **2** Issue the command passwd.

Each username (admin, user) is displayed in sequence, allowing the administrator to modify each password and name.

**3** Enter a password or name while a user name is displayed to replace the existing password or name.

**NOTE:** *If you forget the switch password follow the instructions on setting the switch to factory defaults which will reset all passwords to the initial factory settings.*

## **Resetting Factory Defaults Via a 2400**

In the event that a user changes a password or IP address, and forgets it or sets an invalid IP address, the IP address can be reinitialized.

#### **To reset factory defaults**

- **1** Connect a DB9 serial cable from the host serial port or terminal serial line to the switch's RS-232 port.
- **2** From a Host system running a terminal emulation program or from a terminal, log into the switch.
- **3** When prompted, enter the userid=admin and the proper password for the admin user.
- **4** Enter configDefault to reset usernames and passwords. See *configDefault* on page 3-14 for command usage.

**NOTE:** *configDefault does not affect the SNMP agent configuration. To reset SNMP agent configuration, see agtcfgDefault on page 3-2.*

## **Managing with SNMP**

The resident SNMP agent allows remote switch management via IP over Ethernet and Fibre Channel interfaces.

This section provides an overview of key concepts about switch management based on Simple Network Management Protocol (SNMP). Additionally, refer to other references and text books on SNMP for more detailed discussions of the protocol and usage.

Within the SNMP model, a manageable network consists of one or more manager systems (or network management stations), and a collection of agent systems (or network elements):

- A manager system runs a management application that monitors and control the network elements
- An agent system is a network device such as a Fibre Channel switch, a hub, or a bridge, that has an agent responsible for carrying out operations requested by the manager. Therefore, an agent is the interface to a managed device.

The manager communicates with an agent using the Simple Network Management Protocol (SNMP). The switch agent supports both SNMP version 1 (SNMPv1) and Community-based SNMP version 2 (SNMPv2C). SNMP allows the following management activities:

- A manager can retrieve management information, such as its identification, from an agent. There are three operations for this activity:
	- SNMP-GET
	- SNMP-NEXT
	- SNMP-BULKGET (SNMPv2C)
- A manager can change management information on the agent. This operation is termed SNMP-SET.
- An agent can send information to the manager without being explicitly polled for. This operation is termed a trap in SNMPv1 or a notification in SNMPv2C. Traps or notifications would alert the manager to events that occur on the agent system, such as reboot. For the rest of the document, the term *trap* is used.

The information on an agent is known as the Management Information Base (MIB). It is an abstraction of configuration and status information. A specific type or class of management information is known as a MIB object or variable. For example, the MIB variable, sysDescr, defines the description of an agent system. The existence of a particular value for a MIB object in the agent system is known as a MIB object instance, or simply instance. Some MIB objects have only a single instance for a given agent system. For example, the system description and the instance is denoted as sysDescr.0. Other MIB objects have multiple instances. For example, the operational status of each Fibre Channel port on a switch and a particular instance may be denoted as swFCPortOperStatus.5".

MIB objects are conceptually organized in a hierarchical tree structure. Each branch in the tree has a unique name and numeric identifier (Figure 2-3). Intermediate branches of the tree serve as a sway to group related MIB objects together. The *leaves* of the tree represent the actual MIB objects. Figure 2-3 illustrates the tree structure, with special attention to the Internet MIB tree and the Fibre Channel MIB tree.

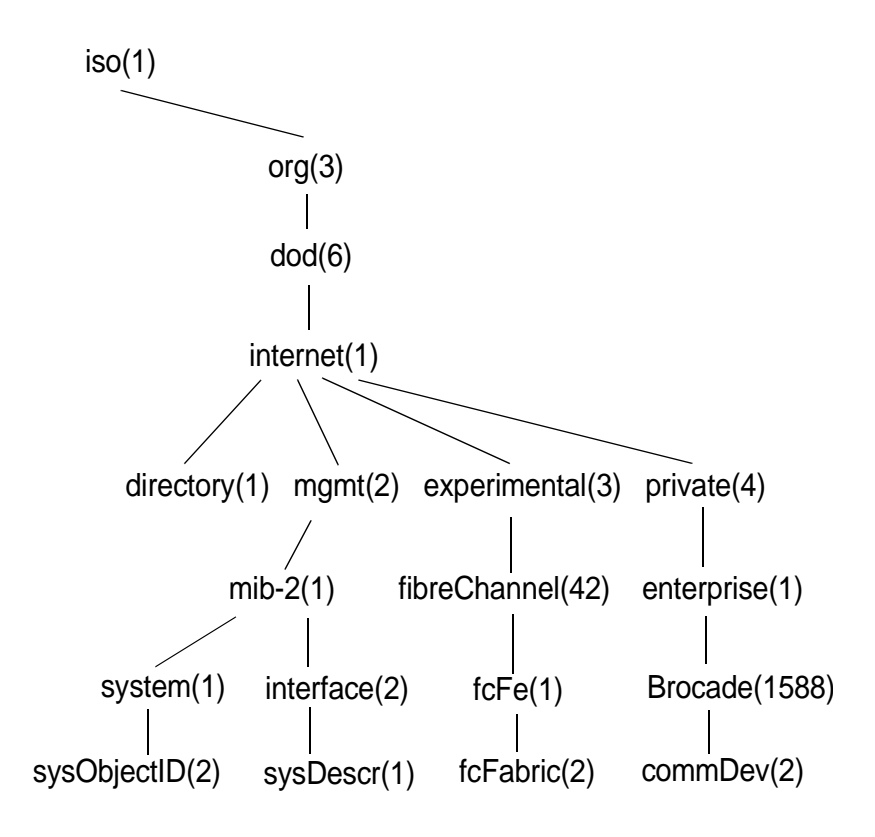

**Figure 2-3** MIB Tree

A MIB object is therefore uniquely identified or named by its position in the tree. A full object identifier consists of the identifier of each branch along the path through the tree. For example, the object sysObjectID has the full identifier of 1.3.6.1.2.1.1.2. For readability notation may be used, for example  $\{system 1\}$ .

The switch's agent supports the following:

- SNMPv1 and SNMPv2c
- Command line utilities to provide access to configure the agent.
- MIB-II system group, interface group, and SNMP group
- Fabric Element MIB
- Vendor-Specific MIBs
- Standard Generic traps
- Enterprise Specific traps

## **SNMP Transports**

The SNMP agent residing on the embedded processor supports UDP/IP over the Ethernet interface or any FC-IP interface, see Figure 2-1. This transport provides an immediate "plug-and-play" support for the switch, once the IP address has been assigned.

## **MIB-II Support**

There are eleven groups of objects specified in MIB-II. The switch's SNMP agent supports 3 of these groups. The 8 additional groups do not apply.

The three groups supported include:

- **1** System group (object ID is {iso, org, dod, internet, mgmt, mib-2, 1})
- **2** Interfaces group (object ID is {iso, org, dod, internet, mgmt, mib-2, 2})
- **3** SNMP group (object ID is {iso, org, dod, internet, mgmt, mib-2, 11})

The following variables are modifiable via the SNMP set command, given an appropriate community with read-write access:

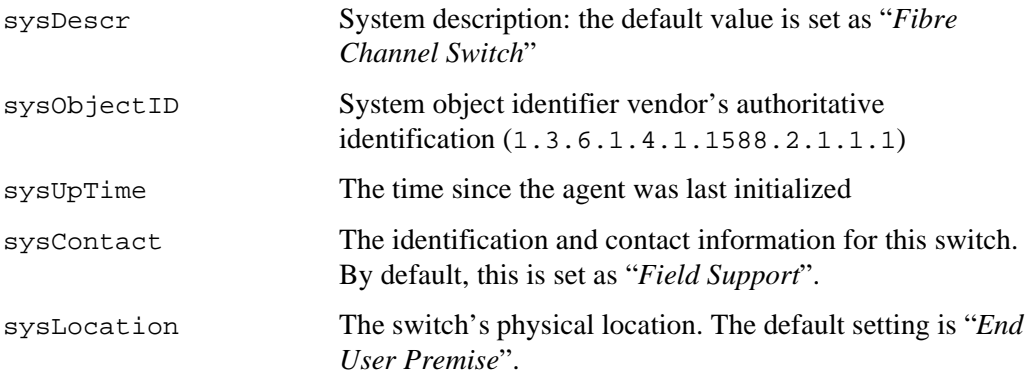

The interface group supports three interface drivers: software loopback, Ethernet, and Fibre Channel IP.

## **Fabric Element MIB Support**

There are five object groups defined:

- Configuration group
- Operation group
- Error group
- Accounting group
- Capability group

The agent supports all groups, except the Accounting group, which is better supported in the Fibre Channel Port Group of the Vendor Unique MIB.

## **Vendor Unique MIB**

Five groups of MIBs are defined and supported:

- Switch System Group
- Fabric Group
- SNMP Agent Configuration Group
- Fibre Channel Port Group
- Name Server Group

For more information, see Switch MIB and Trap Definitions.

## **Generic Traps**

Setting up the switch's SNMP connection to an existing managed network allows the network system administrator to receive the following generic traps:

- coldStart indicates the agent has reinitialized itself such that the agent's configuration might be altered. This also indicates that the switch has booted.
- linkDown indicates an IP interface (Ethernet, loop back, or embedded N\_Port) has gone down and is not available.
- linkUp indicates an IP interface (Ethernet, loop back, or embedded N\_Port) has become available.

**NOTE:** *linkUp and linkDown traps are not associated with removing or adding a Ethernet cable. This is strictly a driver indication that the interface is configured, operational, and available and does not necessarily mean that the physical network cable is affected.*

■ authenticationFailure – indicates the agent has received a protocol message that is not properly authenticated. This trap, by default, is disabled but can be enabled via the commands agtcfgSet, the MIB-II variable or snapEnableAnotherTrap.

### **Enterprise Specific Traps**

The following Enterprise Specific Traps are supported:

- $\Box$  swFault indicates the diagnostics detect a fault with the switch.
- swSensorScn indicates an environment sensor changes its operational state. For example; a fan stops working. The VarBind in the Trap Data Unit contains the corresponding instance of the sensor status.
- swFCPortScn a notification that a Fibre Channel Port changes its operational state. For instance, the Fibre Channel Port goes from on-line to offline. The VarBind in the Trap Data Unit contains the corresponding instance of the port's operational status.
- swEventTrap a notification that an event has occurred and its event severity level is at or below the value set in the variable, swEventTrapLevel (see Agent Configuration below). The VarBind in the Trap Data Unit contains the corresponding instance of the event index, time information, event severity level, the repeat count, and description.

The parameters can be configured via the  $SNNPv1$  SET command with an appropriate community. These parameters can also be configured via a Telnet connection, using the command agtcfgSet.

**NOTE:** *SNMP swFCPortScn traps are generated on GBIC insertion and removal even though the state remains offline.*

For more information, see Switch MIB and Trap Definitions.

## **Agent Configuration**

The parameters that can be configured include:

- SNMPv1 communities (up to 6)
- $\blacksquare$  trap recipients (1 per community)
- sysName
- sysContact
- sysLocation
- authenticationFailure indicates the agent has received a protocol message that is not properly authenticated. This trap, by default, is disabled.
- swEventTrap Level- indicates specifies the swEventTrap severity level in conjunction with an event's severity level. When an event occurs and if its severity level is at or below the set value, the SNMP trap, swEventTrap, is sent to configured

recipients. By default, this value is set at 0, implying that no swEventTrap is sent. Possible values are as follows:

- $\blacksquare$  0 none
- $\blacksquare$  1 critical
- $\blacksquare$  2 error
- $\blacksquare$  3 warning
- $\blacksquare$  4 informational
- $\blacksquare$  5 debug

See errShow and Appendix C, *Error Messages* for more information.

These parameters can be changed via the Telnet command, agtcfgSet or via SNMP.

#### **Available MIB and Trap Files**

You can download the MIB definitions and Enterprise Trap Definitions from:

■ From a web browser, connect to http://www.brocade.com/BrocMarket.nsf/ Support/Mibs&Rsh

From this url a standard set of switch mib files can be downloaded for the SilkWorm 2000 switches.

**NOTE:** *The term Port Number is used to number the Fibre Channel ports on a switch. The value is from 0 through 15. In the various MIB definition files, there is the notion of port index, which by convention forbids the use of 0 as its value. For the switch, the port index for Fibre Channel ports range from 1 through 16 respectfully.* 

## **syslog Daemon**

A UNIX style *syslog daemon* (*syslogd*) process is supported. *Syslogd* reads system events and forwards system messages to users and/or writes the events to log files according to your system configuration.

## **Introduction**

*Syslogd* reads system events and forwards system messages to users and/or stores them in log files according to your system configuration. Events are categorized by facility and severity. Please refer to the manual pages on your UNIX system for a list of facilities and severity levels. The log process is used to log errors and system events on the local machine and are sent to a user or system administrator. The daemon is constantly running and ready to receive messages from system processes. The events are logged according to the statements in the configuration file. In addition, *syslogd* is enabled to receive messages from a remote machine. *Syslogd* listens to UDP port 514 for system events. A remote machine does not have to be running UNIX to forward messages to *syslogd*. But it must follow the basic syslog message format standard.

An example entry in a *syslogd* log file is:

```
Jul 18 12:48:00 brocade sendmail[9558]: NOQUEUE: SYSERR(uucp):
/etc/mail/sendmail.cf: line 0: cannot open: No such file or 
directory
```
The first two items are the event's date/time (as known by the machine where *syslogd* is running) and the machine name that issued the error. This would be the local machine, if the message is generated by a task running on the same machine as *syslogd*, or a remote machine, if the message was received on UDP port 514. The first two items are always present, all other entries are message specific.

**NOTE:** *The log file may be located on a different machine and be remotely mounted. So a local error is an error that occurred where syslogd is running, not on the machine where the error log physically resides.* 

*syslogd* applications for NT and Win95 are available at no charge on several FTP servers on the Internet

## **syslogd Support**

Switch firmware maintains an internal log of all error messages. The log is implemented as a circular buffer, with a storage capability of 64 errors. After 64 errors have been logged, the next error message overwrites the messages at the beginning of the buffer.

If configured, the switch sends internal error messages to *syslogd* by sending UDP packet to port 514 on the *syslogd* machine. This allows the storage of switch errors on a *syslogd* capable machine and avoids the limitations of the circular buffer.

*syslogd* provides system error support via a single log file and can notify a system administrator in real time of error events. Additionally, the daemon provides dial home capability.

#### **Error Message Format**

Each error message logged sends the following info:

- Error number (1 for the first error after boot, increments by one with each new error).
- The error message, exactly as it is stored in the error log (and printed via the command errShow).

The error message includes the switch that reported the error with the following event information:

- ID of the task that generated the error.
- Name of the task that generated the error.
- Date and time when the error occurred, as seen by the switch. This may be different from the first item in the log file, which is the time as seen by the *syslogd* machine. These two time values are different if the clocks in the switch and in the *syslogd* machine are not in sync.
- The error identifier consisting of a module name, a dash and an error name.
- The error severity.
- Optional informational part.
- Optional stack trace.

Example:

*syslogd* running on switch sw9 is sending log events to the UNIX machine called example. The following is an example of a No memory error generated by the shell. This is a severity 1 (LOG\_CRITICAL) error. *syslogd* is configured to store the errors in: /var/adm/silkworm file.

```
example% egrep sw9 /var/adm/silkworm
Jul 11 16:48:25 sw9 1 0x103d8620 (tShell): Jul 11 16:48:19
Jul 11 16:48:25 sw9Error SYS-NOMEM, 1, No memory
Jul 11 16:48:25 sw9 Traceback:
Jul 11 16:48:25 sw9 _tl+0x40 (0x103a2030)
Jul 11 16:48:25 sw9 _yystart+0x95c (0x1017128c)
Jul 11 16:48:25 sw9 _yyparse+0x694 (0x10172dc4)
Jul 11 16:48:25 sw9 _execute+0xdc (0x1014c06c)
Jul 11 16:48:25 sw9 _shellTask+0x964 (0x1003aea4)
Jul 11 16:48:25 sw9 _shellTask+0x198 (0x1003a6d8)
Jul 11 16:48:25 sw9 _vxTaskEntry+0x10 (0x10114d14)
Jul 11 16:48:25 sw9
```
## **Message Classification**

*syslogd* messages are classified according to facility and priority (severity code). Thus allowing a system administrator to take different actions depending on the error. The action taken, based on the message's facility and priority, is defined in the syslog configuration file. Example configurations are provided in a following section.

The switch uses the facility local7 for all error messages sent to the *syslogd*.

UNIX provides eight priorities, whereas the switch provides five severity codes (code LOG\_PANIC (0) causes a reboot and is not sent to the *syslogd*). The mapping between the switch's severity codes and UNIX *syslogd* priorities is the following (in order of decreasing priorities):

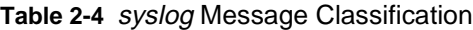

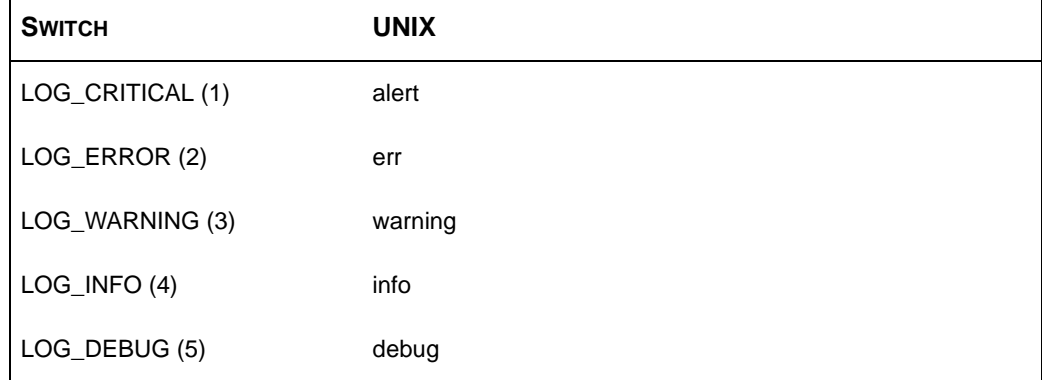

#### **Switch configuration**

To start the *syslogd* type the following command:

syslogdIp <IP address of the syslogd machine>

The command with no parameter prints the IP address of the current target syslogd machine. An IP address of 0.0.0.0 disables the forwarding of error messages to *syslogd*. In this case, error messages are still logged internally to the switch, but they are not forwarded to the *syslogd*.

Examples,

Enable and verify *syslogd* support:

=> syslogdIp "10.0.0.1" => syslogdIp syslog daemon's address: 10.0.0.1

Disable *syslogd* support:

```
=> syslogdIp "0.0.0.0" 
=> syslogdIp
syslog daemon's address: 0.0.0.0
```
#### **syslogd configuration**

The *syslog* configuration provides the *syslogd* with instructions on how to handle different messages. The following are example entries in a syslog configuration file (/ etc/syslog.conf), on how to store switch error messages stored in different files. Please refer to the syslog manual pages on your UNIX system for the full documentation of the syslog configuration file. The following entry in /etc/syslog.conf causes all messages from the silkworm of UNIX priority warning or higher (switch severity LOG\_WARNING or higher) to be stored in the file /var/adm/silkworm.

local7.warning /var/adm/silkworm

The following entries in /etc/syslog.conf causes the messages from the silkworm of UNIX priority alert (switch severity LOG\_CRITICAL) to be stored in the file /var/adm/alert, and all other messages from the switch to be stored in the file /var/adm/silkworm.

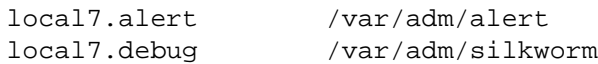

The local7 prefix identifies the message from a switch. Note that usually a file must exist and have the proper permission in order for the *syslogd* to write to it.

# **3**

# **TELNET COMMANDS 3:**

This chapter contains information and examples on managing and monitoring the switch via Telnet. The user can configure and operate the switch using the following commands and settings through the Telnet interface.

See Chapter 4, *Diagnostics* for information about the diagnostic commands.

**NOTE:** *Some Telnet command output varies depending on the switches configuration, licenses and port type.* 

## **agtcfgDefault**

This command allows 'admin' to reset the configuration of the SNMP agent to factory defaults.

```
switch:admin> agtcfgDefault
Committing configuration...done.
agent configuration reset to factory default
sw5:admin> agtcfgShow
Current SNMP Agent Configuration
Customizable MIB-II system variables:
           sysDescr = Fibre Channel Switch.
        sysLocation = End User Premise
         sysContact = Field Support.
   swEventTrapLevel = 0
         authorraps = 0 (OFF)
SNMPv1 community and trap recipient configuration:
   Community 1: Secret C0de (rw)
     No trap recipient configured yet
   Community 2: OrigEquipMfr (rw)
     No trap recipient configured yet
   Community 3: private (rw)
     No trap recipient configured yet
   Community 4: public (ro)
     No trap recipient configured yet
   Community 5: common (ro)
     No trap recipient configured yet
   Community 6: FibreChannel (ro)
     No trap recipient configured yet
sw5:admin>
```
**Figure 3-1** Command Example

|  |  |  | Table 3-1 Command Field Descriptions |
|--|--|--|--------------------------------------|
|--|--|--|--------------------------------------|

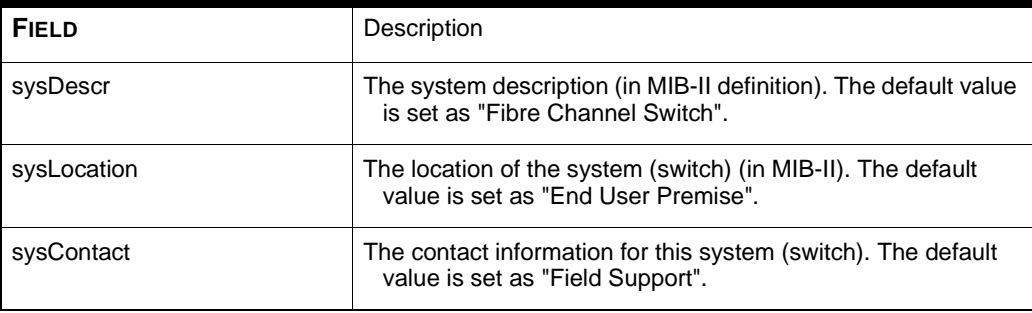

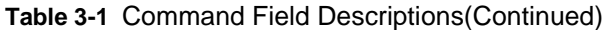

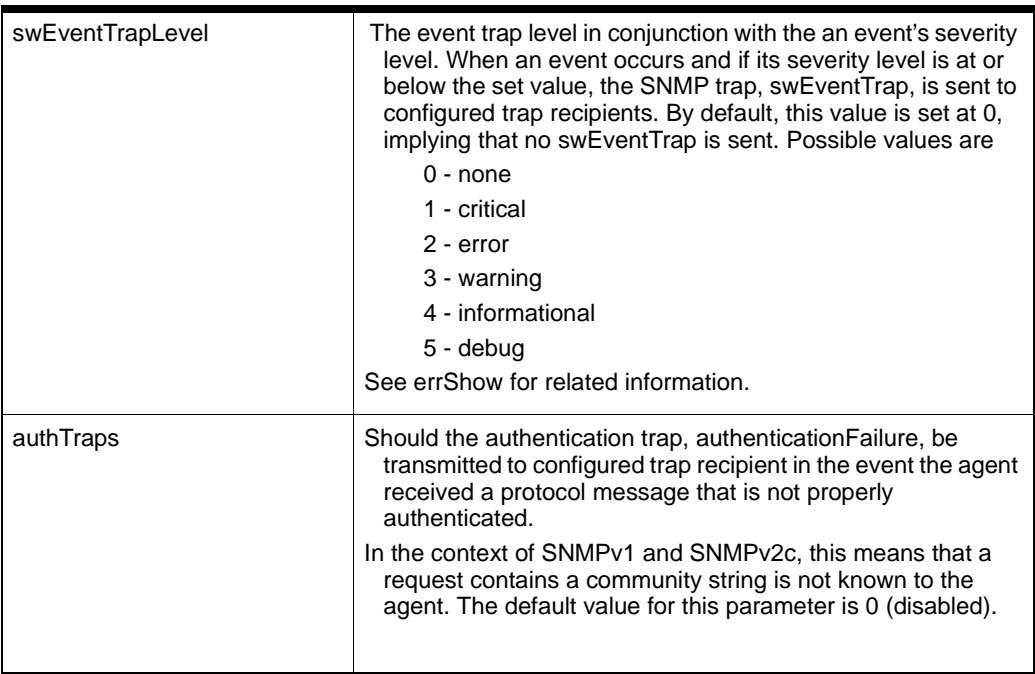

In addition, there are six communities and respective trap recipients supported by the agent. The first three communities are for read-write access (rw) and the last three are for read-only access (ro).

The factory default value for the trap recipient of each community is '0.0.0.0'. The factory default values for the community strings are:

- **1** 'Secret C0de',
- **2** 'OrigEquipMfr',
- **3** 'private',
- **4** 'public',
- **5** 'common', and
- **6** 'FibreChannel'.

## **agtcfgSet**

Figure 3-2 shows the agtcfgSet command which is used to set the SNMP agent configuration to a fiber channel switch. The fields are described in Table 3-1.

```
switch:admin> agtcfgSet
Customizing MIB-II system variables ...
At each prompt, do one of the followings:
  o <Return> to accept current value,
   o enter the appropriate new value,
   o <Control-D> to skip the rest of configuration, or
   o <Control-C> to cancel any change.
To correct any input mistake:
<Backspace> erases the previous character,
<Control-U> erases the whole line,
sysDescr: [FC Switch.]
sysLocation: [End User Premise]
sysContact: [Field Support.]
swEvevtTrapLevel: (0..5) [3]
authTrapsEnabled (true, t, false, f): [true]
SNMP community and trap recipient configuration:
Communit(rw): [Secret C0de]
Trap Recipient's IP address in dot notation: [192.168.1.51]
Community(rw): [OrigEquipMfr]
Trap Recipient's IP address in dot notation: [192.168.1.26]
Community(rw): [private]
Trap Recipient's IP address in dot notation: [0.0.0.0] 192.168.64.68
Community(ro): [public]
Trap Recipient's IP address in dot notation: [0.0.0.0]
Community(ro): [common]
Trap Recipient's IP address in dot notation: [0.0.0.0]
Community(ro): [FibreChannel]
Trap Recipient's IP address in dot notation: [0.0.0.0]
```
#### **Figure 3-2** agtcfgSet Command Example

In addition, there are six communities and respective trap recipients supported by the agent. The first three communities are for read-write access (rw) and the last three are for read-only access (ro).

Note that the factory default value for the trap recipient of each community is '0.0.0.0'. The factory default values for the community strings are:
- **1** 'Secret C0de',
- **2** 'OrigEquipMfr',
- **3** 'private',
- **4** 'public',
- **5** 'common', and
- **6** 'FibreChannel'.

Note that in order for an SNMP Management Station to receive a trap generated by the agent, the administrator must configure a trap recipient value to correspond to the IP address of the Management Station.

## **agtcfgShow**

Figure 3-3 shows the agtcfgShow command displays SNMP agent configuration. The fields are described in Table 3-1.

```
switch:admin> agtcfgShow
Current SNMP Agent Configuration
 Customizable MIB-II system variables:
         sysDescr = FC Switch
      sysLocation = End User Premise
      sysContact = Field Support.
 swEventTrapLevel = 3
       authTraps = 1 (ON) SNMPv1 community and trap recipient configuration:
   Community 1: Secret C0de (rw)
     Trap recipient: 192.168.1.51
   Community 2: OrigEquipMfr (rw)
     Trap recipient: 192.168.1.26
   Community 3: private (rw)
     No trap recipient configured yet
   Community 4: public (ro)
     No trap recipient configured yet
   Community 5: common (ro)
     No trap recipient configured yet
   Community 6: FibreChannel (ro)
     No trap recipient configured yet
```
**Figure 3-3** agtcfgShow Command Example

### **aliasShow**

Figure 3-4 shows the aliasShow command which displays local Alias Server information. If there is no local alias group, a message stating that is displayed. Otherwise, it shows the user the number of alias group entries that has been created with the title:

The Local Alias Server has n entries Alias ID Creator Token [rb, type, grptype, qlfr] Member List

The fields are described in Table 3-2.

```
switch:admin> aliasShow
The Local Alias Server has 1 entry
Alias ID Creator Token [rb, type, grptype, qlfr] Member List
fffb01 fffffd [40, 05, 10, 60000010 12000069] {021200 0208e2}
```
**Figure 3-4** aliasShow Command Example

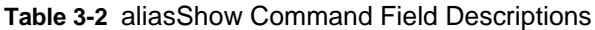

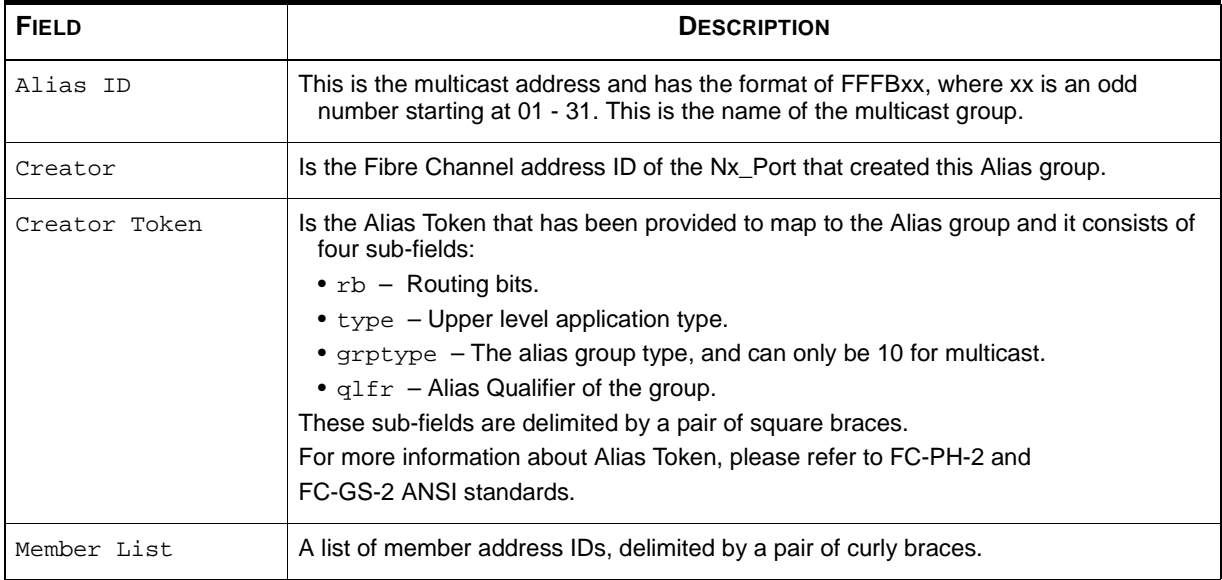

## **configure**

Figures 3-5 through 3-7 show the configure command which is used to set some of the switch's configuration parameters. This command may not be executed on an enabled switch; you must first disable the switch using the switchDisable command.

The configure command is navigated by entering a series of collapsible top-level menus. Each menu divides up the various switch configuration parameters into logical groupings, which include: fabric parameters, virtual channel parameters, arbitrated loop parameters, and system service parameters.

Each top level menu and its associated sub-menus consists of a text prompt, a list of acceptable values, and the current value (shown in brackets). The current value is used in the absence of an entered value when a carriage return is the only input entered at the prompt, as shown in Figure 3-5. The various configuration items are described in Tables 3-5 through 3-9.

```
switch:admin> configure
Configure...
Fabric parameters (yes, y, no, n): [no]
Virtual Channel parameters (yes, y, no, n): [no] 
Arbitrated Loop parameters (yes, y, no, n): [no] 
System services (yes, y, no, n): [no]
No changes.
```
**Figure 3-5** Top level menus for the configure command.

Entering out-of-range or inappropriate values causes an error message to be displayed to the screen and the original entry prompt to be redisplayed as shown in Figure 3-7.The command may be canceled at any time by sending an interrupt control character (Control-C). In addition, the command may be completed at any time, with the current changes saved, by sending an end-of-file control character (Control-D).

```
switch:admin> configure
Configure...
Fabric parameters (yes, y, no, n): [no] yes
Domain: (1..239) [1]
BB credit: (1..16) [16]
R_A_TOV: (4000..120000) [10000]
E_D_TOV: (1000..5000) [2000]
Data field size: (256..2112) [2112]
Non-SCSI Tachyon Mode: (0..1) [0]
Disable Device Probing: (0..1) [0]
Unicast-only Operation: (0..1) [0]
VC Encoded Address Mode: (0..1) [1]
Per-frame Route Priority: (0..1) [0]
Virtual Channel parameters (yes, y, no, n): [no] yes 
VC Link Control: (0..1) [0]
VC Class 2: (2..5) [2]
VC Class 3: (2..5) [3]
VC Multicast: (6..7) [7]
VC Priority 2: (2..3) [2]
VC Priority 3: (2..3) [2]
VC Priority 4: (2..3) [2]
VC Priority 5: (2..3) [2]
VC Priority 6: (2..3) [3]
VC Priority 7: (2..3) [3]
Arbitrated Loop parameters (yes, y, no, n): [no] yes 
Send FAN frames?: (0..1) [1]
System services (yes, y, no, n): [no] yes 
rstatd (on, off): [off] on
rusersd (on, off): [off] on
No changes.
Disable Translative Mode: (0..1) [1]
```
**Figure 3-6** Top level menus and sub-menus for the configure command.

```
switch:admin> configure
Configure...
Fabric parameters (yes, y, no, n): [no] y 
Domain: (1..239) [0] 256
integer must be between 1 and 239 - please re-enter 
Domain: (1..239) [0]
BB credit: (1..16) [16] one
Input not acceptable, please re-enter
BB credit: (1..16) [16]
R_A_TOV: (4000..120000) [10000]
E_D_TOV: (1000..5000) [2000] 4900
integer must be a multiple of 1000 - please re-enter 
E_D_TOV: (1000..5000) [2000] 5000
Data field size: (256..2112) [2112] ^D
Committing configuration...done.
```
**Figure 3-7** Behavior of the configure command in the presence of out-of-range or inappropriate inputs.

There are a number of parameters which control the overall behavior and operation of the Fabric. Some of these values, such as the domain, are normally assigned automatically by the Fabric and may be different from one switch to another in the

Fabric. However, other parameters, such as the buffer-to-buffer credit or the time out values, may be changed to suit particular applications or operating environments, but must be in agreement among all switches to allow formation of the Fabric.

The following table defines those settings affecting the Fabric which may be changed.

| <b>FIELD</b>             | <b>TYPE</b>    | <b>DEFAULT</b> | <b>RANGE</b>          |
|--------------------------|----------------|----------------|-----------------------|
| Domain                   | Number         | 1              | Varies                |
| <b>BB Credit</b>         | Number         | 16             | $1 - 16$              |
| R A TOV                  | Number         | 10000          | E_D_TOV * 2 to 120000 |
| E D TOV                  | Number         | 2000           | 1000 to R A TOV / 2   |
| Data Field Size          | Number         | 2112           | 256 to 2112           |
| Non-SCSI Tachyon Mode    | Boolean        | 0              | $0$ or 1              |
| Disable Device Probing   | <b>Boolean</b> | 0              | 0 or 1                |
| VC Encoded Address Mode  | <b>Boolean</b> | 0              | 0 or 1                |
| Disable Translative Mode | <b>Boolean</b> | $\Omega$       | 0 or 1                |
| Per-frame Route Priority | <b>Boolean</b> | 0              | 0 or 1                |

**Table 3-3** Settings

A listing of the configurable fabric parameters is shown in Table 3-4.

**Table 3-4** Fabric Parameters

| <b>FIELD</b>     | <b>DESCRIPTION</b>                                                                                                    |
|------------------|----------------------------------------------------------------------------------------------------|
| Domain           | The domain number uniquely identifies the switch in a Fabric<br>and may be any value between 1 and 239. Normally, this<br>value is automatically assigned by the Fabric.                                                                                                |
| <b>BB</b> credit | The buffer-to-buffer (BB) credit represents the number of<br>buffers, in a range from 1 to 16, available to the host. For a<br>complete description of this value, refer to the industry<br>specification Fibre Channel Physical and Signaling Interface<br>$(FC-PH)$ . |
| R A TOV          | The Resource Allocation Time Out Value (R_A_TOV) is<br>displayed in milliseconds. This variable works with the<br>variable E D TOV to determine the switch's actions when<br>presented with an error condition.                                                         |
|                  | Allocated circuit resources with detected errors are not<br>released until the time out value has expired. If the condition<br>is resolved prior to the time out, the internal time out clock<br>resets and waits for the next error condition.                         |

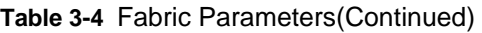

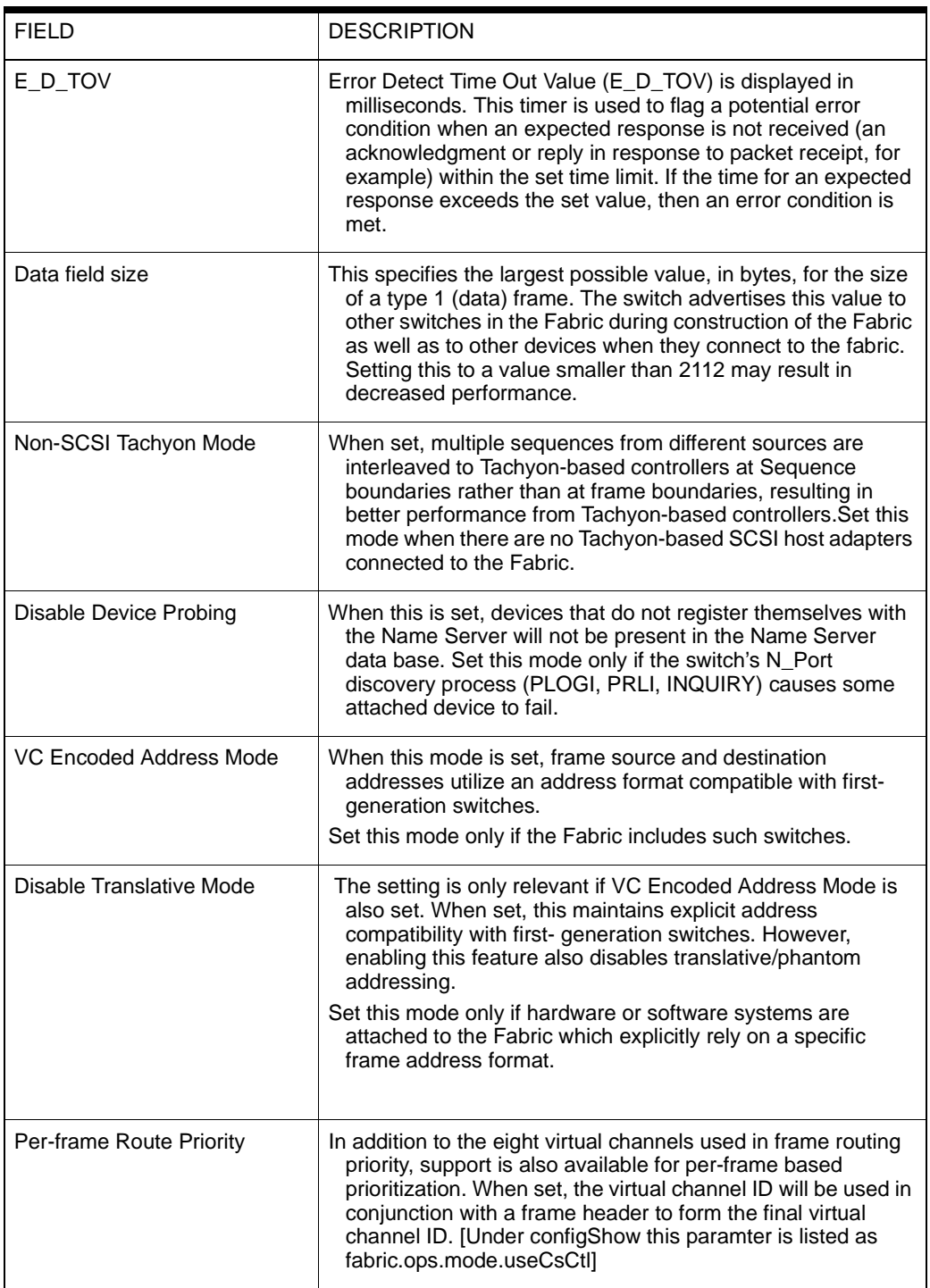

The switch provides the ability to tune the switch in a specific application, by configuring the parameters for the switch's eight virtual channels. Note that the first two virtual channels are reserved for the switch's internal functions and are not userconfigurable.The default virtual channel settings have already been optimized for switch

performance. Changing the default values, if properly selected, may improve switch performance somewhat, but may also severely degrade performance. You should not change these settings without fully understanding the effects of those changes.

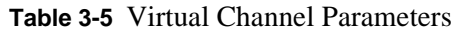

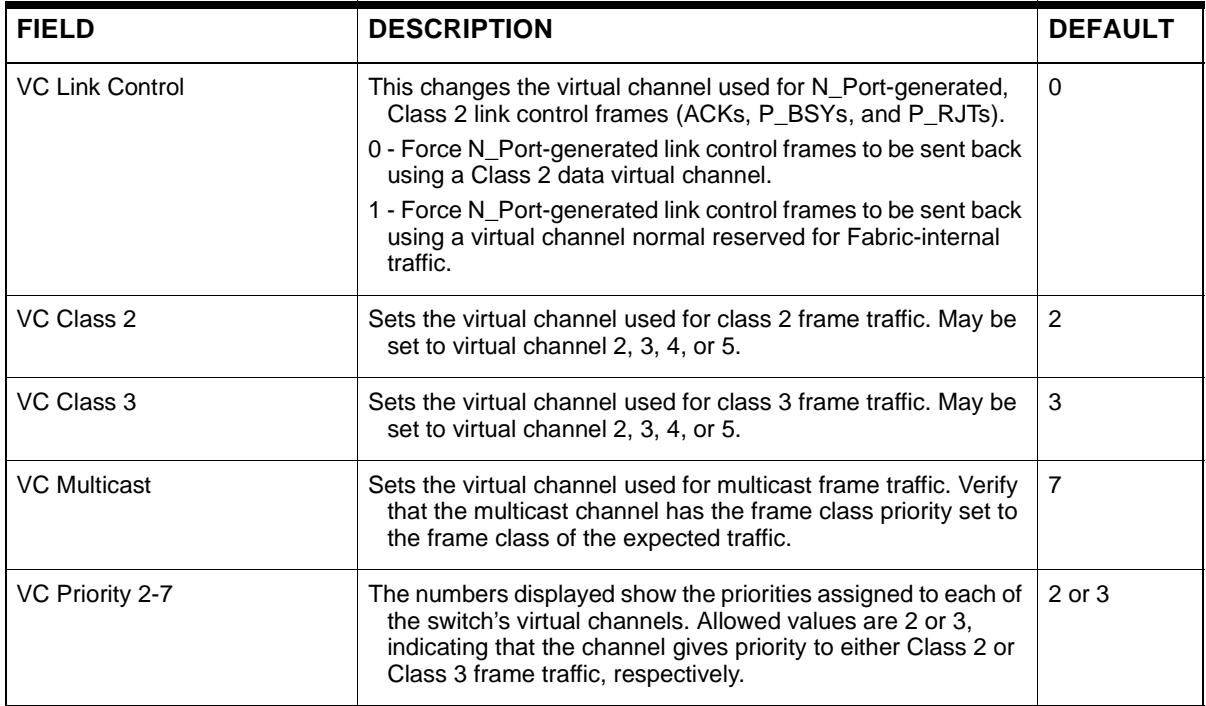

**Table 3-6** Arbitrated Loop parameters

| <b>FIELD</b>      | <b>DESCRIPTION</b>                                                                                                    | <b>DEFAULT</b> |
|-------------------|----------------------------------------------------------------------------------------------------|----------------|
| Send FAN frames?  | Fabric Address Notification (FAN) frames are sent by the<br>Fabric to notify public loop devices about their node ID and<br>address.<br>0 - No, do not send Fabric Address Notification frames.                                                                                                    |                |
|                   | 1 - Yes, send Fabric Address Notification frames.                                                                                                    |                |
| Always send RSCN? | Following the completion of loop initialization, a remote state<br>change notification (RSCN) is issued only when F_Ports<br>detect the presence of new devices or the absence of<br>preexisting devices. When this feature is set, a RSCN will<br>always be issued following the completion of loop<br>initialization, regardless of the presence or absence of new<br>or preexisting devices. | $\Omega$       |

| <b>FIELD</b> | <b>DESCRIPTION</b>                                                                                                    | <b>DEFAULT</b> |
|--------------|----------------------------------------------------------------------------------------------------|----------------|
| rusersd      | Dynamically enables or disables a server that returns<br>information via remote procedure calls (RPC) about the user<br>logged into the system. The information returned includes:<br>the user login name, the system name, the login protocol or<br>type, login time, idle time, and remote login location (if<br>applicable).                                        | Off            |
|              | The retrieval of this information is supported by a number of<br>operating systems which support RPC. On most UNIX-<br>based systems (HP-UX, Irix, Linux, Solaris, etc.) the<br>command to retrieve the information is rusers. Please see<br>your local system documentation for the appropriate usage<br>of the rusers or equivalent command.                         |                |
| rstatd       | Dynamically enables or disables a server that returns<br>information via remote procedure calls (RPC) about system<br>operation information. The protocol provides for a wide-<br>range of system statistics; however, only the Ethernet<br>interface statistics and system up time are supported.                                                                     | Off            |
|              | The retrieval of this information is supported by a number of<br>operating systems which support RPC. On most UNIX-<br>based systems (HP-UX, Irix, Linux, Solaris, etc.) the<br>commands to retrieve the information are rup and<br>rsysinfo. Please see your local system documentation for<br>the appropriate usage of the rup, rsysinfo, or equivalent<br>commands. |                |

**Table 3-7** System Services

# **configDefault**

The configDefault command is used to reset some of the switch configuration values to their factory default values. In addition, this command configures the switch to boot from it's internal firmware if it has been previously configured to boot from the network.This command may not be executed on an enabled switch; you must first disable the switch using the switchDisable command.

#### **switch:admin> configDefault**

#### **Committing configuration...done.**

Because some configuration parameters are cached by the switch, it is recommended that switch be rebooted immediately following the execution of the configDefault, otherwise unexpected behavior may result. With the exception of the following, all configuration parameters are reset to their default values:

- World Wide Name
- Ethernet MAC address
- Ethernet IP address and subnetmask
- IP gateway address
- OEM customization
- SNMP configuration
- Zoning configuration
- License keys
- System name

#### **configShow**

The configShow command can be used to display the current settings of many of the switch's configurable parameters. Figure 3-8 shows the operation of the command.The output of the command is broken up into two sections; the first displays the switch's boot settings and the second displays other configuration parameters, most of which are set from the configure command.

```
switch:admin> configShow
Ethernet address: 0:60:69:0:60:10
Nvram data: fei(0,0)host:/usr/switch/firmware e=192.168.1.2 g=192.168.1.254 
u=user tn=switch
Type <CR> to continue, Q<CR> to stop:
diag.postDisable:
1fabric.domain: 1
fabric.ops.BBCredit: 16
fabric.ops.E_D_TOV:2000
fabric.ops.R_A_TOV:10000
fabric.ops.dataFieldSize:2112
fabric.ops.mode.fcpProbeDisable:0
fabric.ops.mode.isolate:0
fabric.ops.mode.tachyonCompat: 0
fabric.ops.mode.unicastOnly: 0
fabric.ops.mode.useCsCtl:0
fabric.ops.mode.vcEncode:0
fabric.ops.vc.class.2: 2
fabric.ops.vc.class.3: 3
fabric.ops.vc.config: 0xc0
fabric.ops.vc.linkCtrl: 0
fabric.ops.vc.multicast:7
fc4.fcIp.address:0.0.0.0
fc4.fcIp.mask: 0.0.0.0
fcAL.fanFrameDisable: 0
fcAL.useAltBBCredit: 0
lcdContrast: 128
licenseKey:none
rpc.rstatd:0
rpc.rusersd:0
```
**Figure 3-8** Example of the configShow command.

**NOTE:** *The entry shown for lcdContrast is set at the time of switch manufacture and is not user-configurable in the field.*

### **date**

Figure 3-9 shows the date command which displays the system date and time. You can also set the date as shown below:

#### **To set the date**

**1** Type the command followed by the date in the format "mmddHHMMyy" where:

- mm is the month
- dd is the date
- HH is the hour
- MM is the minutes
- yy is the year
- **2** Press enter to set date and time.

**NOTE:** *The date function does not support daylight saving time.* 

```
switch:admin> date
Sun Jan 1 00:00:00 2000 
switch:admin> date "0608112401"
Mon Jun 1 11:24:00 2001
```
**Figure 3-9** date Command Example

## **errDisplayFilter**

The errDisplayFilter command allows you to specify the minimum error level to be reported on the SilkWorm 2800 switch only. Error level values are from 1 - 5.

switch:admin> errDisplayFilter

**Figure 3-10** errDisplayFilter Command Example

Errors of severity lower than 4 are available for display in the error log.

# **errDump**

The errDump command prints the contents of the error log with no page breaks. Figure 3-12 displays an example.

```
switch:admin> errDump
Error 02
--------
0x103dc470 (tSilkworm): Apr 9 10:41:06
    Error SENSOR-FAILED, 3, sensor 7 (Fan 2) is below minimum
Error 01
--------
0x103dc470 (tSilkworm): Apr 9 10:40:51
    Error DIAG-TIMEOUT, 1,
  Port 2 receive timeout.
```
**Figure 3-11** errDump Command Example

#### **errShow**

Figure 3-12 shows the errShow command which displays all detected errors, one error at a time. The error log stores the last 32 error types sensed by the switch. The log shows:

- Error number (01-64)
- Date and time of the first occurrence each error type was sensed
- Total number of occurrences of each error type

**NOTE:** *The maximum number of occurrences is 999.*

- Error type
- Error level for each error type

0–Panic (when this level is reached, the switch automatically reboots and the display no longer shows the error)

- 1–Critical
- 2–Error
- 3–Warning
- 4–Debug

Refer to *Error Messages* on page C-1 for a detailed explanation of each error type, its probable cause, and suggested corrective actions.

The following information is displayed in Figure 3-12:

- The switch detected two errors.
- The task ID and task name that incurred the error (task names are displayed using the i command). For example, 0x10fc92f0 (tSilkWorm).
- The error type, date and time, the error level, and description.
- If there is more than one occurrence of an error type, the number of occurrences is shown in brackets following the error date and time.

```
switch:admin> errShow
```

```
Error 02
--------
0x103dc470 (tSilkworm): Apr 9 10:41:06
    Error SENSOR-FAILED, 3, sensor 7 (Fan 2) is below minimum
Type <CR> to continue, Q<CR> to stop:
Error 01
--------
0x103dc470 (tSilkworm): Apr 9 10:40:51
     Error DIAG-TIMEOUT, 1,
   Port 2 receive timeout.
Type <CR> to continue, Q<CR> to stop:
```
#### **Figure 3-12** errShow Command Example

# **fabricShow**

Figure 3-13 shows the fabricShow command which displays a list of switches and multicast alias groups in a fabric. The fields are described in Table 3-8.

switch:admin> fabricShow Switch ID Worldwide Name Enet IP Addr FC IP Addr Name ------------------------------------------------------------------------- 0: fffc40 10:00:00:60:69:00:10:63 192.168.1.1 0.0.0.0 "sw1" 1: fffc41 10:00:00:60:69:00:0a:12 192.168.1.2 0.0.0.0 "sw2" 2: fffc42 10:00:00:60:69:00:01:b4 192.168.1.3 0.0.0.0 >"sw3"

**Figure 3-13** fabricShow Command Example

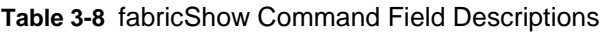

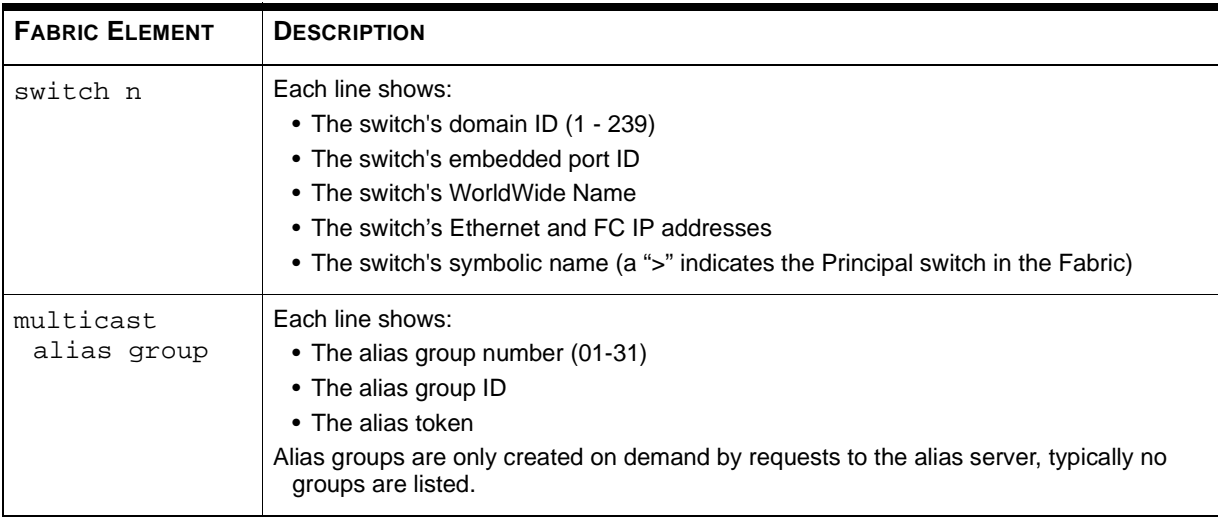

## **fastboot**

Figure 3-14 shows the fastboot command which is a *warm* reboot that bypasses POST and takes about one minute to reboot the switch. The switch may be in any operational state (enabled or disabled) before rebooting.

switch:admin> fastboot Rebooting...

**Figure 3-14** fastboot Command Example

### **firmwareDownload**

Figure 3-15 shows the firmwareDownload command which is used to download firmware into flash memory. This command *can* be executed on an operational switch. A reboot is required to initiate the new firmware after the download has completed.

Firmware can be downloaded from either a Unix host, Windows95 or NT host. For a Unix host, no special software is needed. For Windows95 or NT, utility software is required (see Appendix B for further information). Firmware download is via RCP command running on top of TCP between the switch and the host.

#### **To Download Firmware from a Unix Host**

**1** You must first download the firmware from the supplier or your switch. Contact your switch supplier to obtain the latest maintenance update or ugrade of switch software. Note: when obtaining software from an ftp site be sure to transfer data in a binary mode. Start a Telnet session to a switch. The command format is:

telnet [switch IP address]

**2** Login as "admin"

login: admin

Issue the following command:

```
firmwareDownload ["host name/IP address"], ["user name"], 
["filename"]
   For example:
```

```
firmwareDownload "192.111.2.1", "johns", "/tmp/os/v1.6"
```
**Note:** The host name is the host name or is the host IP address, the username is a valid host username, the file name is a path to the new firmware file

- **3** The RSH server validates the user and delivers the file to the switch where it is stored in flash memory.
- **4** Reboot the switch to initiate the new firmware.

#### **Windows95 and NT procedure**

- **1** You must first download the firmware from the supplier or your switch. Contact your switch supplier to obtain the latest maintenance update or ugrade of switch software. Note: when obtaining software from an ftp site be sure to transfer data in a binary mode.
- **2** Download the following two utilities (see Appendix B for a url source for these files):

cat.exe rshd.exe

- **3** In a DOS window, enter: rshd [to execute the RSH daemon]
- **4** Follow steps 2-5 under *To Download Firmware from a Unix Host* on page 3-22.

**NOTE:** *When downloading with firmwareDownload to a switch you MUST use Unix directory addressing. For example, from NT it would be* 

*C:/firmware/v2.0, not PC directory addressing which is C:\firmware\v2.0.* 

```
switch:admin> firmwareDownload "host","user","c:/firmware/v2.0
 1159196+194916+876016, csum 7eca
writing flash 0......
writing flash 1......
 download complete
```
**Figure 3-15** firmwareDownload Command Example

## **h**

Figure 3-16 shows the h command which prints the shell history of the previous 20 commands. The older commands are replaced by new commands. The shell history is similar to the Unix Korn shell history facility with a built-in line editor (similar to Unix vi) that allows previously typed commands to be edited.

**NOTE:** *The shell history is reset by a reboot.* 

|                 | switch:admin> h   |
|-----------------|-------------------|
| 11              | date              |
| 12 <sub>1</sub> | dateShow          |
| 13              | switchName        |
| 14              | date "0117130198" |
| 15              | nsShow            |
| 16              | fabricShow        |
| 17              | portDisable 5     |
| 18              | portEnable 5      |
| 19              | portLogShow 100   |
| $20^{\circ}$    | h                 |
| 21              | portShow 5        |
| 2.2.            | portStatsShow 5   |
| 23              | ipAddrShow        |
| 2.4             | diagShow          |
| 25              | switchDisable     |
| 26              | switchShow        |
| 27              | portLoopbackTest  |
| 28              | portShow 5        |
| 29              | diagShow          |
| 30              | switchEnable      |

**Figure 3-16** h Command Example

### **help**

Figure 3-17 shows the help command which prints a list of commands in alphabetical order, with additional lists of "grouped" commands:

**NOTE:** *The help display changes depending on the login user level, license key, switch model and will display only those commands that are available to the current user, licensed products and front panel commands for a SilkWorm 2800 model only. This example shows admin level commands.*

- General Commands
- Diagnostic Commands
- Routing Commands
- Licensed Commands (See *Related Publications* in the Preface for more information)
	- ZONING Commands
	- WEB TOOLS Commands
	- Quick Loop Commands

If you enter help followed by specific command, you receive information about that command. for example:

switch:admin>help date Print/set the system date and time

| switch:admin> help                                   |                                                                                           |
|------------------------------------------------------|-------------------------------------------------------------------------------------------|
| agtcfgDefault                                        | reset SNMP agent to factory defaults                                                      |
| agtcfgSet                                            | Set SNMP agent configuration                                                              |
| agtcfgShow                                           | Print SNMP agent configuration                                                            |
| aliasShow                                            | Print Alias Server information                                                            |
| configure                                            | Set switch config parameters                                                              |
| configShow                                           | Print switch config parameters                                                            |
| configDefault                                        | Reset config to factory default                                                           |
| date                                                 | Print/set the system date and time                                                        |
| errDisplayFilter                                     | Set min error level to be reported                                                        |
| errDump                                              | Print error log (no page breaks)                                                          |
| errShow                                              | Print error log                                                                           |
| fabricShow                                           | Print fabric membership info                                                              |
| fanShow                                              | Print fan status                                                                          |
| fastboot                                             | Reboot this switch, bypassing POST                                                        |
| firmwareDownload                                     | Download firmware into switch                                                             |
| h                                                    | Print shell history                                                                       |
| help                                                 | Print this list                                                                           |
| i.                                                   | Print task summary                                                                        |
| ifShow                                               | Print network interface information                                                       |
| ipAddrSet                                            | Set ethernet and FC IP addresses                                                          |
| ipAddrShow                                           | Print ethernet and FC IP addresses                                                        |
| login                                                | Login as a new user                                                                       |
| logout                                               | Logout from remote session                                                                |
| nsAllShow                                            | Print global Name Server information                                                      |
| nsShow                                               | Print local Name Server information                                                       |
| passwd                                               | Set usernames and passwords                                                               |
| portDisable                                          | Disable a specified port                                                                  |
| portEnable                                           | Enable a specified port                                                                   |
| portErrShow                                          | Displays error summary for all ports                                                      |
| portLogClear                                         | Clear port activity log                                                                   |
| portLogDump                                          | Print port log (no page breaks)                                                           |
| portLogShow                                          | Print port activity log                                                                   |
| portPerfShow                                         | Print port throughput numbers                                                             |
| portShow                                             | Print state of specified port                                                             |
| portStatsShow                                        | Print hardware statistics                                                                 |
| psShow                                               | Print power supply status                                                                 |
| reboot                                               | Reboot this switch                                                                        |
| syslogdIp                                            | Print/set syslog daemon IP address                                                        |
| switchDisable                                        | Disable this switch                                                                       |
| switchEnable                                         | Enable this switch                                                                        |
| switchName                                           | Print/set this switch's name                                                              |
| switchShow                                           | Print switch and port status                                                              |
| tempShow                                             | Print temperature readings                                                                |
| uptime                                               | Print switch's operational time                                                           |
| version                                              | Print firmware version                                                                    |
| diagHelp                                             | Print diagnostic help info                                                                |
| licenseHelp                                          | Print licensing help info                                                                 |
| $\alpha$ , $\alpha$ , $\alpha$ , $\alpha$ , $\alpha$ | $\omega_{\rm{eff}}$ and $\omega_{\rm{eff}}$ and $\omega_{\rm{eff}}$<br>entra contra monte |

**Figure 3-17** help Command Example

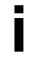

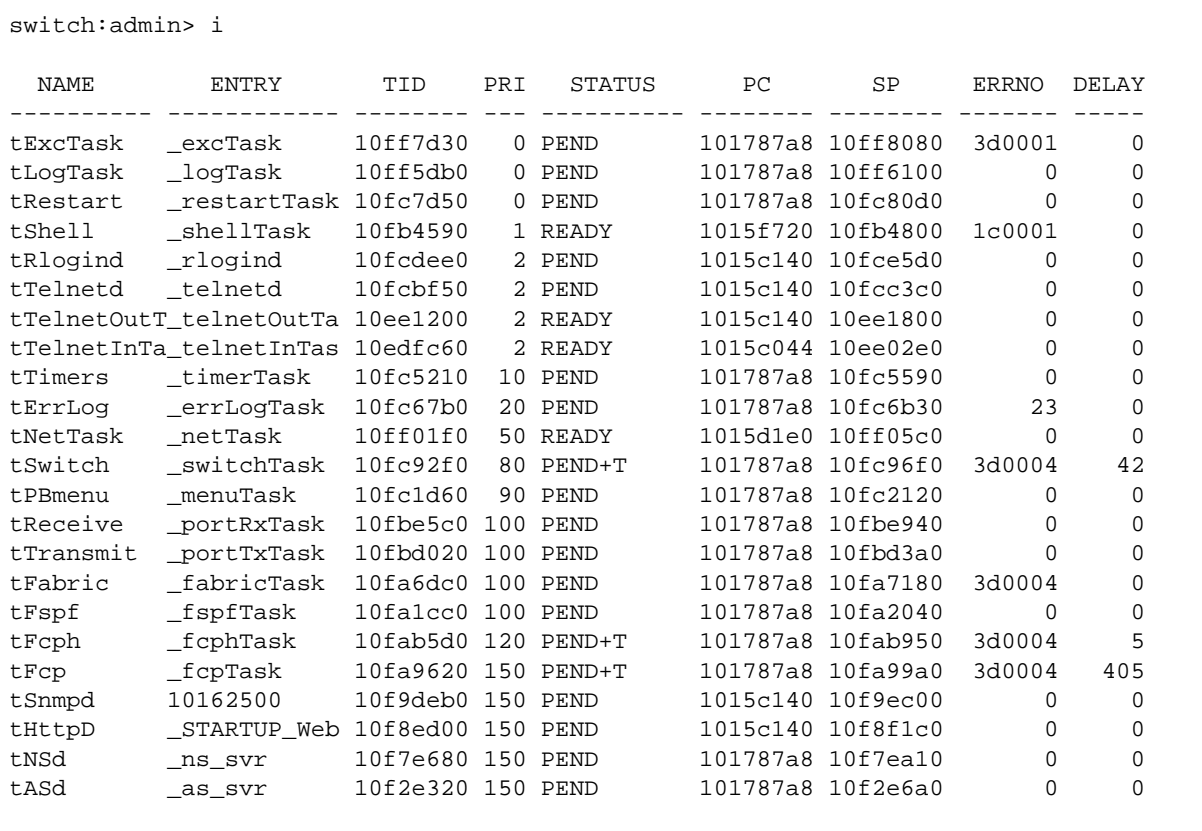

Figure 3-18 shows the i command which prints a currently running task summary. The fields are described in Table 3-9.

**Figure 3-18** i Command Example

|  |  |  | Table 3-9 i Command Field Descriptions |
|--|--|--|----------------------------------------|
|--|--|--|----------------------------------------|

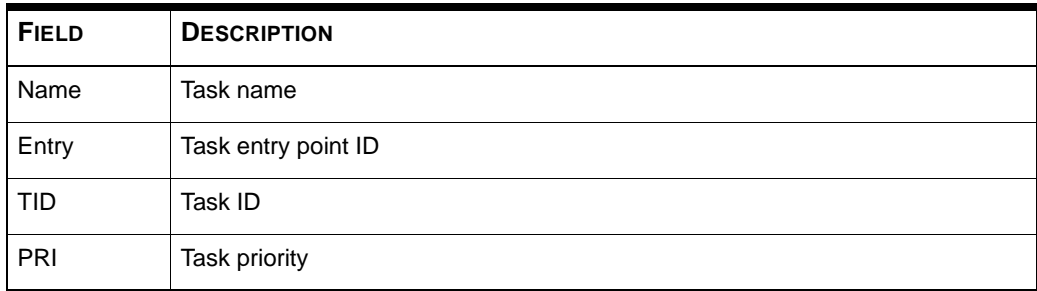

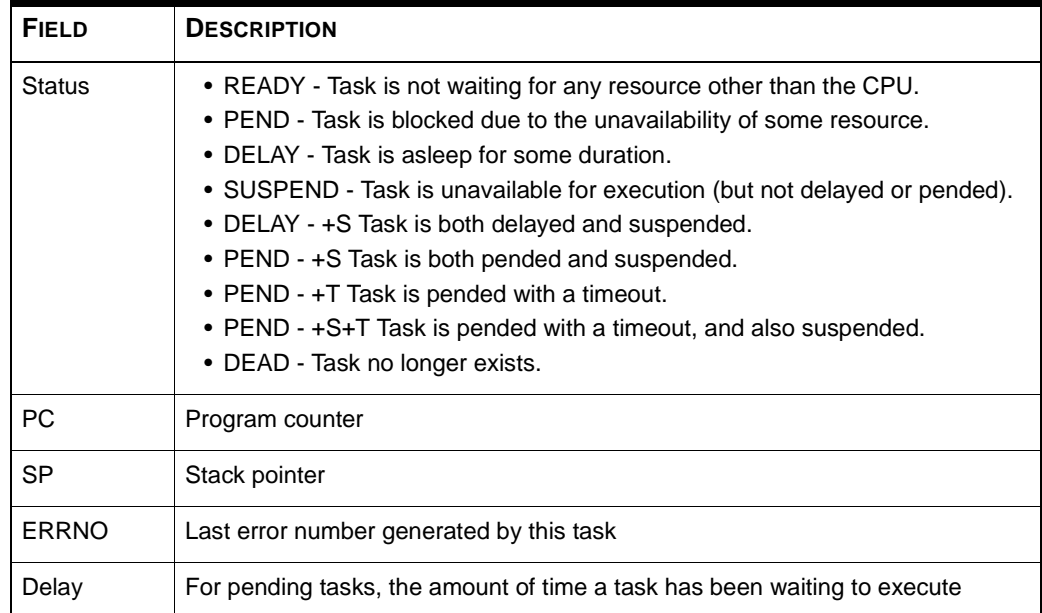

#### **Table 3-9** i Command Field Descriptions

### **ifShow**

Figure 3-19 shows the if show command which prints network interface information. The display includes three sections organized by interface:

- $\blacksquare$  ei Ethernet 10/100BaseT port
- lo loopback interface
- fc Fibre Channel. This section is omitted if IP over Fibre Channel is not configured.

```
switch:admin> ifShow
ei (unit number 0):
      Flags: (0x63) UP BROADCAST ARP RUNNING
      Internet address: 192.168.90.241
      Broadcast address: 192.168.90.255
      Netmask 0xffffff00 Subnetmask 0xffffff00
      Ethernet address is 00:60:69:00:60:11
      Metric is 0
      Maximum Transfer Unit size is 1500
      64293 packets received; 1679 packets sent
      0 input errors; 0 output errors
      0 collisions
lo (unit number 0):
      Flags: (0x69) UP LOOPBACK ARP RUNNING
      Internet address: 127.0.0.1
      Netmask 0xff000000 Subnetmask 0xff000000
      Metric is 0
      Maximum Transfer Unit size is 4096
      0 packets received; 0 packets sent
      0 input errors; 0 output errors
      0 collisions
fc (unit number 0):
      Flags: (0x63) UP BROADCAST ARP RUNNING
      Internet address: 192.168.65.241
      Broadcast address: 192.168.65.255
      Netmask 0xffffff00 Subnetmask 0xffffff00
      Ethernet address is 00:60:69:00:60:11
      Metric is 0
      Maximum Transfer Unit size is 1500
      0 packets received; 0 packets sent
      0 input errors; 0 output errors
      0 collisions
```
**Figure 3-19** ifShow Command Example

## **ipAddrSet**

Figure 3-20 shows the ipAddrSet command which is used to set the switch's Ethernet IP Address, Ethernet Subnetmask, Fibre Channel IP Address, Fibre Channel Subnetmask, and Gateway Address. The fields are described in Table 3-10.

```
switch:admin> ipAddrSet
Ethernet IP Address [192.168.90.241]:
Ethernet Subnetmask [none]:
Fibre Channel IP Address [192.168.65.241]:
Fibre Channel Subnetmask [none]:
Gateway Address [192.168.90.1]:
```
**Figure 3-20** ipAddrSet Command Example

**NOTE:** *Consult your network administrator for the appropriate IP adress(es), subnetmask.(s) and gateway address.The Ethernet and Fibre Channel IP addresses should NOT be set to the same values.*

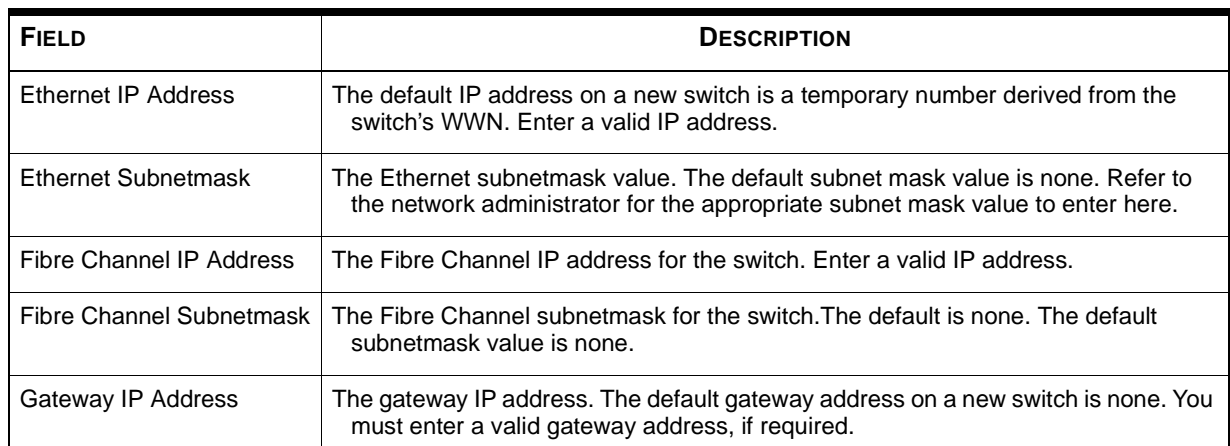

**Table 3-10** ipAddrSet Command Field Descriptions

After each prompt the current value is shown inside brackets, the user may type one of the following:

- The <return> key to keep the current value;
- An IP address in conventional dot ('.') notation;
- The word "none" (no quotes);
- Control-C to cancel any changes;
- Control-D to accept any changes but to skip remaining input

A final prompt asks whether to set IP addresses to the new values now. Typing 'y' installs the new values; typing 'n' delays the changes until the next switch reboot. If the Ethernet IP address being used to telnet to the switch is changed and the user types 'y', then the telnet session is closed.

### **ipAddrShow**

Figure 3-21 shows the ipAddrShow command which is used to display the switch's IP addresses. The fields are described in Table 3-10.

```
switch:admin> ipAddrShow
Ethernet IP Address: 192.168.90.241
Ethernet Subnetmask: none
Fibre Channel IP Address: 192.168.65.241
Fibre Channel Subnetmask: none
Gateway Address: 192.168.90.1
```
**Figure 3-21** ipAddrShow Command Example

# **login**

Figure 3-22 shows the login command which allows a user to login to the switch with a different user name and password, without first logging out. If the user is connected via a telnet or rlogin session, then the session left open unlike using the logout command.

This command is typically used to gain access to commands that are not allowed at the current user level.

```
switch:user> login
login:admin
Password:
switch:admin>
```
**Figure 3-22** login Command Example

## **logout**

Figure 3-23 shows the logout command which allows a user to logout from a telnet, rlogin or serial port session. Telnet and rlogin connections are closed, the serial port returns to the "login:" prompt.

The commands "exit" and "quit" are accepted as synonyms for logout, as is a Control-D typed at the beginning of a line.

```
switch:admin> logout
Connection closed.
```
**Figure 3-23** logout Command Example

## **nsAllShow**

The nsAllShow command which displays the (24-bit Fibre Channel) port IDs of all devices in all switches in the Fabric. The nsAllShow command optionally takes an integer parameter, the value of the FC-PH type. The possible values for FC4Type are:

- $\blacksquare$  5 FC-IP
- 8 SCSI-FCP

For example, nsAllShow 8 shows all SCSI-FCP nodes. If the parameter is not provided, then all Nx\_Ports are displayed.

```
sw2k:admin> nsAllShow
12 Nx Ports in the Fabric {
 011000 011200 0118e2 0118e4 0118e8 0118ef 021200 021300
0214e2 0214e4 0214e8 0214ef 
    }
    sw2k:admin> nsAllShow 5
    2 FC-IP Ports in the Fabric {
      011200 021200
    }
    sw2k:admin> nsAllShow 8
    8 FCP Ports in the Fabric {
    0118e2 0118e4 0118e8 0118ef 0214e2 0214e4 0214e8 0214ef 
    }
```
### **nsShow**

Figure 3-24 shows the nsShow command which displays local Name Server information, which includes information about devices connected to this switch, and cached information about devices connected to other switches in the Fabric.

The message "There is no entry in the Local Name Server" is displayed if there is no information in this switch, but there still may be devices connected to other switches in the Fabric. The command nsAllShow shows information from all switches. Otherwise, it informs the user the number of Name Service entries that have been created with the title:

```
The Local Name Server has n entries
 Type Pid COS PortName NodeName TTL(sec)
```
Each subsequent line of output shows the value of each field as described in Table 3-13. There may be additional lines if the device has registered any of the following information (the switch will automatically register SCSI Inquiry data for FCP target devices): FC4s supported, IP address, IPA, port and node symbolic names.

There are six major columns of information for each entry.

| Type     | The port type with one of the following values:<br>• 'N 'indicating that this is an N_Port<br>• 'NL'indicating that is an NL Por                                                                                                    |
|----------|----------------------------------------------------------------------------------------------------|
| Pid      | The address ID of the port in hexadecimal                                                                                                    |
| COS      | The Class of Service supported by the port                                                                                                    |
| PortName | The Port World wide Name                                                                                                    |
| NodeName | The Node World_wide_Name associated with the port                                                                                                    |
| TTL      | The 'time-to-live' value of the entry; this is typically set to not-<br>applicable (na) for a local entry. Occasionally, an entry might<br>be a cached version of a remote port (that is, not directly<br>connect to this switch). In that case, the value will be the<br>number of seconds before the cached entry expires and gets<br>deleted from the local database. Note also that a cached<br>entry would have an "*" at the beginning. |

**Table 3-11** Command Field Descriptions

**NOTE:** *Only local entries are displayed.* 

```
switch:admin> nsShow
    The Local Name Server has 7 entries {
Type Pid COS PortName NodeName NodeName TTL(sec)
*N 011200; 2,3;10:00:00:60:69:00:ab:ba;10:00:00:60:69:00:ab:ba; 60
    FC4s: FCIP 
N 021200; 2,3;10:00:00:60:69:00:03:19;30:00:00:60:69:00:03:19; na 
    FC4s: FCIP 
N 021300; 3;10:00:00:60:69:00:02:d6;20:00:00:60:69:00:02:d6; na
NL 0214e2; 3;21:00:00:fa:ce:00:21:1e;20:00:00:fa:ce:00:21:1e; na
    FC4s: FCP [STOREX RS2999FCPH3 MT09]
NL 0214e4; 3;21:00:00:fa:ce:00:21:e1;20:00:00:fa:ce:00:21:e1; na
   FC4s: FCP [STOREX RS2999FCPH3 CD09]
NL 0214e8; 3;21:00:00:fa:ce:04:83:c9;20:00:00:fa:ce:04:83:c9; na
    FC4s: FCP [STOREX RS2999FCPH3 NS09]
NL 0214ef; 3;21:00:00:ad:bc:04:6f:70;20:00:00:ad:bc:04:6f:70; na
    FC4s: FCP [STOREX RS2999FCPH3 JB09]
     }
```
**Figure 3-24** nsShow Command Example

#### **passwd**

Figure 3-25 shows the passwd command which is used to set user names and passwords.

```
switch:admin> passwd
username 1 [admin]:
"admin" password:
username 2 [user]:
"user" password:
username 3 [other]:
```
**Figure 3-25** passwd Command Example

The command syntax is passwd [ "user name" ]

The optional parameter *<user name>* is a double-quoted, valid user name.

**NOTE:** *If the current password is incorrect the command exits without saving any changes. If the number of retries attempts is exceeded the command either steps to the next user or exits, saving any changes made thus far.*

#### **Special Inputs**

- Return Key Accepts the default value (if applicable) and moves to the next prompt.
- *<Ctrl-C>* Aborts the passwd command immediately and ignores all changes made.
- *<Ctrl-D>* Entered alone at a prompt without any preceding input, terminates the passwd command and writes all changes to flash memory.

#### **Examples**

The following is a list of possible examples:

**1** Invalid user name.

switch:admin> passwd "nobody" passwd: nobody is not a valid user name.

**2** Invalid command usage.

switch:admin> passwd "" Usage: passwd [username]

**3** Permission denied.

switch:admin> passwd "root" passwd: Permission denied.

**4** Just change the user name.

switch:admin> passwd "admin" New username [admin]: maint

```
Old password: 
passwd: Password unchanged.
```
Committing configuration...done.

**5** Change the user name and password.

```
maint> passwd "maint"
New username [maint]: admin
Old password: 
New password: 
Re-enter new password:
```
Committing confirguration...done.

**6** Skip through the prompts w/o changes.

```
switch:admin> passwd
New username [admin]: 
Old password: 
passwd: Password unchanged.
New username [user]: 
Old password: 
passwd: Password unchanged.
New username [other]:
```
**7** Surpass failure limit, then cancel the command.

```
switch:admin> passwd 
New username [admin]: 
Old password: 
New password: 
Re-enter new password: 
passwd: Passwords do not match; try again.
New password: 
Re-enter new password: 
passwd: Passwords do not match; try again.
New password: 
Re-enter new password: 
passwd: Number of failure attempts exceeded.
New username [user]: ^C
```
**8** Change the user name and then finish with Ctrl-D.

```
switch:admin> passwd
New username [admin]: maint
Old password: ^D
Committing confirguration...done.
maint>
```
#### **portDisable**

Figure 3-26 shows the portDisable command which is used to disable a specific port. Devices attached to a disabled port cannot communicate with the Fabric. The command syntax is portDisable <port #>.

```
switch:admin> portDisable 2
```
**Figure 3-26** portDisable Command Example

# **portEnable**

Figure 3-27 shows the portEnable command which is used to enable a specific port. The command syntax is portEnable <port #>.

switch:admin> portEnable 2

**Figure 3-27** portEnable Command Example

## **portErrShow**

Figure 3-28 shows the portErrShow command that displays an error summary for all ports. One output line is displayed per port, and shows error counters in ones, thousands (the number is followed by 'k'), or millions (the number is followed by 'm'). The fields are described in Table 3-12. The figure shows an eight port switch where port six has a high number of errors and should be examined.

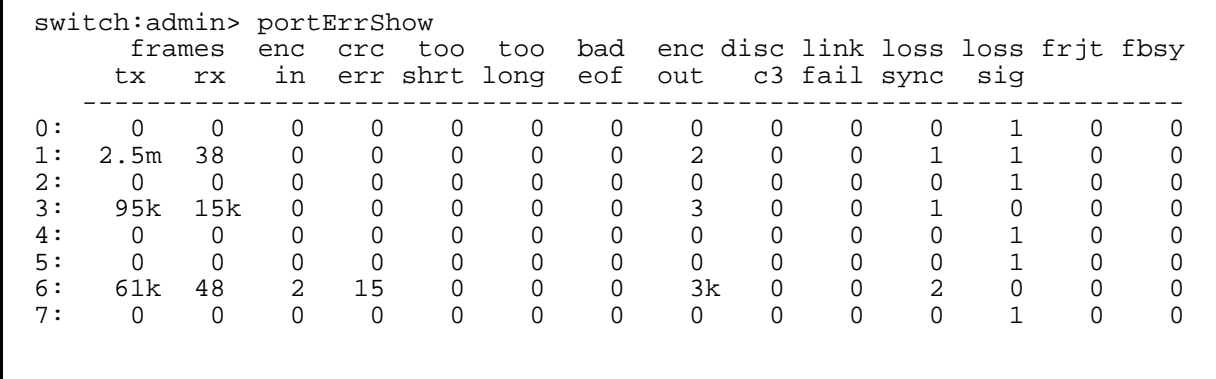

**Figure 3-28** portErrShow Command Example

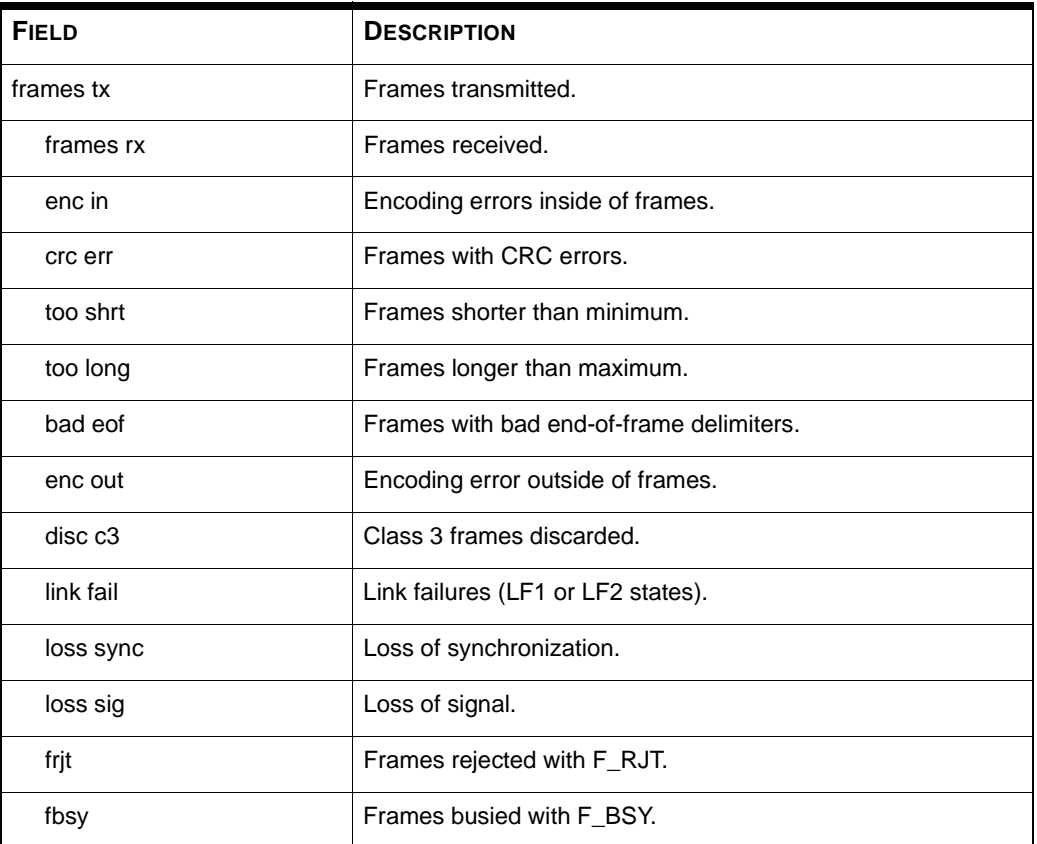

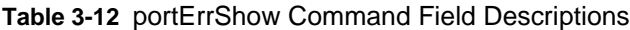
# **portLogClear**

Figure 3-29 shows the portLogClear command which clears the data from the port log. The command syntax is portLogClear.

switch:admin> portLogClear

**Figure 3-29** portLogclear Command Example

Г

# **portLogDump**

Figure 3-30 shows the portLogDump command which prints the port log without page breaks. The command syntax is portLogDump.

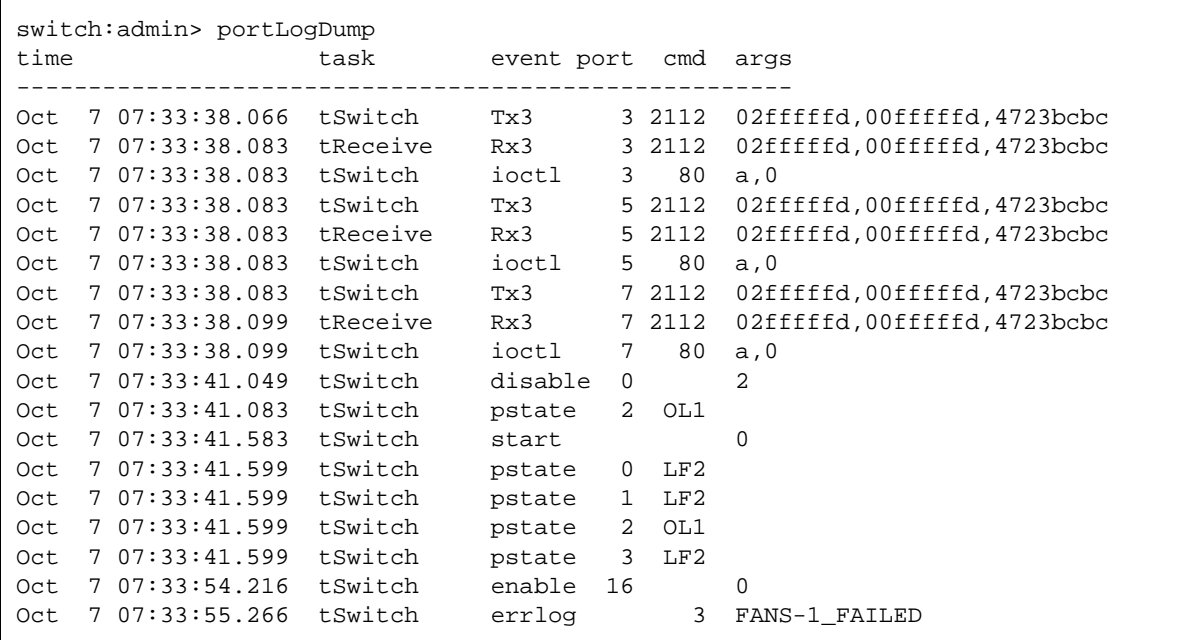

**Figure 3-30** portLogDump Command Example

portLogDump 1,1 will print the port event log that has been saved in the non-volatile memory. When reporting a panic-related problem, a user should always include the portLogDump 1,1 output.

## **portLogShow**

Figure 3-31 shows the portLogShow command which displays the switch activity associated with a Fabric login (ext. Link Service request to a Fabric F\_Port, 22fffffe), followed by a Port login (ext. Link Service request to the management server, 22fffffa), and a SES Inquiry request (unsolicited command to the management server, 06fffffa). Note the initial handshake between the F\_Port and the Host Bus Adapter. The fields are described in Table 3-13.

| switch: admin> portLogShow       |           |                                                     |                |             |                              |  |
|----------------------------------|-----------|-----------------------------------------------------|----------------|-------------|------------------------------|--|
| time                             |           | task event port<br>-------------------------------- |                | cmd args    |                              |  |
| Jun 15 16:00:21.899 tReceive     |           | pstate 2 OL2                                        |                |             |                              |  |
| Jun 15 16:00:21.899 tReceive     |           | pstate 2 LR3                                        |                |             |                              |  |
| Jun 15 16:00:21.899 tReceive     |           | pstate                                              |                | 2 AC        |                              |  |
| Jun 15 16:00:21.899              | interrupt | scn                                                 |                | $2 \quad 2$ |                              |  |
| Jun 15 16:00:21.899              | interrupt | scn                                                 |                | 2 1         |                              |  |
| Jun 15 16:00:21.899              | tFspf     | ioctl 2                                             |                | ab          | ffffff,16                    |  |
| Jun 15 16:00:21.899              |           | tFspf ioctl                                         | 16             | ab          | ffffff,2                     |  |
| Jun 15 16:00:21.899              | tReceive  | Rx3                                                 |                | 2 116       | 22fffffe, 00000000, 04000000 |  |
| Jun 15 16:00:21.899 tReceive     |           | ioctl 2                                             |                | a2          | 210213,2                     |  |
| Jun 15 16:00:21.899 tReceive scn |           |                                                     |                | 2 6         |                              |  |
| Jun 15 16:00:21.899 tFspf ioctl  |           |                                                     | $\overline{2}$ | ac          | 0, 0                         |  |
| Jun 15 16:00:21.899              |           | tFspf ioctl 2                                       |                | aa          | ffffff,16                    |  |
| Jun 15 16:00:21.899              |           | tFspf ioctl 16                                      |                | aa          | ffffff,2                     |  |
| Jun 15 16:00:21.899              |           | tFspf ioctl 2                                       |                | ad          | 0, 0                         |  |
| Jun 15 16:00:21.899              | tFspf     | Tx3                                                 |                | 2 116       | 23210213, 00fffffe, 02000000 |  |
| Jun 15 16:00:21.899              | tReceive  | Rx3                                                 | 2 116          |             | 22fffffa, 00210213, 03000000 |  |
| Jun 15 16:00:21.899 tSwitch      |           | Tx3                                                 | 2 116          |             | 23210213, 00fffffa, 02000000 |  |
| Jun 15 16:00:21.899              | tFcp      | Tx3                                                 | 2 116          |             | 22210213, 00fffc41, 03000000 |  |
|                                  |           |                                                     |                |             |                              |  |
| Jun 15 16:00:21.899              | tReceive  | Rx3                                                 | 2              | 32          | 06fffffa, 00210213, 00000000 |  |
| Jun 15 16:00:21.899              | tFcp      | Tx3                                                 | $\overline{2}$ | 36          | 01210213, 00fffffa, 0d000302 |  |
| Jun 15 16:00:21.899              | tFcp      | Tx3                                                 | $\overline{2}$ | 24          | 07210213, 00fffffa, 00000000 |  |
|                                  |           |                                                     |                |             |                              |  |
|                                  |           |                                                     |                |             |                              |  |
|                                  |           |                                                     |                |             |                              |  |

**Figure 3-31** portLogShow Command Example

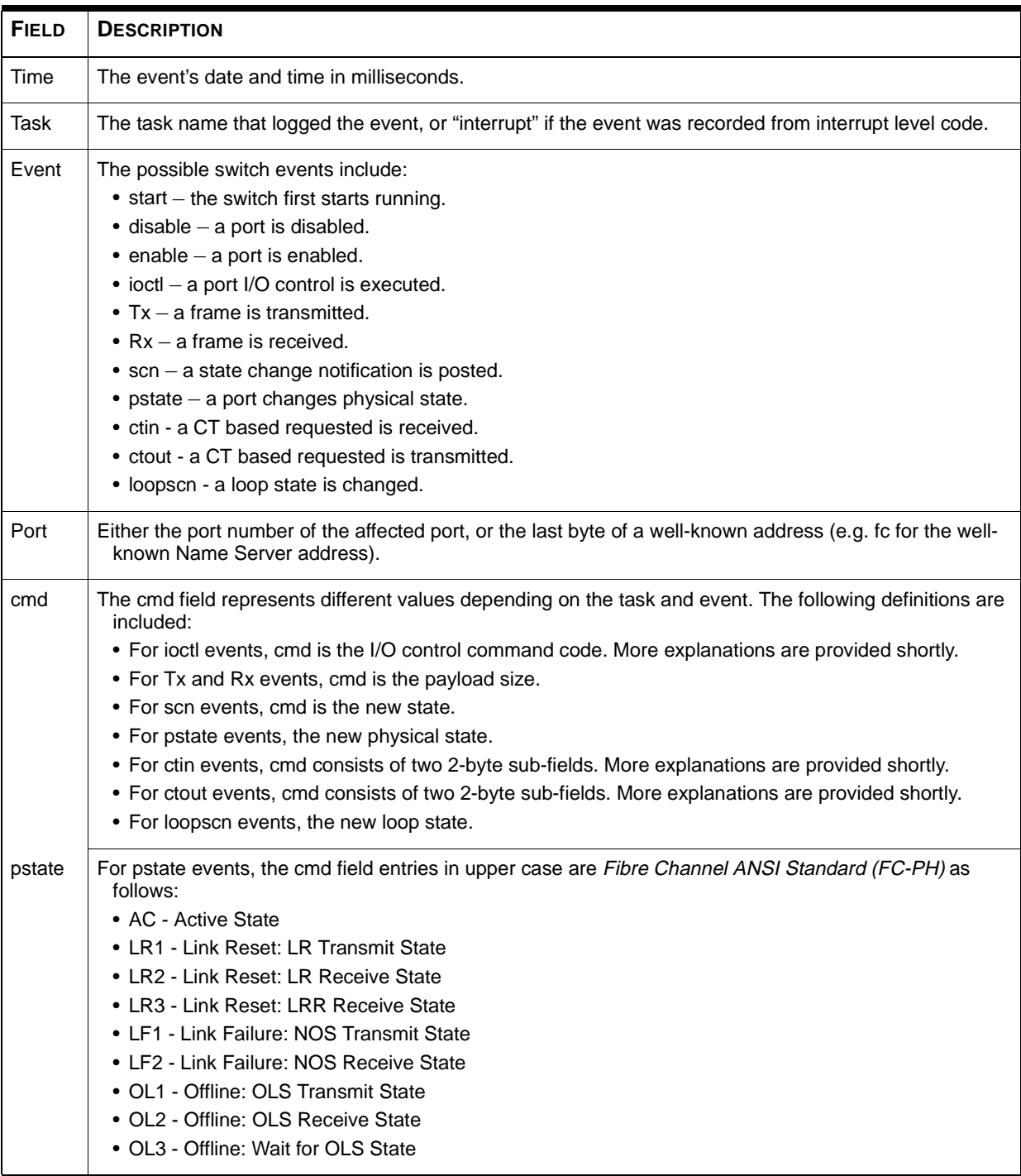

#### **Table 3-13** portLogShow Command Field Descriptions

| <b>FIELD</b> | <b>DESCRIPTION</b>                                                                                                    |
|--------------|----------------------------------------------------------------------------------------------------|
| ioctl        | For ioctl events, the following is a summary of frequently used entries:                                                                                                    |
|              | • a1 - port is an E_Port                                                                                                    |
|              | • a2 - port is an F_Port                                                                                                    |
|              | • a3 - port is segmented                                                                                                    |
|              | • a4 - domain name is known                                                                                                    |
|              | • a5 - port enable                                                                                                    |
|              | • a6 - port disable                                                                                                    |
|              | • a7 - link reset                                                                                                    |
|              | • a8 - add unicast route                                                                                                    |
|              | • a9 - delete unicast route                                                                                                    |
|              | • aa - add multicast route                                                                                                    |
|              | • ab - delete multicast route                                                                                                    |
|              | • ac - unicast routing table done                                                                                                    |
|              | • ad - multicast routing table done                                                                                                    |
|              | • ae - add a phantom device                                                                                                    |
|              | • af - remove a phantom device                                                                                                    |
|              | For ctin event, the first sub-field indicates whether "argument 1" and "argument 2" would be valid:                                                                                                    |
|              | • 0000 no argument 1 and 2                                                                                                    |
|              | • 0001<br>argument 1 is valid                                                                                                    |
|              | arguments 1 and 2 are valid<br>$\cdot$ 0003                                                                                                    |
|              | For ctout event, the cmd field consists of two 2-byte sub-fields, similar to ctin. The second sub-field should<br>contain a CT command code indicating an accept or reject:                                                                                                    |
|              | • 8001<br>reject                                                                                                    |
|              | • 8002 accept                                                                                                    |
| args         | The args field represents different values depending on the task and event. The following definitions are<br>included:                                                                                                    |
|              | • For ioctl events, the I/O control arguments.                                                                                                    |
|              | • For Tx and Rx events, the first two header words and the first payload word.                                                                                                    |
|              | • For ctin events, the args field generally represents the first and second words of the CT payload<br>where they are valid. Note however, in the case where an IP address is involved and if it is an IPv4<br>address, then this field will show the value of the IPv4 address, which is neither the first nor second<br>word of the CT payload.               |
|              | • For ctout events, if the event is associated with an accept, then the args field generally represents the<br>first and second words of the CT payload. In the case where an IP address is involved and if it is an<br>IPv4 address, then this field will show the value of the IPv4 address, which is neither the first nor<br>second word of the CT payload. |
|              | • If the event is associated with a reject or busy, the args field contains the reject reason and<br>explanation code.                                                                                                    |
| loopscn      | For loopscn events:                                                                                                    |
|              | • OLP - Offline (disconnected or nonparticipating)                                                                                                    |
|              | • LIP - LIP sent (if the next argument is 8xxx) or received (if the next argument contains the lower two<br>bytes of the LIP Primitive Sequence received), port entered OPEN-INIT state.                                                                                                    |
|              | • LIM - FL_Port is elected as LIM.                                                                                                    |
|              | • BMP - AL_PA bitmap is collected by the FL_Port.                                                                                                    |
|              | • ERR - An error occurred during the loopinit process, such as a loss of sync.                                                                                                    |
|              | • OLD - Port entered OLD_PORT state.                                                                                                    |
|              | • TMO - Loopinit timed out.                                                                                                    |
|              |                                                                                                    |

**Table 3-13** portLogShow Command Field Descriptions(Continued)

# **portPerfShow**

Figure 3-32 shows the portPerfShow command which displays the throughput for all ports. The output is terminated by typing Return or *Ctrl-C*. The throughput number represents the number of bytes received plus the number of bytes transmitted and is displayed as bytes/second (B/s). Throughput numbers are shown either as bytes/second, kilobytes/second (the number is followed by 'k') of megabytes/second (the number is followed by 'm'). This information is used to monitor port performance.

One line is printed per second summarizing the traffic on all ports.

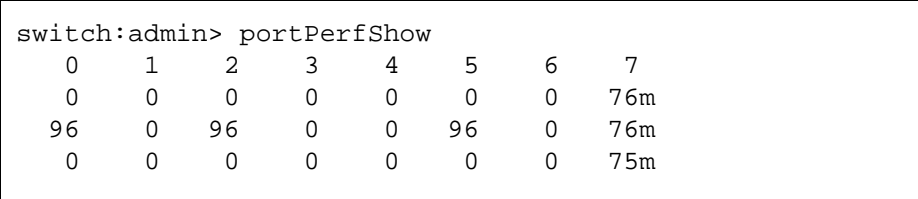

**Figure 3-32** portPerfShow Command Example

### **portShow**

Figure 3-33 shows the portShow command which prints a summary of all ports. Some information varies with the switch model and port type. The command syntax is portShow <port#>. The fields are described in Table 3-14.

```
switch:admin> portShow 1
portFlags: 0x30053 PRESENT ACTIVE G_PORT U_PORT NOELP LED
portType: 3.1
portState: 1 Online
portPhys: 6 In_Sync
portScn: 1 Online
portRegs: 0x80020000
portData: 0x10fba040
portId: 011100
portWwn: 20:01:00:60:69:00:60:11
Interrupts: 150 Link_failure: 2 Frjt: 0
Unknown: 73 Loss_of_sync: 2 Fbsy: 0
Lli: 20 Loss_of_sig: 1
Proc_rqrd: 1 Protocol_err: 0
Timed_out: 0 Invalid_word: 0
Rx_flushed: 0 Invalid_crc: 0
Tx unavail: 0 Delim err: 0
Free_buffer: 0 Address_err: 0
Overrun: 1 Lr_in: 4
Suspended: 0 Lr_out: 4
Parity_err: 0 0ls_in: 2
                  Ols_out: 8
```
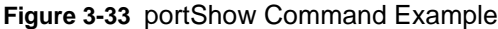

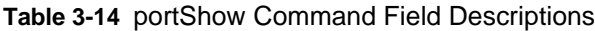

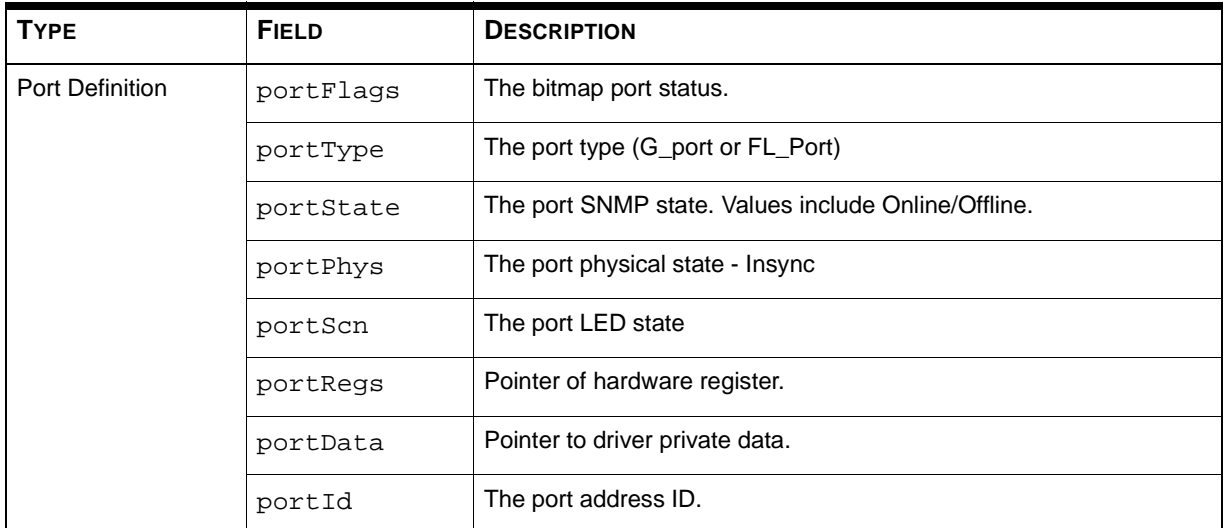

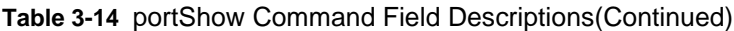

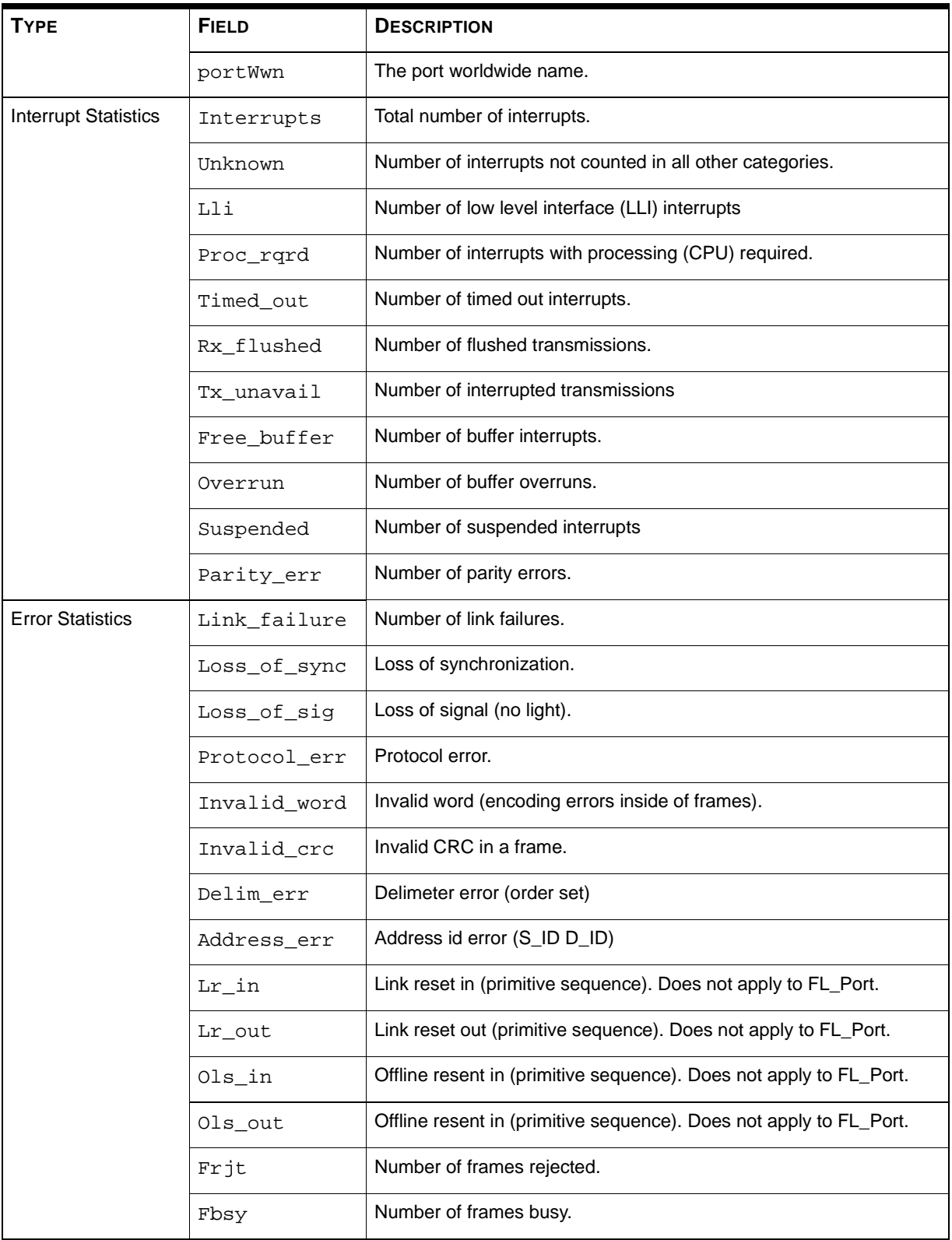

## **portStatsShow**

Figure 3-34 shows the portStatsShow command when used with a port number gives a static view of port status when the switch executed the command. For example, to update the command and check if an error count is increasing, reissue the portStatsShow command to capture another snapshot.

The command syntax is portStatsShow <port#>.

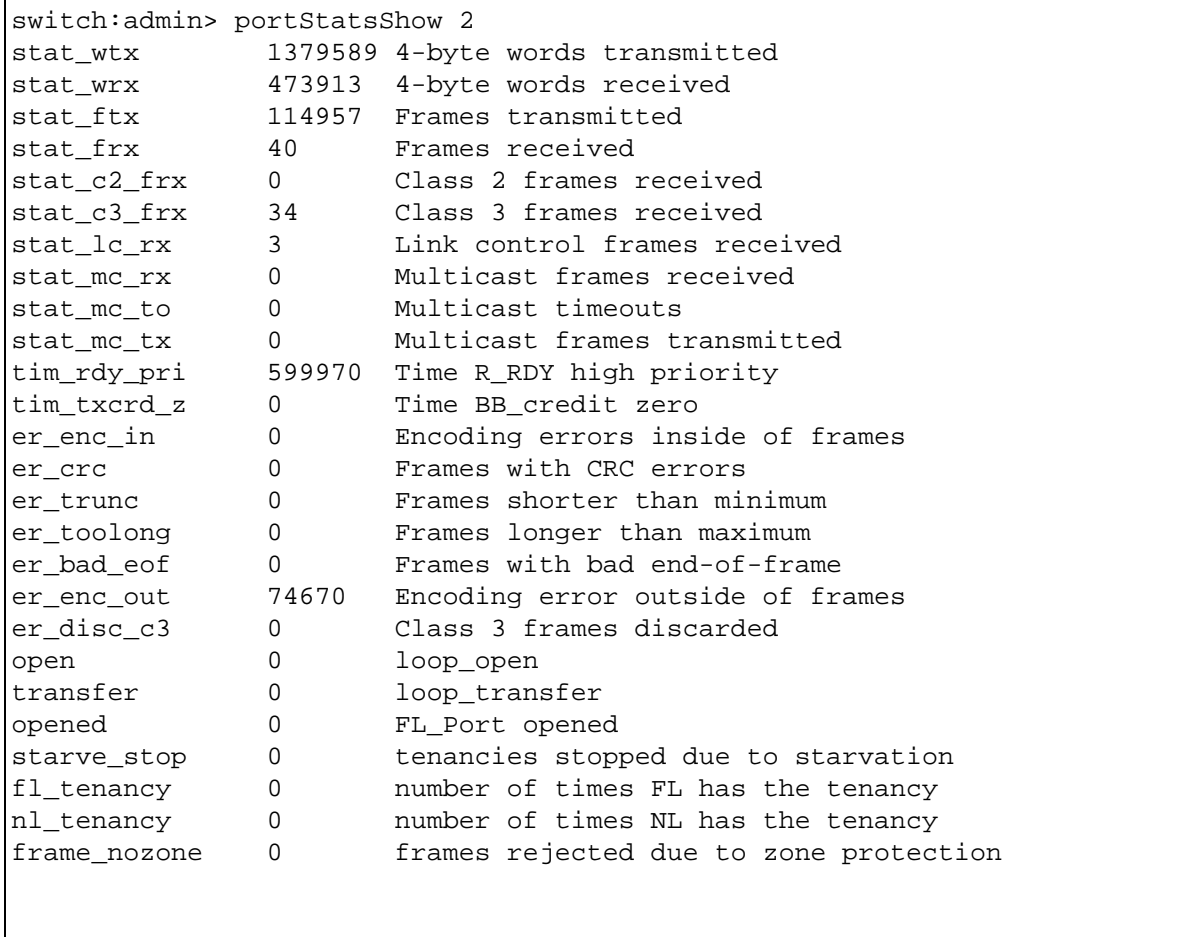

**Figure 3-34** portStatsShow Command Example

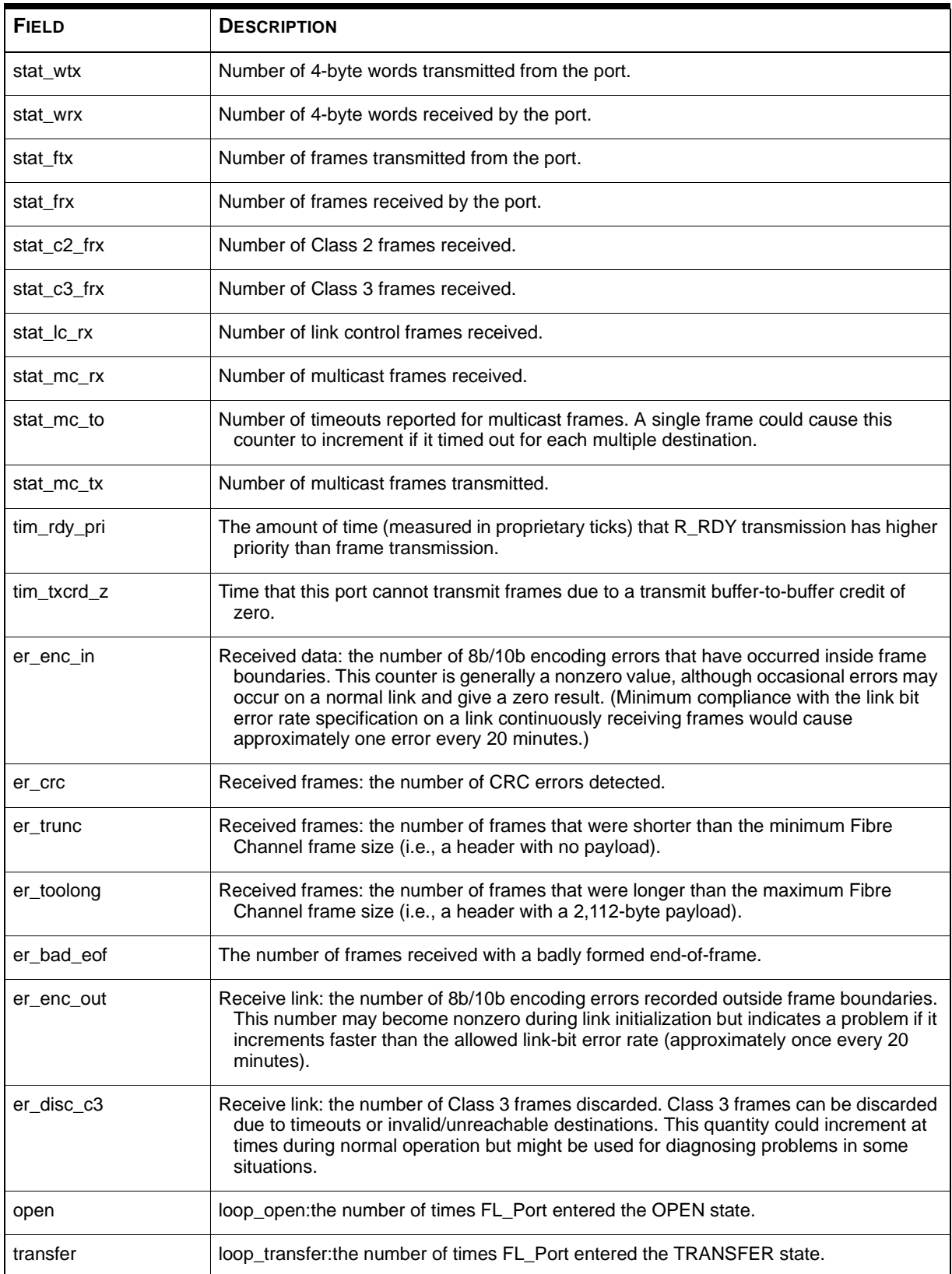

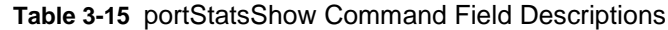

| <b>FIELD</b> | <b>DESCRIPTION</b>                                                    |
|--------------|-----------------------------------------------------------------------|
| opened       | FL_Port opened: the number of times FL_Port entered the OPENED state. |
| starve stop  | Loop tenancies stopped due to starvation                              |
| fl tenancy   | Number of times FL_Port has the loop tenancy                          |
| nl_tenancy   | Number of times NL Port has the loop tenancy                          |
| frame nozone | Number of frames rejected due to zone protection                      |

**Table 3-15** portStatsShow Command Field Descriptions(Continued)

## **psShow**

Figure 3-35 show the psShow command which displays the power supply status and manufacture information. The format of the display varies according to the switch model and number of power supplies present.

```
switch:admin> psShow
Power Supply 1 is OK
9835,DH000000208,60-0000734-01, A,00001, E108302A,01, 803350
Power Supply 2 is OK
9839,DH000000253,60-0000734-01, A,00001, E108302A,01, 803522
```
**Figure 3-35** psShow Command Example

The status of each supply is shown in Table 3-16

**Table 3-16** Power Supply Status

| <b>STATUS</b> | <b>DESCRIPTION</b>                                                                                                    |
|---------------|----------------------------------------------------------------------------------------------------|
| ΟK            | Power supply present and functioning correctly.                                                                       |
| Absent        | Power supply not present.                                                                                             |
| Faulty        | Power supply is present but faulty (no power cable, power<br>switch turned off, fuse blown, or other internal error). |

After the status line, a power supply identification line may be shown. If present, this line contains manufacture date, part numbers, serial numbers, and other information.

### **reboot**

Figure 3-36 shows the reboot command which reboots the switch to the stored configuration in flash memory and takes about 1 1/2 minutes. The switch maybe in any operational state (enabled or disabled) before rebooting.

While the switch is rebooting, the telnet session is closed and all Fibre Channel ports become inactive. If the switch was part of a Fabric, the remaining switches reconfigure.

```
switch:admin> reboot
Rebooting...
```
**Figure 3-36** reboot Command Example

# **switchDisable**

Figure 3-37 shows the switchDisable command which is used to take the switch offline for diagnostic tests, maintenance functions or replacing a faulty switch.

You can observe and verify this process by watching the front panel LEDs change color from green to slow flashing amber as each port goes inactive.

switch:admin> switchDisable

**Figure 3-37** switchDisable Command Example

## **switchEnable**

Figure 3-38 shows the switchEnable command enables the switch and provides Fabric information. The switch may need to be enabled after maintenance and diagnostic tests.

The switch is enabled with a Fabric domain ID of 1. After the Fabric is reconfigured this switch is the principle address manager that is capable of assigning domain IDs to other switches in the same Fabric.

You can observe and verify this process by watching the front panel LEDs change color from slow flashing amber to green as each port goes active.

```
switch:admin> switchEnable
value = 0 = 0 \times 010 9 8 7 6 5 4 3 2 1
fabric: Principal switch
fabric: Domain 1
```
**Figure 3-38** switchEnable Command Example

## **switchName**

Figure 3-39 shows the switchName command which displays *or* sets the switch's name. If a new name is specified and it is enclosed in quotes, the command sets the switch to that name. If no new name is included, the command displays the switch's name.

```
switch:admin> switchName "sw3"
Updating flash...
```
#### **Figure 3-39** switchName Command Example

The command syntax is switchName <"name-of-switch">.

The switchName command prints the name of the current switch. By supplying an argument, the user may set the name of the current switch.

**NOTE:** *This command is only available to admin-level users.*

Certain restrictions apply to the length and format of the switch name. Specifically, the name of the switch:

- May not exceed 19 characters in length.
- May not contain characters other than 'a-z', 'A-Z', '0-9' or '\_' (the underscore character), the first character excepted.
- Must have the first character be among 'a-z' or 'A-Z'.

**NOTE:** *It is suggested that switch names be unique in a cascaded environment.*

# **switchShow**

Figure 3-40 shows the switchShow command which prints switch and port status. The fields are described in Table 3-17.

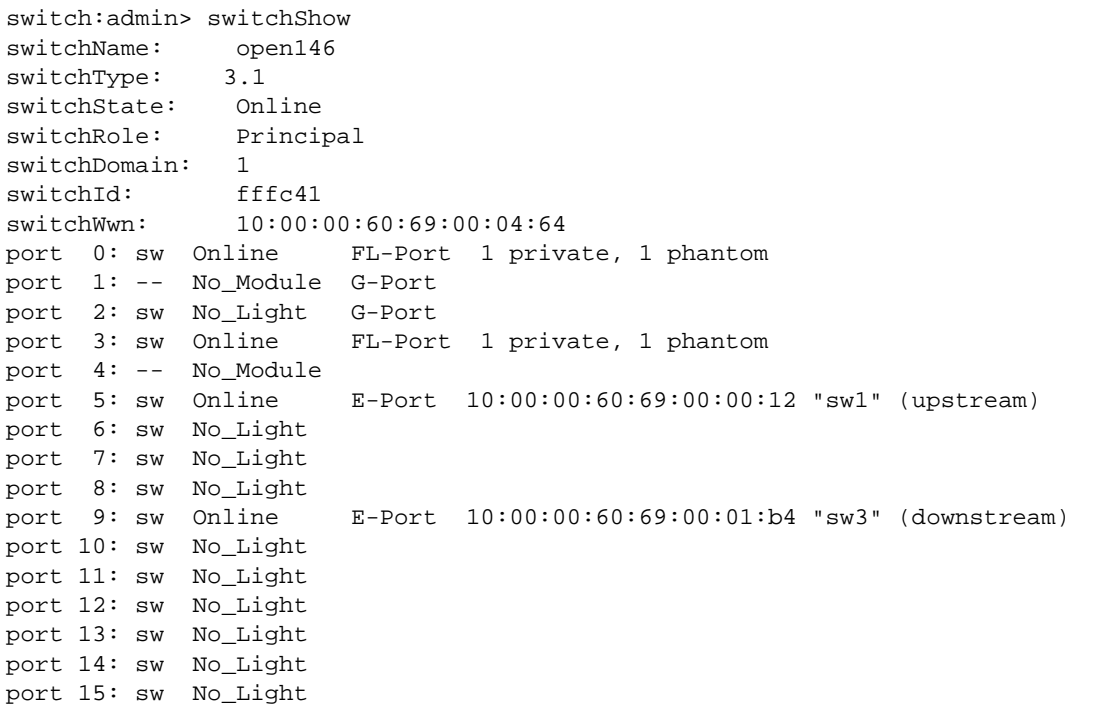

**Figure 3-40** switchShow Command Example

#### **Table 3-17** switchShow Command Field Descriptions

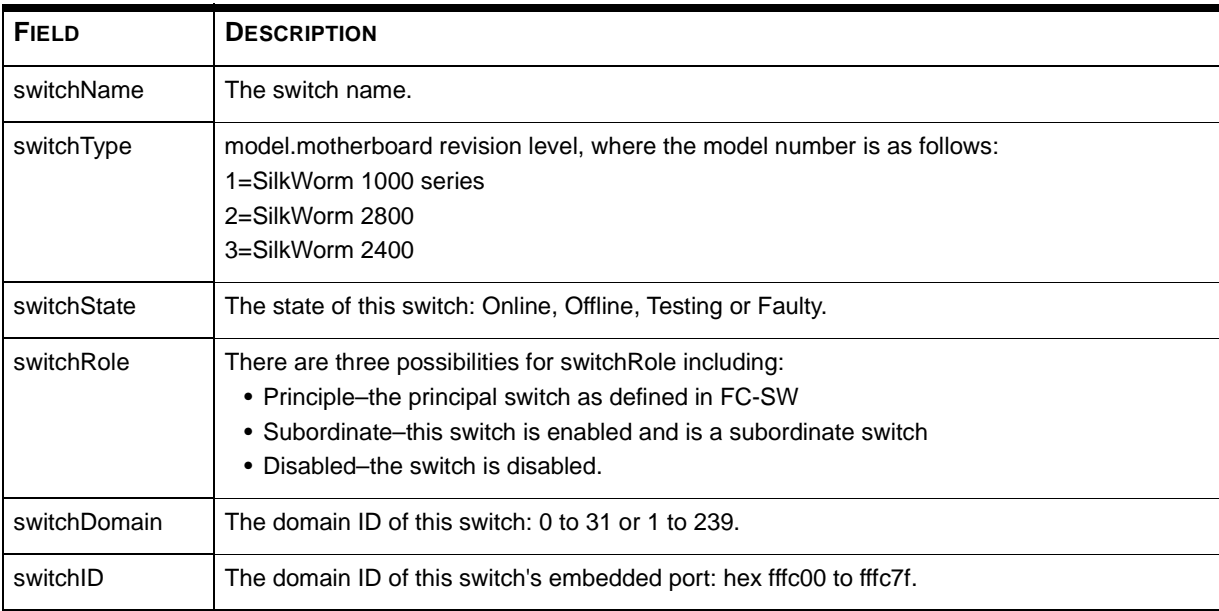

| <b>FIELD</b>  | <b>DESCRIPTION</b>                                                                                                    |
|---------------|----------------------------------------------------------------------------------------------------|
| switchWwn     | The World Wide Name of this switch. The WWN is a unique identifier for each switch and is<br>assigned by the manufacturer. A numbering scheme administrated globally assures that this<br>WWN is unique to each switch.                                                                                                    |
| Port Number   | One line per port is printed after the switch summary. Each line shows the port number: 0 to<br>15, the GBIC type, the port state and a comment field.                                                                                                    |
| GBIC type     | The GBIC type follows the port number. The four GBIC types include:<br>$\bullet$ -- - no GBIC present<br>$\bullet$ sw - shortwave GBIC<br>$\bullet$ Iw - longwave GBIC<br>$\bullet$ cu – copper GBIC<br>• $id$ – serial ID                                                                                                    |
| Port state    | The port state follows the GBIC type. The possible port states include:<br>• No_Card – no card present in this switch slot<br>• No_Module - no GBIC module in this port<br>• No_Light - the module is not receiving light<br>• No_Sync - the module is receiving light but is out of sync<br>• In_Sync – the module is receiving light and is in sync<br>• Laser_Flt - the module is signaling a laser fault (defective GBIC)<br>• Port_Flt - the port has been marked faulty (defective GBIC, cable, or device)<br>• Diag_Flt - the port failed diagnostics (defective G_Port or FL_Port card or motherboard)<br>• Online – the port is up and running<br>• Lock_Ref - the port locking to the reference signal<br>• Testing - running diagnostics |
| Comment field | The comment field follows the port state. The possible comments include:<br>• Disabled – the port is disabled<br>• Loopback - the port is in loopback mode<br>• E_Port - the WWN and switch name of the other switch is shown, the use of this ISL is<br>shown (see FC_SW)<br>• F_Port - the WWN of the N_Port is shown<br>• G_Port – the port is online but is not yet an E_Port or F_Port<br>• L_Port – the port is connected to an arbitrated loop                                                                                                    |

**Table 3-17** switchShow Command Field Descriptions(Continued)

# **syslogdIp**

Figure 3-41 show the syslogdIp command which sets or displays the switches system log daemon IP address.

The command syntax is syslogdip <"ip address">.

switch:admin> syslogdIp

```
syslog daemon's address: 0.0.0.0
```
**Figure 3-41** syslogdIp Command Example

# **tempShow**

Figure 3-42 shows the tempShow command which shows the switch's temperature as measured by five sensors on the motherboard.

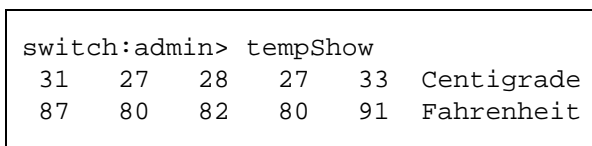

**Figure 3-42** tempShow Command Example

## **uptime**

The uptime command can be used to display the amount of time the switch has been in operation (also known as up time), the total cumulative amount of up time since the switch was first powered-on, the date and time of the last reboot, and the reason for the last reboot. Figure 3-9 shows the operation of the uptime command. Possible reasons for reboot and a brief description are listed in Table 3-6.

```
switch:admin> uptime
Up for:3 days, 18:35
Powered for: 30 days, 16:05
Last up at: Mon Jan 11 16:17:29 1999
Reason:Reboot
```
**Figure 3-43** Example of the uptime command.

For up and powered-on times less than 60 seconds, the display granularity is by the second. For times greater than 60 seconds, the display granularity is by the minute. In addition, the formatting of the output adjusts based on the amount of time. See Appendix C, *Error Messages* for reboot reasons.

## **version**

Figure 3-44 shows the version command which displays firmware version information and build dates. The fields are described in Table 3-18.

switch:admin> version VxWorks version: 5.3.1 Firmware version: v2.0 Made on: Thu Nov 19 16:18:29 PST 1998 Flash: Mon Dec 28 15:34:05 PST 1998 BootProm: Thu Oct 1 13:34:29 PDT 1998

**Figure 3-44** version Command Example

| <b>FIELD</b>     | <b>DESCRIPTION</b>                                          |
|------------------|-------------------------------------------------------------|
| VxWorks version  | VxWorks operating environment version used on the processor |
| Firmware version | Switch Firmware version                                     |
| Made on          | Firmware release date and time                              |
| Flash            | The build date of the firmware stored in flash memory       |
| <b>BootProm</b>  | The build date of the firmware stored in the boot prom      |

**Table 3-18** version Command Field Descriptions

# **diagHelp**

Figure 3-45 shows the diagHelp command which displays the diagnostic help commands available for troubleshooting switch problems, see Chapter 4, *Diagnostics*.

switch:admin> diagHelp

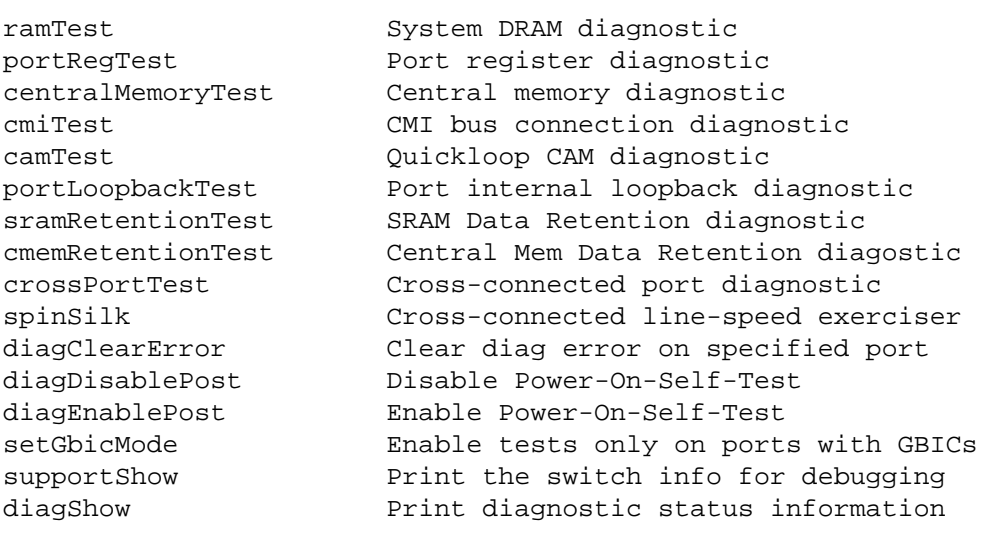

**Figure 3-45** diagHelp Command Example

# **licenseHelp**

Figure 3-46 shows the licenseHelp command which displays the commands used to administer license keys. Each switch can save one license key which will enable one or more optionally-licensed products. The license key is unique for every switch..

switch: admin> licenseHelp

licenseAdd a license key to this switch licenseRemove **Remove** a license key from this switch licenseShow Show current license key

**Figure 3-46** licenseHelp Command Example

**NOTE:** *If you issue a licenseAdd you delete any license key if already installed.* 

## **License Commands**

License commands allow you enable and disable the use of optional products.

### **licenseAdd**

Figure 3-47 shows the licenseAdd command which adds a license key to the switch. Some features of the switch and of the Fabric are optional licensed products. An example is WebTools which allows the Fabric to be managed through the worldwide web. Without a license key installed, the licensed product will not function.

A license key is a string of approximately 16 upper and lower case letters and digits. Case is significant. The key is an encrypted form of the switch's ID an the products licensed to run on this switch.

The license key must be entered into the switch exactly as issued. If mistyped, the license key may be accepted, but licensed products won't function. If possible, use cut and paste to avoid typos. After entering the key, use the licenseShow command to check for correct function. If no licensed product are shown, then the key is invalid.

After entering a license key, the licensed product is available immediately, the switch need not be rebooted.

```
sw5:admin> licenseAdd "bQebzbRdScRfc0iK"
adding license key "bQebzbRdScRfc0iK"
Committing configuration...done.
```
**Figure 3-47** licenseAdd Command Example

#### **licenseRemove**

Figure 3-48 shows the licenseRemove command which removes an existing license key from the switch. Some features of the switch and of the Fabric are optional licensed products. An example is WebTools which allows the Fabric to be managed through the Worldwide Web. Without a license key installed, the licensed product won't function.

The existing license key must be entered as an operand exactly as shown by licenseShow, including case. If possible, use cut and paste to avoid typos.

After removing the license key, the switch must be rebooted.With no license key, licenseShow displays "No licenses".

```
sw5:admin> licenseRemove "bQebzbRdScRfc0iK"
removing license key "bQebzbRdScRfc0iK"
Committing Configuration...done.
```
**Figure 3-48** licenseRemove Command Example

#### **licenseShow**

Figure 3-49 shows the licenseShow command which displays the current license keys, and a list of the licensed products that are enabled by these keys, or displays "No licenses" if no license key is installed or is invalid.

Some features of the switch and of the Fabric are optional licensed products. An example is WebTools which allows the Fabric to be managed through the worldwide web. Without a license key installed, the licensed product won't function.

A license key is a string of approximately 16 upper and lower case letters and digits. Case is significant. The key is an encrypted form of the switch's ID an the products licensed to run on this switch.

```
sw5:admin> licenseShow
bQebzbRdScRfc0iK:
      Web license
     Zoning license
SybbzQQ9edTzcc0X:
    Fabric license
```
**Figure 3-49** licenseShow Command Example

# **routeHelp**

Figure 3-50 shows the routeHelp command which displays the routing help commands, see *Routing Commands* on page 3-68.

switch: admin> routeHelp

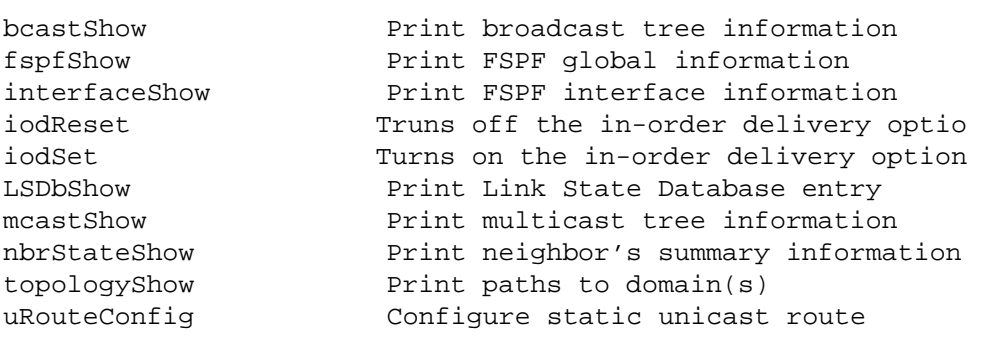

**Figure 3-50** routeHelp Command Example

## **Routing Commands**

Routing commands allow you to view switch routing information.

#### **bcastShow**

Figure 3-51 shows the bcastShow command which displays broadcast tree information, and all ports that are currently transmitting and receiving broadcast frames. This command is used to understand routes the broadcast frames take through the Fabric.

The fields are described in Table 3-19. A bit set indicates that the corresponding port belongs to a specific set. For instance, the bitmap value 0x00010003 means that port 0, port 1 and port 16 (the embedded port) are members of the set..

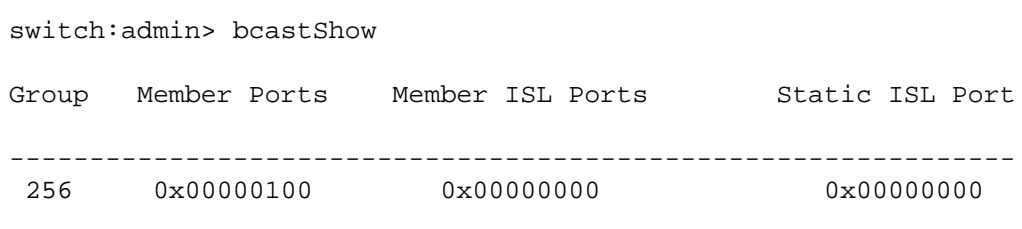

**Figure 3-51** bcastShow Command Example

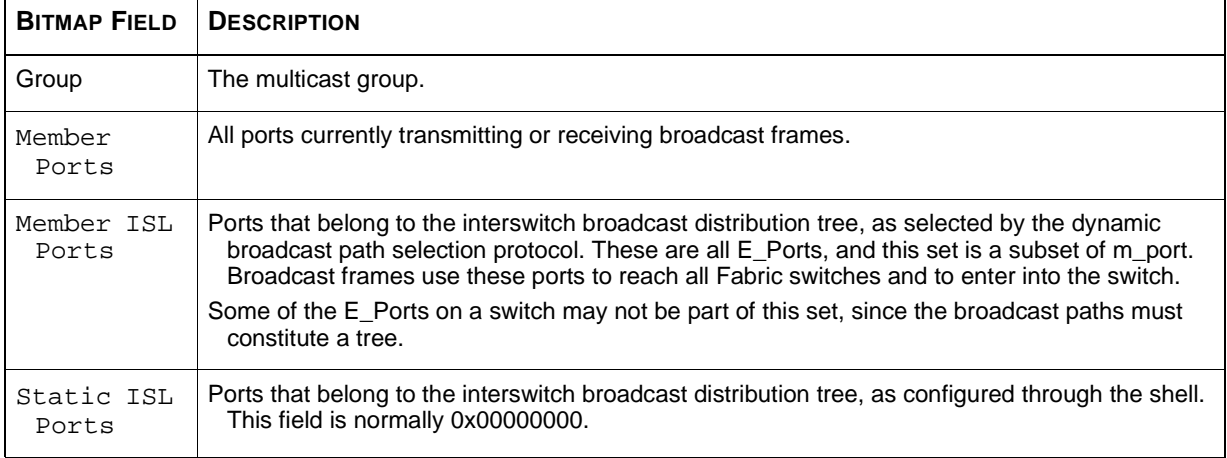

**Table 3-19** bcastShow Bitmap Field Descriptions

### **fspfShow**

Figure 3-52 shows the fspfShow command which displays Fibre Channel Shortest Path First (FSPF) information. The fields are described in Table 3-20.

| switch:admin> fspfShow |                |  |
|------------------------|----------------|--|
|                        |                |  |
| version                | $=$ 2          |  |
| domainID               | $= 1$          |  |
| isl ports              | $= 0x00000000$ |  |
| minLSArrival           | $=$ 3          |  |
| minLSInterval = 5      |                |  |
| LSoriginCount          | $= 0$          |  |
| startTime              | $= 18656$      |  |
| fspfQ                  | $= 0x10fa44e0$ |  |
| fabP                   | = 0x10fa4d60   |  |
| aqinqTID               | $= 0x10f7e4c0$ |  |
| agingTo                | $= 10000$      |  |
| lsrDlyTID              | $= 0x10f6e4f0$ |  |
| lsrDelayTo             | $= 5000$       |  |
| lsrDelayCount          | $= 0$          |  |
| ddb sem                | $= 0x10fa44b0$ |  |
|                        |                |  |
| $f$ ab $P$ :           |                |  |
| event sch              | $= 0 \times 0$ |  |
| lsrRefreshCnt          | O<br>$=$       |  |
|                        |                |  |
|                        |                |  |

**Figure 3-52** fspfShow Command Example

#### **Table 3-20** fspfShow Command Field Descriptions

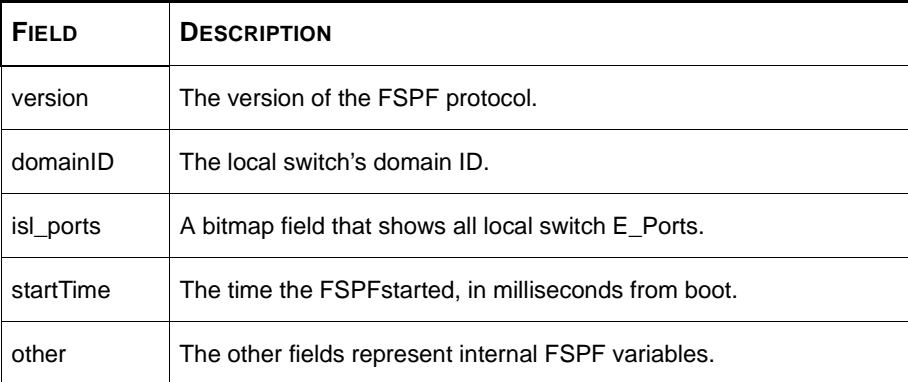

#### **interfaceShow**

Figure 3-53 shows the interfaceShow command which displays FSPF interface information. This includes static information about the port (for example, variables allocated even when a port is down), and "neighbor" information which includes variables associated with the remote switch connected to the port. A FSPF interface corresponds to an E\_Port. The static information fields are described in Table 3-21. neighbor information fields are described in Table 3-22

With no parameters, it shows the information for all switch interfaces.

The command syntax is interfaceShow <port#>

```
switch:admin> interfaceShow
idbp = 0x10f7e560Interface 10 data structure:
nqhbP = 0x0ifNo = 0cost = 1000delay = 1lastSen = 5lastScnTime = Mar 20 16:09:49.199upCount = 0lastUpTime = Mar 20 16:09:49.199downCount = 2lastDownTime = Mar 20 16:09:46.516downReason = 2
iState = DOWNType <CR> to continue, Q<CR> to stop:
Neighbor 10 data structure:
state = NB_ST_FULL
nghbCap = 0x0nqhbId = 239idbNo = 10remPort = 10
nflags = 0x3initCount = 1\&dbRetransList = 0x10e83530&lsrRetransList = 0x10e83540
&lsrAckList = 0x10e83550inactTID = 0x10e83200helloTID = 0x10e834c0dbRtxTID = 0x10e833d0lsrRtxTID = 0x10e82cb0inactTo = 80000
helloTo = 20000rXmitTo = 5000
nCmdAcc = 132<br>nInvCmd = 0
nInvCmd
nH1oIn = 122
nInvHlo = 0
nLsuIn = 5<br>nLsaIn = 5
nLsaIn
atthloOut = 123
nHloOut = 123attLsuOut = 5nLsuOut = 5
attLsaOut = 5nLsaOut = 5
```
**Figure 3-53** interfaceShow Command Example

| <b>FIELD</b> | <b>DESCRIPTION</b>                                                                                                    |
|--------------|----------------------------------------------------------------------------------------------------|
| idbP         | The current neighbor state. Its value must be NB_ST_FULL for the ISL to forward frames to the<br>adjacent switch. Other values may be transitory, however if a value is retained for more than ten<br>seconds, contact Technical Support. |
| nghbP        | Neighbor capabilities has a value of 0.                                                                                                    |
| ifNo         | The port number. It should be identical to the value specified in the command line.                                                                                                    |
| cost         | The cost of sending a frame over the ISL connected to this port. The value 1000 indicates a 1<br>Gbps link.                                                                                                    |
| delay        | The conventional delay incurred by a frame transmitted on this ISL. It is required by the FSPF<br>protocol, and is a fixed value.                                                                                                    |
| lastScn      | Last State Change Notification received on this interface.                                                                                                    |
| lastScnTime  | Time the last SCN was received.                                                                                                    |
| upCount      | The number of times this interface initialized (the transition number from an offline to E_Port<br>state).                                                                                                    |
| lastUpTime   | Last time this interface came up.                                                                                                    |
| downCount    | Number of times this interface went down.                                                                                                    |
| lastDownTime | Last time this interface went down.                                                                                                    |
| downReason   | Reason (SCN) for the interface going down.                                                                                                    |
| iState       | The current interface state. It must be UP in order for the ISL to forward frames to the adjacent<br>switch.                                                                                                    |

**Table 3-21** interfaceShow Command Static Field Descriptions

#### **Table 3-22** Neighbor Data Structure Field Descriptions

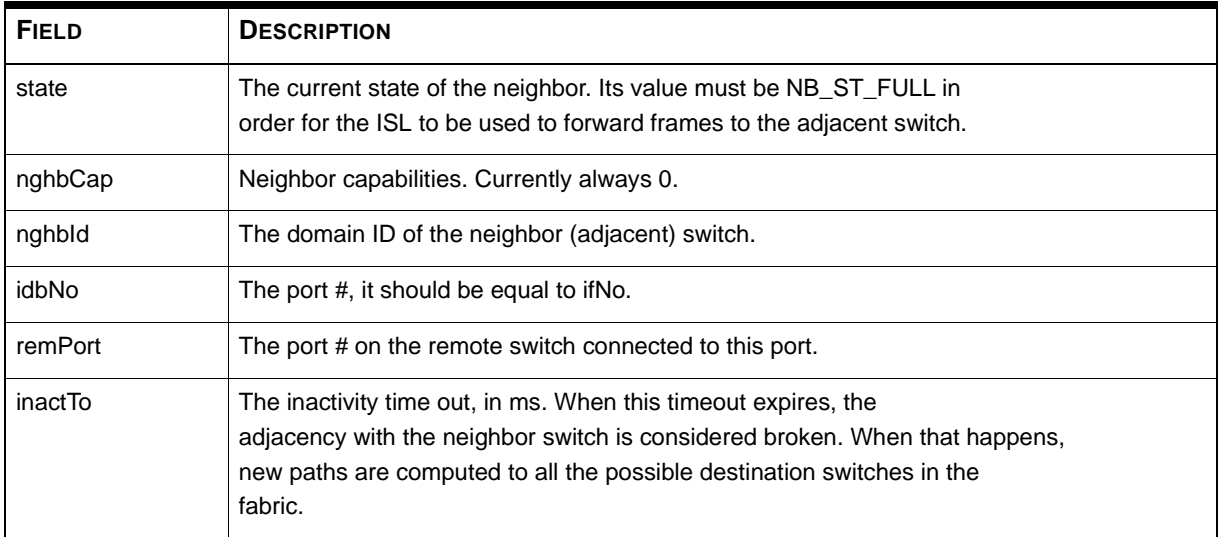

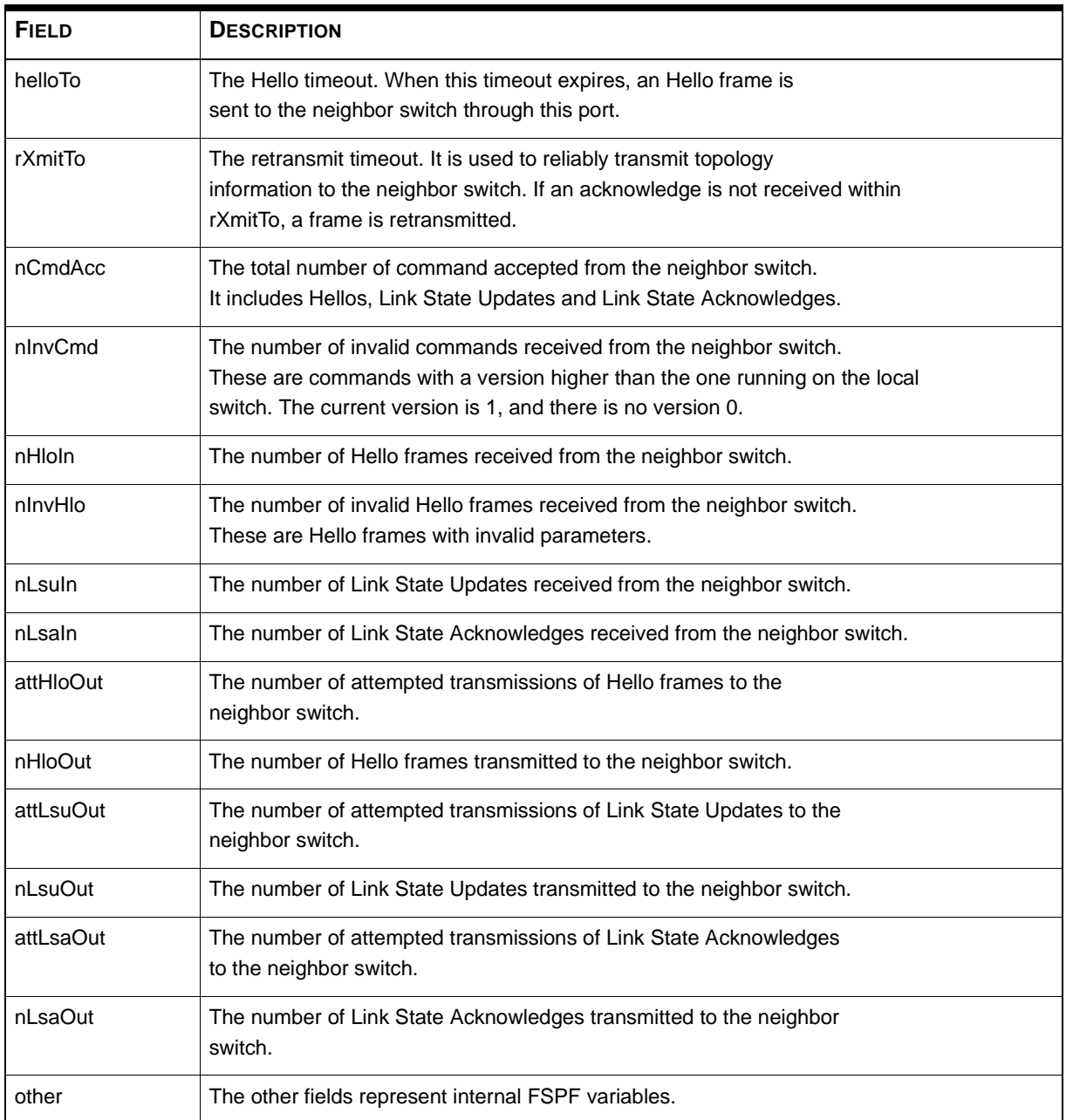

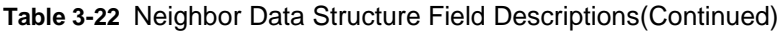

#### **iodReset**

Figure 3-54 shows the iodReset command which turns off the in-order delivery option. This command allows out-of-order delivery of frames during fabric topology changes.

This is the default behavior, and allows fast rerouting after a fabric topology change.

```
switch:admin> iodReset
```
**Figure 3-54** iodReset Command Example

#### **iodSet**

shows the iodSet command which insures that frames will not be delivered out-oforder, even during fabric topology changes. In a stable fabric, frames are always delivered in order, even when the traffic between switches is shared among multiple paths. However, when some topology change occurs in the fabric, for instance, a link goes down, traffic is rerouted around the failure. In general, there is no guarantee in this case that some frame, queued behind a congested link, will not be delivered after a frame that has been transmitted later, but is now taking the new path.

This command should be used with care, because it will cause a delay in the establishment of a new path when a topology change occurs. Only if there are devices connected to the fabric that do not tolerate occasional out-of-order delivery of frames, should this command be used.

The default behavior is for the in-order delivery option to be off.

switch:admin> iodSet

#### **LSDbShow**

Figure 3-55 shows the LSDbShow command which displays domain Link State Database entries. The database record for any Fabric switch can be displayed from any switch. It also gives the same information regardless of switch used to run it (unless there is a database update in progress, which occurs every 30 minutes in a stable network).

Every switch keeps a database of topology information associated with itself and the other fabric switches. The topology information for a switch consists of all neighbors that are in NB\_ST\_FULL state, and the associated port numbers.

This replicated database remains in sync at all times, so that every switch in the Fabric has the same topology view. The topology database, in turn, is used to compute the path from a switch to all other Fabric switches.

With no parameters the command shows all the Link State Records in the database. The fields are described in Table 3-23.

The command syntax is LSDbShow <domain ID>

```
Domain = 1 (self), Link State Database Entry pointer = 0x10361770
lsrP= 0x1035ba20
earlyAccLSRs= 0
ignoredLSRs= 12
lastIgnored= 001:20:54:24.566 (161664)
installTime= 0x60341 (394049)
lseFlags= 0xa
uOutIfs= 0x80
uPathCost= 1000
uHopsFromRoot= 1
mOutIfs= 0x0
parent= 0x1039c030
mPathCost= 0
mHopsFromRoot= 0
Link State Record:
Link State Record pointer = 0x1035ba20
lsAge= 1145
reserved= 0
type= 1
options= 0x0
lsId=0advertiser= 0
incarn= 0x80000c0a
length= 108
chksum= 0x3fb9
linkCut = 5, flags = 0x0LinkId = 5, out port = 0, rem port = 7, cost = 1000, costCnt = 0, type = 1LinkId = 5, out port = 2, rem port = 9, cost = 1000, costCnt = 0, type = 1LinkId = 5, out port = 7, rem port = 12, cost = 1000, costCnt = 0, type = 1LinkId = 2, out port = 12, rem port = 4, cost = 1000, costCnt = 0, type = 1LinkId = 3, out port = 13, rem port = 7, cost = 1000, costCnt = 0, type = 1
```
**Figure 3-55** LSDbShow Example

| <b>FIELD</b> | <b>DESCRIPTION</b>                                                                                                    |
|--------------|----------------------------------------------------------------------------------------------------|
| 'self'       | Indicates that domain 1 is the local switch's domain ID.                                                                                                    |
| installTime  | This is the database entry for domain 1. The keyword install Time is the time when this<br>database record was installed, in milliseconds from boot. Values are in hexadecimal and<br>decimal format.                                                                                                    |
| <b>IsAge</b> | The record age in seconds since installation time. Records are refreshed throughout the<br>Fabric every 30 minutes, this value should never exceed 3600. When IsAge reaches the<br>value 1800, the record is flushed from the Fabric if the switch that is described by the LSR<br>is functioning and is connected to the fabric. |
| options      | Options is currently set to 0.                                                                                                    |
| Isld         | The record's Link State ID, equal to the switch's domain ID as described by the record.                                                                                                    |
| incarn       | The incarnation number. When a record is refreshed, every 30 minutes, its incarnation<br>number is incremented by 1. If data in the record changes (for example, if an E_Port on a<br>switch goes offline), the switch described by that record issues a new instance, and<br>increments the incarnation number by 1.             |
| length       | The total record length.                                                                                                    |
| chksum       | The record checksum. It includes all fields except IsAge.                                                                                                    |
| linkCnt      | The link count, is the number of neighbors in NB_ST_FULL state that are adjacent to the<br>switch described by this record. The linkCnt field is followed by a number of lines equal to<br>the link count.                                                                                                    |
| output port  | Output port is the ISL port number connecting the neighbor switch.                                                                                                    |
| linkID       | The neighbor switch's domain ID.                                                                                                    |
| rem port     | The port on the remote switch that the local port (out port) is connected to                                                                                                    |
| costCnt      | Cost is the cost of sending a frame over the ISL connected to this port. It is the same value<br>as the cost in the neighbor data structure of the switch described by this record. It is<br>always 0                                                                                                    |
| type         | always 1                                                                                                    |

**Table 3-23** LSDbShow Command Field Descriptions
#### **mcastShow**

Figure 3-56 shows the mcastShow command. Without parameters it shows multicast tree information for all the multicast groups. With a parameter (group number) it show information about one multicast group only:

switch:admin> mcastShow 256 Group Member Ports Member ISL Ports Static ISL Ports ---------------------------------------------------------------- 256 0x00000100 0x00000000 0x00000000

**Figure 3-56** mcastShow Command Example

#### **nbrStateShow**

Figure 3-57 and Figure 3-58 shows the nbrStateShow command which displays neighbor's summary information. This information can also be retrieved using interfaceShow. The command provides essential information to determine the Fabric topology in a concise way. By using this command, you can discover the domain ID of all switches adjacent to the local switch, and the port number on the local and remote switch. The fields are described in Table 3-23.

With no parameters it shows the neighbor's state summary for all the neighbors instead of neighbor connected to port 0 only.

The command syntax is nbrStateShow to list all neighbors.

```
switch:admin> nbrStateShow
Local Domain ID: 1
Local Port Domain Remote Port State
-------------------------------------------------------
  0 2 0 NB_ST_FULL
   1 2 1 NB_ST_FULL
  2 2 2 NB_ST_FULL
   4 5 4 NB_ST_FULL
   5 5 5 NB_ST_FULL
   7 5 6 NB_ST_FULL
```
**Figure 3-57** nbrStateShow Command Example

The command syntax is nbrStateShow <port number> to list the neighbor on the specified port.

```
switch:admin> nbrStateShow 1
Local Domain ID: 1
Local Port Domain Remote Port State
-------------------------------------------------------
    1 1 NB_ST_FULL
value = 1 = 0x1
```
**Figure 3-58** nbrStateShow Command Example

**Table 3-24** nbrStateShow Command Field Descriptions

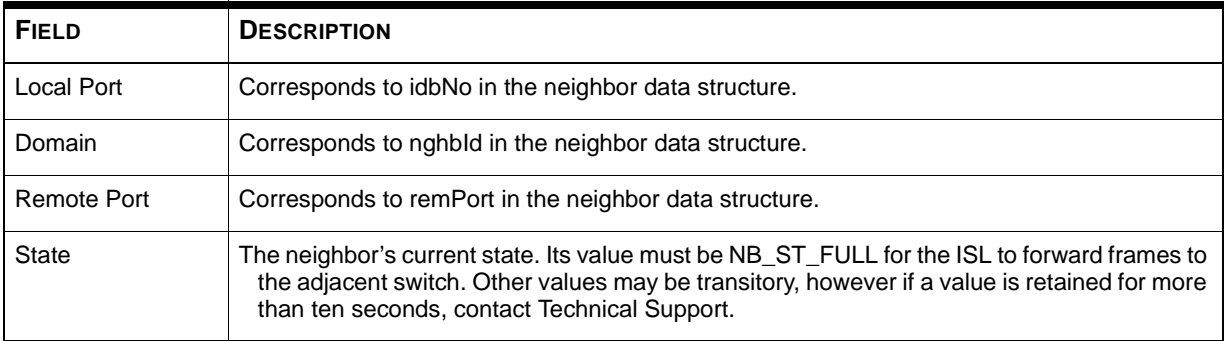

#### **topologyShow**

Figure 3-59 and Figure 3-60 shows the topologyShow command which displays all paths to a domain including:

- Output port(s) used to route frames to the domain
- The routing cost to reach the domain
- The input ports routed through the output port

The FSPF protocol supports equal cost multipaths, so there could be multiple 'parallel' paths between two switches.

switch:admin> topologyShow Local Domain ID: 3 Domain Metric Hops Out Port In Ports Flags Name ----------------------------------------------------------------- 1 2000 2 2 0x00000050 D "open348" 2 1 0x00000020 D 2 0 0x00000080 D Type <CR> to continue, Q<CR> to stop: 4 3000 3 2 0x00000050 D "open375" 3 1 0x00000020 D 3 0 0x00000080 D

The command syntax is topologyShow to list all domains.

**Figure 3-59** topologyShow Command Example 1

The command syntax is topologyShow <domain ID> to list the specified domain.

```
switch:admin> topologyShow 1
Local Domain ID: 3
Domain Metric Hops Out Port In Ports Flags Name
-----------------------------------------------------------------
 1 2000 2 2 0x00000050 D "open148"
 2 1 0x00000020 D
 2 0 0x00000080 D
```
**Figure 3-60** topologyShow Command Example 2

#### **uRouteConfig**

This command allows you to select the destination traffic's path on a source-port basis.

admin>uRouteConfig <PORT>, <DOMAIN>, <OUTPUT PORT>

After using this command, traffic coming in from the PORT addressed to a DOMAIN is forwarded through the OUTPUT PORT. Make sure that the output port is a viable path for reaching the domain.

The PORT can be an E-Port or an F\_Port. If it is an E\_Port, make sure that no routing loops are created.

If the OUTPUT PORT is not an E\_Port, the route is allocated dynamically to a different path, if one is available, as if this was a regular route. If the OUTPUT PORT goes down, the route is treated as a regular route and is allocated to a different path, again, if one is available. When the OUTPUT PORT comes back up, the port is rerouted back to the static route.

Load sharing continues, taking into account static routes when counting the number of routes that are allocated to a path, acting only on regular, non-static routes.

If PORT has a static route, the *flags* field in uRouteShow is set to *S* instead of *D*. Note that this does not affect the *flags* field in the topologyShow command. The latter still shows *D* unless a static path is configured.

```
switch:admin>uRouteConfig 2,2,4
committing configuration...done.
```
**Figure 3-61** uRouteConfig Command Example

#### **uRouteRemove**

This command removes the previous static route configuration.

switch:admin>uRouteRemove <PORT>, <DOMAIN>

#### **uRouteShow**

Figure 3-62 shows the uRouteShow command which displays the port's unicast routing information which is the output port used to forward frames from a port to the domain. Only one output port is used to forward frames from one input port to a destination domain.

The command uRouteShow now has three different syntax options:

- uRouteShow <port #>, <domain ID> displays the route for port <port #> to domain <domain ID>
- uRouteShow <port  $\#$  displays the route for port <port  $\#$  > to all the active domains in the fabric
- uRouteShow displays the route for all the ports on the switch to all the active domains in the fabric

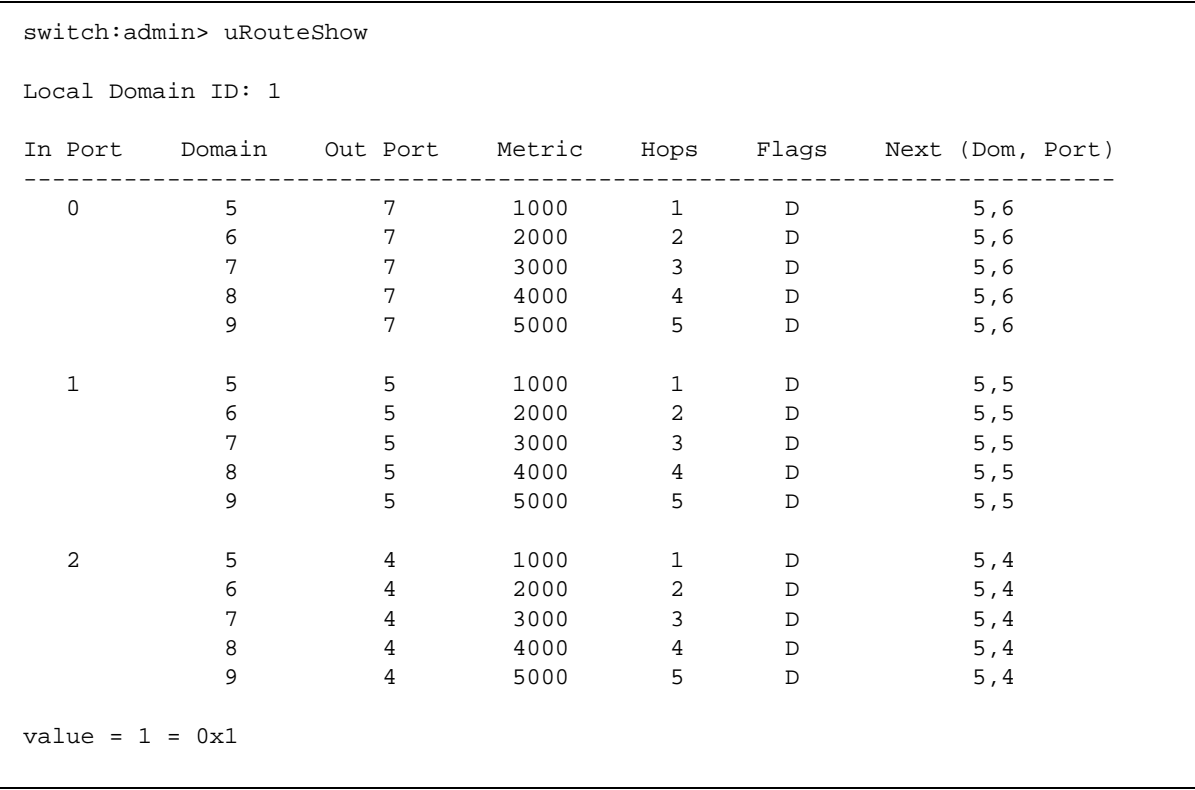

In addition, in all three formats uRouteShow shows for each route, the domain ID of the next hop and the port # on the next hop.

**Figure 3-62** uRouteShow Command Example

**4**

# **DIAGNOSTICS 4:**

This chapter discusses diagnostic testing via telnet commands. See Appendix C, *Error Messages* for the error messages generated by these tests.

### **Diagnostic Overview**

The switch is designed for maintenance free operation. When there is a suspected failure, the switch has self diagnostic capabilities to aid in isolating any equipment or Fabric failures.

The switch supports Power-On Self-Tests (POSTs) and diagnostic tests. The diagnostic tests determine the switch's status and isolate problems.

Telnet commands are used to determine the switch's status, error conditions, and switch operating statistics.

You perform diagnostics using either the SilkWorm 2800 switch's front panel controls or commands via a Telnet session. The front panel and Telnet diagnostics overlap in function but are mutually exclusive. You can, for example, start a diagnostic from Telnet, and monitor the results from both the front panel display and Telnet.

If a test is started using the front panel, you can monitor the test progress, but cannot control the test through Telnet. If you start a test using telnet, attempting to control the test via the front panel may lock up the switch and require a reboot.

The actual tests performed by the front panel and via a telnet are identical. Because the front panel displays a two line limit, more detailed test results can be displayed via Telnet.

**NOTE:** *Refer to the SilkWorm 2800 Hardware Reference Manual for details on the Front Panel.* 

#### **Isolating a System Fault**

Various loopback paths are built into the switch hardware for diagnostic purposes. A loopback path test within the switch verifies the proper internal Fibre Channel port logic functions and the paths between the interfaces and central memory.

The switch's diagnostics also support external loops which include the motherboard and their GBIC modules in cross-port configurations. These port-to-port diagnostics allow checking installed fiber cables and port fault isolation.

#### **Removing Power**

After all data transferring processes external to the switch are completed, removing power from the switch does not disrupt the Fabric.

**NOTE:** *Error messages are stored in RAM and are lost when power is removed from the switch. Access the error message log to view and note any error messages before removing power from the switch.*

#### **Post Tests**

The following table lists the diagnostic tests automatically run during POST.

**Table 4-1** POST Tests

| <b>TEST</b>                | <b>BRIEF DESCRIPTION</b>                                                                     | <b>PAGES</b>                        |  |  |  |  |
|----------------------------|----------------------------------------------------------------------------------------------|-------------------------------------|--|--|--|--|
| Memory Test                | Checks CPU RAM memory.                                                                       | ramTest on page 4-5                 |  |  |  |  |
| <b>Port Register Test</b>  | Checks the ASIC registers & SRAMs.                                                           | portRegTest on page 4-5             |  |  |  |  |
| <b>Central Memory Test</b> | Checks the motherboard SRAMs.                                                                | centralMemoryTest on<br>page 4-5    |  |  |  |  |
| <b>CMI Conn Test</b>       | Checks the CMI bus between ASICs                                                             | cmiTest on page 4-6                 |  |  |  |  |
| <b>CAM Test</b>            | Checks the CAM                                                                               | camTest on page 4-6                 |  |  |  |  |
| Port Loopback Test         | Checks all of the switch's hardware:<br>frames transmitted, are looped back,<br>and received | portLoopbackTest on page<br>$4 - 7$ |  |  |  |  |

POST behaves differently depending on the boot method. A power cycle (power off & power on) is considered a cold boot. All other boots from a powered-on state (per reboot, panic, etc.) are considered warm boots.

POST execution per cold boot executes the long version of ramTest. POST execution per warm boot executes a shorter version of ramTest. Boot time with POST varies depending on the boot method.

A switch rebooted with POST disabled will generate the DIAG-POST\_SKIPPED error log message.

## **Diagnostic Commands**

The following tests are available from the switch's local Telnet port:

- Switch Offline (switchDisable)
- Memory Test (ramTest)
- Port Register Test (portRegTest)
- Central Memory Test (centralMemoryTest)
- CMI Conn Test (cmiTest)
- CAM Test (camTest)
- Port Loopback Test (portLoopbackTest)
- Cross Port Test (crossPortTest)
- Spin Silk Test (spinSilk)
- SRAM Data Retention Test (sramRetentionTest)
- CMem Data Retention Test (cmemRetentionTest)
- Switch Online (switchEnable)

**NOTE:** *See Appendix C, Error Messages for the actual error message descriptions.*

| <b>OFFLINE TESTS</b> | <b>OFFLINE &amp; ONLINE TESTS</b> |
|----------------------|-----------------------------------|
| portRegTest          | ramTest                           |
| centralMemoryTest    | crossPortTest                     |
| cmiTest              |                                   |
| sramRetentionTest    |                                   |
| cmemRetentionTest    |                                   |
| camTest              |                                   |
| portLoopbackTest     |                                   |
| spinSilk             |                                   |

**Table 4-2** Offline and Online Test

#### **ramTest**

Figure 4-1 shows the ramTest command which is used to check CPU RAM memory. This test validates proper memory function.

```
switch:admin> ramTest
Running System DRAM Test ...... passed.
```
**Figure 4-1** ramTest Command Example

**Related error messages**: DIAG-MEMORY, DIAG-MEMSZ, DIAG-MEMNULL

#### **portRegTest**

Figure 4-2 shows the portRegTest command which is used to check each register and static memory located on the motherboard. Registers are set under firmware control and are used to control the hardware route selection and other internal hardware functions.

This command may not be executed on an operational switch. Before issuing portRegTest, disable the switch using the switchDisable command

This test validates that all registers can be successfully accessed.

```
switch:admin> portRegTest
Running Port Register Test .... passed.
```
**Figure 4-2** portRegTest Command Example

**Related error messages:** DIAG-REGERR, DIAG-REGERR\_UNRST, DIAG-BUS\_TIMEOUT

#### **centralMemoryTest**

Figure 4-3 shows the centralMemoryTest command which is used to check the Central Memory in each ASIC as follows:

- The built-in-self-repair (BISR) circuit in each ASIC chip does not report failure to repair bad cells (bisr test).
- The data cells can be uniquely written and read correctly (data write/read test).
- The data in any one asic can be read from any other ASIC (asic-asic test\_).
- Bad parity can be detected and flagged in the error register and interrupt posted (parity error test).
- Buffer number error can be detected and flagged in the error register and interrupt posted (buffer number error test).

■ Chip number error can be detected and flagged in the error register and interrupt posted (chip number error test).

This command may not be executed on an operational switch. Before issuing centralMemoryTest, disable the switch using the switchDisable command.

switch:admin> centralMemoryTest Running Central Memory Test ... passed.

**Figure 4-3** centralMemoryTest Command Example

**Related error messages:** DIAG-CMBISTRO, DIAG-CMBISRF, DIAG-LCMTO, DIAG-LCMRS, DIAG-LCMEM, DIAG-LCMEMTX, DIAG-CMNOBUF, DIAG-CMERRTYPE, DIAG-CMERRPTN, DIAG-PORTABSENT, DIAG-BADINIT, DIAG-TIMEOUT

#### **cmiTest**

Figure 4-4 shows the cmiTest command which verifies that control messages can be correctly sent from any ASIC to any ASIC. It also tests that the checksum check is ok.

This command may not be executed on an operational switch. Before issuing cmiTest, disable the switch using the switchDisable command.

switch:admin> cmiTest Running CMI Test .............. passed.

**Figure 4-4** cmiTest Command Example

**Related error messages:** DIAG-BADINIT, DIAG-INTNIL, DIAG-CMISA1, DIAG-CMINOCAP, DIAG-CMIINVCAP, DIAG-CMIDATA, DIAG-CMICKSUM

#### **camTest**

Figure 4-5 shows the camTest command that verifies that the SID translation required by QuickLoop and implemented using content addressable memories (cam) are functioning correctly.

This command may not be executed on an operational switch. Before issuing camTest, disable the switch using the switchDisable command.

```
switch:admin> camTest
Running CAM Test ............... passed.
```
**Figure 4-5** camTest Command Example

**Related error messages:** DIAG-CAMINIT, DIAG-CAMSID, DIAG-XMIT

#### **portLoopbackTest**

Figure 4-6 shows the portLoopbackTest command that verifies the intended functional operation of the switch by sending frames from each port's transmitter back to the same port's receiver via an internal hardware loopback. It tests the switch circuitry up to the serial output of the ASIC.

The loopback point chosen by portLoopbackTest depends on what kind of GBIC module is present. If a GBIC other than an optical SWL or LWL GBIC is present, the test loops back only at the input (rather than the output) of the serial link. Copper and unknown GBIC types fall within this category.

The command syntax is portLoopbackTest nFrames

This command may not be executed on an operational switch. Before issuing portLoopbackTest, disable the switch using the switchDisable command

If you do not include the nFrames parameter the loopback test runs continuously until you press Return again. If the test does not find an error there is no output. You can choose to continue the test, view statistics, or view an error log. Table 4-3 shows the loopback errors message fields.

While the test is running, all interface module front panel LEDs rapidly flicker green indicating that the test is finding no errors and is processing.

switch:admin> portLoopbackTest Running Port Loopback Test .... Diags: (Q)uit, (C)ontinue, (S)tats, (L)og: s Diagnostics Status: Sun Jan 1 00:00:00 2000 port#: 0 1 2 3 4 5 6 7 diags: OK OK OK OK OK OK OK OK state: UP UP UP UP UP UP UP UP lm0: 4654 frTx 4654 frRx 0 LLI\_errs. lm1: 4654 frTx 4654 frRx 0 LLI\_errs. lm2: 4654 frTx 4654 frRx 0 LLI\_errs. lm3: 4654 frTx 4654 frRx 0 LLI\_errs. lm4: 4654 frTx 4654 frRx 0 LLI\_errs. lm5: 4654 frTx 4654 frRx 0 LLI\_errs. lm6: 4654 frTx 4654 frRx 0 LLI\_errs. lm7: 4654 frTx 4654 frRx 0 LLI\_errs. Central Memory OK Total Diag Frames Tx: 38032 Total Diag Frames Rx: 39232 Diags: (Q)uit, (C)ontinue, (S)tats, (L)og: q aborted

**Figure 4-6** portLoopbackTest Command Example

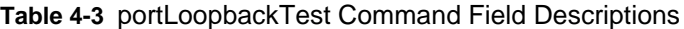

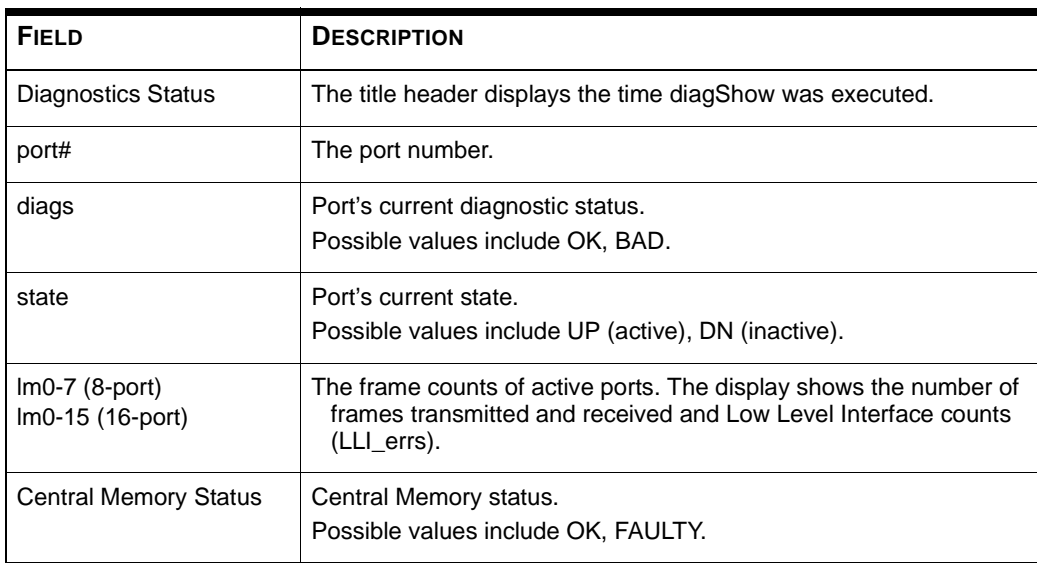

| <b>FIELD</b>                | <b>DESCRIPTION</b>                                                                                                    |
|-----------------------------|----------------------------------------------------------------------------------------------------|
| <b>Total Diag Frames Tx</b> | The total diagnostics frames transmitted (Tx) since boot. This<br>number usually corresponds to the total frames received (Rx) but<br>may differ because of failure modes. |
| <b>Total Diag Frames Rx</b> | The total diagnostics frames received (Rx) since boot. This number<br>usually corresponds to the total frames transmitted (Tx) but may<br>differ because of failure modes. |

**Table 4-3** portLoopbackTest Command Field Descriptions(Continued)

**Related error messages:** DIAG-INIT, DIAG-PORTDIED, DIAG-XMIT, DIAG-TIMEOUT, DIAG-ERRSTAT, DIAG-STATS, DIAG-DATA, DIAG-PORTABSENT

#### **sramRetentionTest**

Figure 4-7 shows the sramRetentionTest command which is used to verify that data written into the ASIC memories are retained and that data bits do not "drop" when read after some amount of delay since the write.This command may not be executed on an operational switch. Before issuing sramRetentionTest, disable the switch using the switchDisable command.

```
switch:admin> sramRetentionTest
Running SRAM Retention Test ... passed.
```
**Figure 4-7** sramretentionTest Command Example

**Related error messages:** DIAG-REGERR, DIAG-REGERR\_UNRST, DIAG-BUS\_TIMEOUT

#### **cmemRetentionTest**

Figure 4-8 shows the cmemRetentionTest command which is used to verify that data written into the SRAMs that make up the central memory are retained and that data bits do not "drop" when read after some amount of delay since the write.

This command may not be executed on an operational switch. Before issuing cmemRetentionTest, disable the switch using the switchDisable command.

```
switch:admin> cmemRetentionTest
Running cmemRetention Test .. passed.
```
**Figure 4-8** cmemretentionTest Command Example

**Related error messages:** DIAG-LCMEM, DIAG-LCMRS, DIAG-LCMTO

#### **crossPortTest**

Figure 4-10 shows the crossPortTest command. The crossPortTest verifies the intended functional operation of the switch by sending frames from each port's transmitter via the GBIC and external cable and back to another port's receiver. It exercises the entire path of the switch.

Figure 4-9 is a recommended connection when executing the crossPortTest. The cables need not be connected as such. A Port can be connected to any port in the same switch provided the connection is of the same technology; meaning copper ports must connect to copper ports, SW ports to SW ports and LW ports to LW ports.

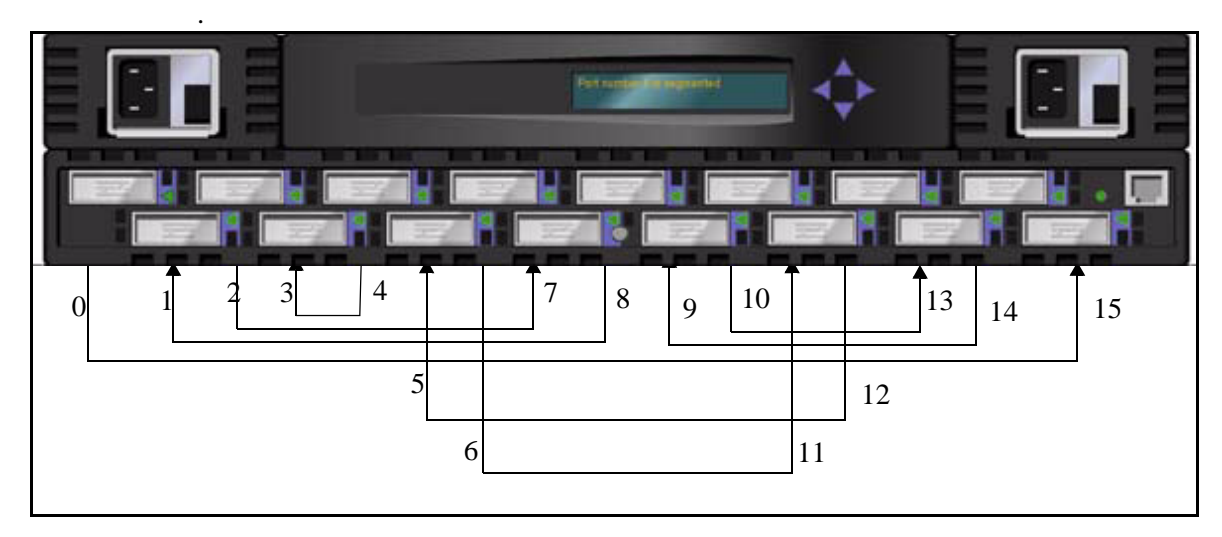

**Figure 4-9** Switch Setup to Run Cross Port Test

**NOTE:** *All ports on the switch must be connected if GBIC mode is disabled, or else the switch shows an error condition. When running the cross port test, you must set the operating mode value to 0 or 1. Modes 2 and 3 do not send out the ELP used to discover switches. If the ELP is not sent, the switch does not know the port is connected to another port on the same switch and the test fails.* 

The crossPortTest behaves differently according to the modes activated as follows:

- **1** switchEnable'd or switchDisable'd mode:
	- **a** ONLINE mode:

In the ONLINE mode where the switch is enabled prior to executing the test; it will only test ports which are cable loopbacked to ports in the same switch. Ports connected outside of the switch under test are ignored. To run, the test must find at least one port (if singlePortAlso is active) or two ports (if singlePortAlso is not active -- default) cable loopbacked to each other. If this criteria is not met, the test will complain with the following message in the telnet shell:

Need at least 1 port(s) connected to run this test. **OR** OR Need at least 2 port(s) cross-connected to run this test. **b** OFFLINE mode:

In the OFFLINE mode where the switch is disabled prior to executing the test; it tests and expects that all ports are cable loopbacked to similar ports in the same switch. If one or more ports are found not connected, it will complain and abort the test.

The test determines which port is connected to which port by transmitting frames. As such if any pair of ports are not properly connected for various reasons (improperly seated GBICs or cables, bad GBICs or cables, or improper connection of SWL to LWL, etc.), the test will complain with the following message in the telnet shell:

```
One or more ports is not active, please doublecheck fibres on all 
         ports.
```
**2** singlePortAlso mode:

The singlePortAlso mode is specified by executing crossPortTest with the second argument a value of 1 as follows:

sw:admin> crossPortTest 0, 1

In this mode, crossPortTest allows a port to be cable loopbacked to itself (port M is connected to port M) in addition to the cross connection supported (port M is connected to port N). This can be used to isolate bad ports.

**3** GBIC mode:

The GBIC mode is activated by executing the following command prior to executing crossPortTest:

```
sw:admin> setGbicMode 1
```
When activated, only ports with GBICs present are included in the crossPortTest's list of ports to test. For example if only ports 0 and 3 are stuffed with GBICs and the GBIC mode is activated, crossPortTest limits its testing solely to ports  $0 \& 3$ .

The state of the GBIC mode is saved in flash. It stays activated (even after reboots or power cycles) until it is disabled as follows:

sw:admin> setGbicMode 0

An example mode of operation would be to disable the switch, set the GBIC mode to 1, and execute crossPortTest with singlePortAlso activated. The crossPortTest would then limit its testing to:

- only ports which are stuffed with GBICs
- all GBIC'ed ports properly cable loopbacked
- allow ports to be connected to itself (single port connections)

The command syntax is crossPortTest <nFrames>, <0 or 1>, where

 $\epsilon$ nFrames> determines the number of frames to run

If you do not include the <nFrames> parameter the test runs until you press Return.

- <0 or 1> determines if a single port looped back to itself is allowed:
	- $\Box$  0 default, not allowed
	- $\blacksquare$  1 allowed

```
switch:admin> crossPortTest
Running Cross Port Test ............
switchName: JR-6011
switchType: 3.1
switchState: Testing
switchRole: Disabled
switchDomain: 1 (unconfirmed)
switchId: fffc01
switchWwn: 10:00:00:60:69:00:60:11
port 0: sw Testing Loopback->1
port 1: sw Testing Loopback->0
port 2: sw Testing Loopback->7
port 3: sw Testing Loopback->6
port 4: sw Testing Loopback->5
port 5: sw Testing Loopback->4
port 6: sw Testing Loopback->3
port 7: sw Testing Loopback->2
Port SNMP Physical Flags
-------------------------------
 0: Testing In_Sync PRESENT ACTIVE E_PORT G_PORT U_PORT SEGMENTED CBL_LB LOGIN
  1: Testing In_Sync PRESENT ACTIVE E_PORT G_PORT U_PORT SEGMENTED CBL_LB LOGIN
  2: Testing In_Sync PRESENT ACTIVE E_PORT G_PORT U_PORT SEGMENTED CBL_LB LOGIN
 3: Testing In_Sync PRESENT ACTIVE E_PORT G_PORT U_PORT SEGMENTED CBL_LB LOGIN
 4: Testing In_Sync PRESENT ACTIVE E_PORT G_PORT U_PORT SEGMENTED CBL_LB LOGIN
 5: Testing In_Sync PRESENT ACTIVE E_PORT G_PORT U_PORT SEGMENTED CBL_LB LOGIN
  6: Testing In_Sync PRESENT ACTIVE E_PORT G_PORT U_PORT SEGMENTED CBL_LB LOGIN
  7: Testing In_Sync PRESENT ACTIVE E_PORT G_PORT U_PORT SEGMENTED CBL_LB LOGIN
  8: Testing UNKNOWN PRESENT ACTIVE G_PORT
```
**Figure 4-10** crossPortTest Command Example

**Related error messages:** DIAG-INIT, DIAG-PORTDIED, DIAG-XMIT, DIAG-TIMEOUT, DIAG-ERRSTAT, DIAG-STATS, DIAG-PORTWRONG, DIAG-DATA, DIAG-PORTABSENT

#### **spinSilk**

Figure 4-11 and Figure 4-12 shows the spinSilk command which is used to verify the intended functional operation of the switch by sending frames from each port's transmitter via the GBIC and external cable, and back to another port's receiver at the full hardware speed of 1Gb/s. It exercises the entire path of the switch.

Because the CPU is not comparing data on each frame as with the other two frame tests, the DIAG-DATA error is never reported during spinSilk. However, the other error messages defined for crossPortTest and their corresponding probable causes and actions are applicable to the spin silk test.

The operation of spinSilk is affected by the state of the GBIC mode. The GBIC mode is activated by executing the following command prior to executing crossPortTest:

switch:admin> setGbicMode 1

When activated, only ports with GBICs present are included in the spinSilk's list of ports to test. For example if only ports 0 and 3 are stuffed with GBICs and the GBIC mode is activated, spinSilk limits its testing solely to ports  $0 \& 3$ .

The state of the GBIC mode is saved in flash. It stays activated (even after reboots or power cycles) until it is disabled as follows:

sw:admin> setGbicMode 0

An example mode of operation would be to disable the switch, set the GBIC mode to 1, and execute spinSilk which would limit its testing to:

- only ports which are stuffed with GBICs
- all GBIC'ed ports must properly cable loopbacked

This command may not be executed on an operational switch. Before issuing spinSilk, disable the switch using the switchDisable command.

**NOTE:** *When running the Spin Silk Test, you must set the operating mode value to 0 or 1. Modes 2 and 3 do not send out the ELP used to discover switches. If the ELP is not sent, the switch does not know the port is connected to another port on the same switch and the test fails. Using operating mode 0 when running spinSilk is preferred.* 

The command syntax is spinSilk nMillions, where:

■ nMillions is the number of frames for the test to execute expressed in millions of frames.

If you do not include the  $n$ Millions parameter, the spinSilk test runs until  $\langle$ return $\rangle$  is pressed.

| switch:admin> spinSilk 2  |                |              |                |                         |                                 |                              |
|---------------------------|----------------|--------------|----------------|-------------------------|---------------------------------|------------------------------|
| Running Spin Silk         |                |              |                |                         |                                 |                              |
| One moment please         |                |              |                |                         | .                               |                              |
| switchName:               |                |              | $SR - 7371$    |                         |                                 |                              |
| switchType:               |                |              | 2.2            |                         |                                 |                              |
| switchState:              |                |              | Testing        |                         |                                 |                              |
| switchRole:               |                |              |                |                         | Disabled                        |                              |
| switchDomain:             |                |              |                |                         | 1 (unconfirmed)                 |                              |
| switchId:                 |                |              | fffc01         |                         |                                 |                              |
| switchWwn:                |                |              |                |                         |                                 | 10:00:00:60:69:00:73:71      |
| port                      | $0:$ cu        |              | Testing        |                         |                                 | $Loop back - > 15$           |
| 1:<br>port                | $_{\rm SW}$    |              | Testing        |                         |                                 | $Loop back - > 11$           |
| 2:<br>port                | SW             |              | Testing        |                         |                                 | Loopback->7                  |
| 3:<br>port                | lw             |              | Testing        |                         |                                 | Loopback->4                  |
| 4:<br>port                | lw             |              | Testing        |                         |                                 | $Loop back - > 3$            |
| 5:<br>port                | SW             |              | Testing        |                         |                                 | Loopback->9                  |
| 6:<br>port                | $_{\rm SW}$    |              | Testing        |                         |                                 | Loopback->14                 |
| 7:<br>port                | $\texttt{SW}$  |              | Testing        |                         |                                 | Loopback->2                  |
| 8:<br>port                | SW             |              | Testing        |                         |                                 | Loopback->13                 |
| 9 :<br>port               | SW             |              | Testing        |                         |                                 | $Loop back - > 5$            |
| 10:<br>port               | $_{\rm SW}$    |              | Testing        |                         |                                 | $Loopback-12$                |
| 11:<br>port               | $_{\rm SW}$    |              | Testing        |                         |                                 | $Loop back - > 1$            |
| 12:<br>port               | SW             |              | Testing        |                         |                                 | $Loop back->10$              |
| 13:<br>port               | SW             |              | Testing        |                         |                                 | $Loop back - > 8$            |
| 14:<br>port               | $\texttt{SW}$  |              | Testing        |                         |                                 | $Loop back - > 6$            |
| 15:<br>port               | cu             |              | Testing        |                         |                                 | Loopback->0                  |
| Transmitting              |                |              | $\ldots$ done. |                         |                                 |                              |
| Spinning<br>port 15 Rx/Tx |                | 1            | of             |                         | 2 million                       |                              |
| 0                         | Rx/Tx          | 1            | of             | $\overline{a}$          | million                         | frames.<br>frames.           |
| port<br>port              | 1 Rx/Tx        | 1            | оf             |                         |                                 | 2 million frames.            |
| port                      | 2 Rx/Tx        | 1            | оf             |                         |                                 | 2 million frames.            |
| port<br>3                 | Rx/Tx          | 1            | of             | 2                       | million                         | frames.                      |
| port                      | $4$ Rx/Tx      | -1           | оf             |                         |                                 | 2 million frames.            |
| port                      | 5 Rx/Tx        | 1            | of             |                         | 2 million                       | frames.                      |
| 6<br>port                 | Rx/Tx          | 1            | оf             | 2                       | million                         | frames.                      |
| 7<br>port                 | Rx/Tx          | 1            | оf             |                         |                                 | 2 million frames.            |
| port                      | 8 Rx/Tx        | 1            | οf             |                         |                                 | 2 million frames.            |
| port<br>9                 | Rx/Tx          | 1            | of             | 2                       | million                         | frames.                      |
| 10<br>port                | Rx/Tx          | $\mathbf{1}$ | οf             | $\overline{\mathbf{c}}$ | million                         | frames.                      |
| port 11                   | Rx/Tx          | $\mathbf{1}$ | of             | 2                       | million                         | frames.                      |
| 12<br>port                | Rx/Tx          | 1            | оf             | 2                       | million                         | frames.                      |
| 13<br>port                | Rx/Tx          | $\mathbf{1}$ | of             | $\overline{a}$          | million                         | frames.                      |
| 14<br>port                | Rx/Tx          | 1            | оf             | $\overline{a}$          |                                 | million frames.              |
| 8<br>port                 | Rx/Tx          | 2            | of             | 2                       | million                         | frames.                      |
| 9<br>port                 | Rx/Tx          | 2            | of             | 2                       | million                         | frames.                      |
| 10<br>port                | Rx/Tx          | 2            | оf             | 2                       |                                 | million frames.              |
| 11<br>port                | Rx/Tx          | 2            | оf             | $\mathbf{2}$            | million                         | frames.                      |
| port<br>12                | Rx/Tx          | 2            | οf             | 2                       | million                         | frames.                      |
| port<br>13                | Rx/Tx          | 2            | оf             | 2                       |                                 | million frames.              |
| 14<br>port                | Rx/Tx          | 2            | оf             | $\mathbf{2}$            | million                         | frames.                      |
| 15<br>port                | Rx/Tx          | 2            | of             | 2                       | million                         | frames.                      |
| 0<br>port                 | Rx/Tx          | 2            | оf             | 2                       |                                 | million frames.              |
| 1<br>port                 | Rx/Tx          | 2            | οf             | $\overline{a}$          | million                         | frames.                      |
| 2<br>port                 | Rx/Tx          | 2            | оf             | 2                       | million                         | frames.                      |
| $\overline{3}$<br>port    | Rx/Tx          | 2            | оf             | 2                       | million                         | frames.<br>2 million frames. |
| port                      | $4$ $Rx/Tx$    | 2            | оf             |                         |                                 |                              |
| 5<br>port<br>6            | Rx/Tx          | 2<br>2       | оf<br>οf       | 2<br>2                  | million                         | frames.<br>frames.           |
| port<br>7<br>port         | Rx/Tx<br>Rx/Tx | 2            | оf             | 2                       | million                         | million frames.              |
| (SCREEN CONTINUED ON      |                |              |                |                         | NEXT PAGE)                      |                              |
|                           |                |              |                |                         | (SCREEN CONTINUED ON NEXT PAGE) |                              |
|                           |                |              |                |                         |                                 |                              |

**Figure 4-11** spinSilk Command Example 2 (Part 1)

| Diagnostics Status:          |             |             |    |              |    |    |    | Thu Jul 30 14:43:36 1998 |     |           |             |    |                   |    |    |                         |
|------------------------------|-------------|-------------|----|--------------|----|----|----|--------------------------|-----|-----------|-------------|----|-------------------|----|----|-------------------------|
| port#:                       | $\mathbf 0$ | $\mathbf 1$ | 2  | 3            | 4  | 5  | 6  | 7                        | 8   | 9         | 10          | 11 | $12 \overline{ }$ | 13 | 14 | 15                      |
| diags:                       | ΟK          | OK.         | OK | ОK           | ОK | OK | OK | OK                       | OK. | <b>OK</b> | OK          | OK | OK                | OK | OK | OK                      |
| state:                       | $_{\rm UP}$ | UP          | UP | UP           | UP | UP | UP | UP                       | UP  | UP        | UP          | UP | UP                | UP | UP | UP                      |
| lm0:                         |             |             |    | 2044334 frTx |    |    |    | 2053602 frRx             |     |           | $\Omega$    |    | LLI errs.         |    |    | <looped-15></looped-15> |
| lm1:                         |             |             |    | 2046987 frTx |    |    |    | 2049307 frRx             |     |           | $\mathbf 0$ |    | LLI errs.         |    |    | <looped-11></looped-11> |
| lm2:                         |             |             |    | 2046259 frTx |    |    |    | 2050415 frRx             |     |           | $\Omega$    |    | LLI errs.         |    |    | $<$ looped-7>           |
| lm3:                         |             |             |    | 2048907 frTx |    |    |    | 2038532 frRx             |     |           | $\Omega$    |    | LLI errs.         |    |    | $<$ looped-4>           |
| lm4:                         |             |             |    | 2038717 frTx |    |    |    | 2049093 frRx             |     |           | 0           |    | LLI errs.         |    |    | <looped-3></looped-3>   |
| lm5:                         |             |             |    | 2049555 frTx |    |    |    | 2052277 frRx             |     |           | 0           |    | LLI errs.         |    |    | $<$ looped-9>           |
| lm6:                         |             |             |    | 2048260 frTx |    |    |    | 2047600 frRx             |     |           | 0           |    | LLI errs.         |    |    | <looped-14></looped-14> |
| lm7:                         |             |             |    | 2051407 frTx |    |    |    | 2047246 frRx             |     |           | 0           |    | LLI errs.         |    |    | <looped-2></looped-2>   |
| lm8:                         |             |             |    | 2055484 frTx |    |    |    | 2048350 frRx             |     |           | 0           |    | LLI_errs.         |    |    | <looped-13></looped-13> |
| lm9:                         |             |             |    | 2053018 frTx |    |    |    | 2050297 frRx             |     |           | 0           |    | LLI_errs.         |    |    | <looped-5></looped-5>   |
| lm10:                        |             |             |    | 2048345 frTx |    |    |    | 2048404 frRx             |     |           | $\Omega$    |    | LLI errs.         |    |    | <looped-12></looped-12> |
| lm11:                        |             |             |    | 2051282 frTx |    |    |    | 2048962 frRx             |     |           | $\Omega$    |    | LLI errs.         |    |    | <looped-1></looped-1>   |
| lm12:                        |             |             |    | 2048944 frTx |    |    |    | 2048885 frRx             |     |           | 0           |    | LLI errs.         |    |    | $looped-10$             |
| lm13:                        |             |             |    | 2049535 frTx |    |    |    | 2056672 frRx             |     |           | 0           |    | LLI_errs.         |    |    | $<$ looped-8>           |
| lm14:                        |             |             |    | 2049481 frTx |    |    |    | 2050141 frRx             |     |           | $\Omega$    |    | LLI errs.         |    |    | <looped-6></looped-6>   |
| lm15:                        |             |             |    | 2056950 frTx |    |    |    | 2047666 frRx             |     |           | $\Omega$    |    | LLI errs.         |    |    | $<$ looped-0>           |
| Central Memory OK            |             |             |    |              |    |    |    |                          |     |           |             |    |                   |    |    |                         |
| Total Diag Frames Tx: 130432 |             |             |    |              |    |    |    |                          |     |           |             |    |                   |    |    |                         |
| Total Diag Frames Rx: 134752 |             |             |    |              |    |    |    |                          |     |           |             |    |                   |    |    |                         |
|                              |             |             |    |              |    |    |    |                          |     |           |             |    |                   |    |    |                         |
|                              |             |             |    |              |    |    |    |                          |     |           |             |    |                   |    |    |                         |
|                              |             |             |    |              |    |    |    |                          |     |           |             |    |                   |    |    |                         |

**Figure 4-12** spinSilk Command Example 2 (Continued)

**Related error messages:** DIAG-INIT, DIAG-PORTDIED, DIAG-XMIT, DIAG-PORTSTOPPED, DIAG-ERRSTAT, DIAG-ERRSTATS, DIAG-PORTABSENT

#### **diagClearError**

Figure 4-13 shows the diagClearError command which clears diagnostic errors detected on a specified port. The command syntax is diagClearError <port #>, without this parameter all errors are cleared.

**NOTE:** *Issuing this command does not clear the error log.* 

switch:admin> diagClearError

**Figure 4-13** diagClearError Command Example

#### **diagDisablePost**

Figure 4-14 shows the diagDisablePost command which disables POST processing. The boot time without POST processing is approximately  $50 \sim 55$  seconds (based on a SilkWorm 2800) for warm or cold boots. A switch rebooted without POST will generate the DIAG-POST\_SKIPPED error.

**NOTE:** *BROCADE recommends that POST processing always be executed to ensure the operational status of the switch during the power on stage.*

```
switch:admin> diagDisablePost
Committing configuration...done.
On next reboot, POST will be skipped.
```
**Figure 4-14** diagDisablePost Command Example

#### **diagEnablePost**

Figure 4-15 shows the diagEnablePost command which enables POST processing. The choice remains in effect across power cycles until toggled by the user. The boot time with POST processing is approximately  $110 \sim 120$  seconds for warm POST and  $165 \sim$ 175 seconds (based on a SilkWorm 2800) for cold POST.The factory default enables POST processing.

```
switch:admin> diagEnablePost
Committing configuration...done.
On next reboot, POST will be executed.
```
**Figure 4-15** diagEnablePost Command Example

#### **diagShow**

Figure 4-16 shows the diagShow command which summarizes the diagnostics results since the switch was last booted, including POST results. The fields are described in Table 4-3.

The command also allows you to loop on the command. For example, diagShow 4 executes diagShow every 4 seconds continuously unless stopped by pressing Return. This may be used to isolate a bad GBIC. A port with a changing *LLI\_errs* value is prefixed by *"\*\*"* in the display. The example below shows 2 passes, the first pass without an error on the line st11 (in bold) and the second pass shows an error on the line st11 (in bold). The screen shows:

**NOTE:** *Port 16 is the embedded port.*

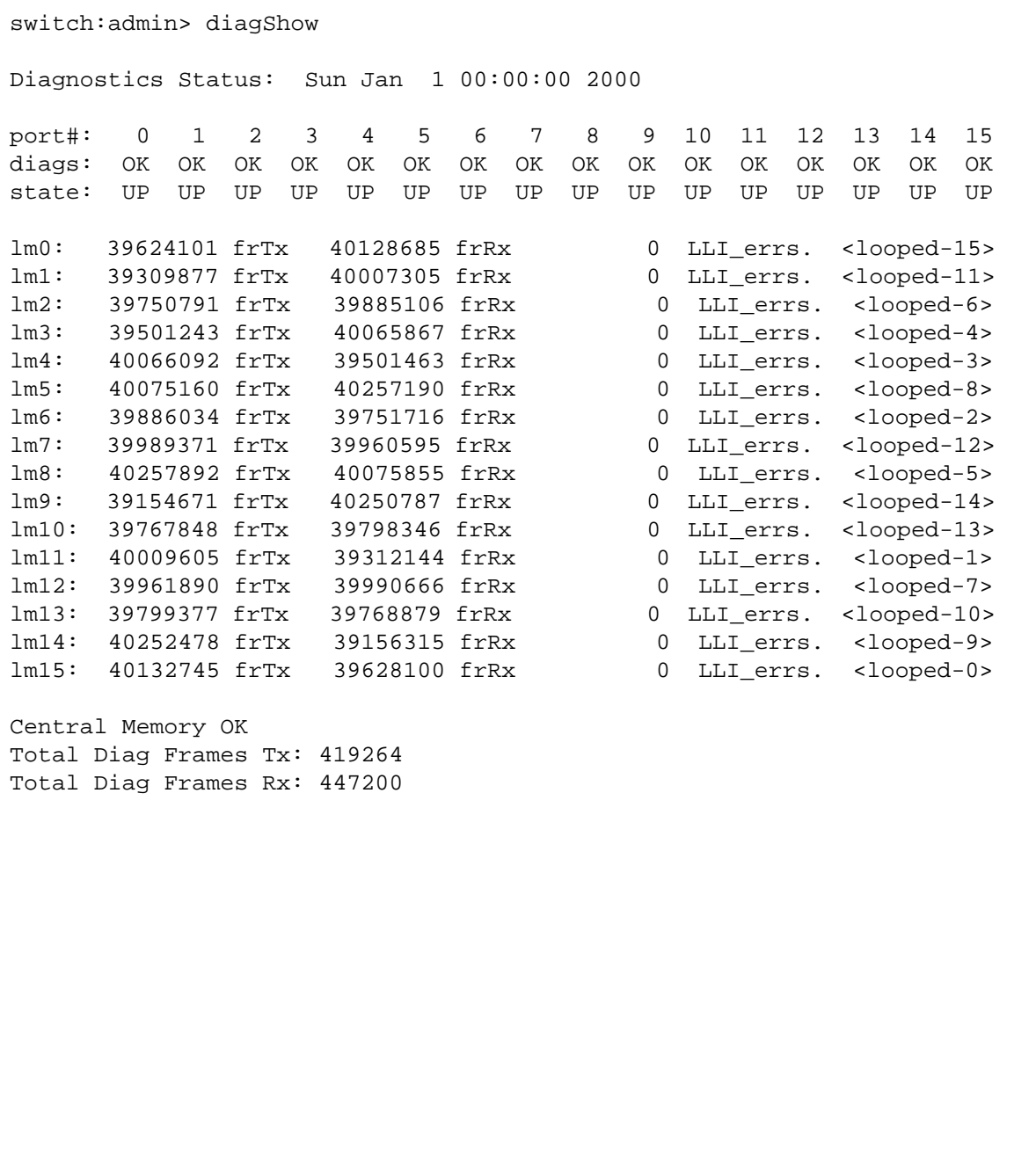

**Figure 4-16** diagShow Command Example

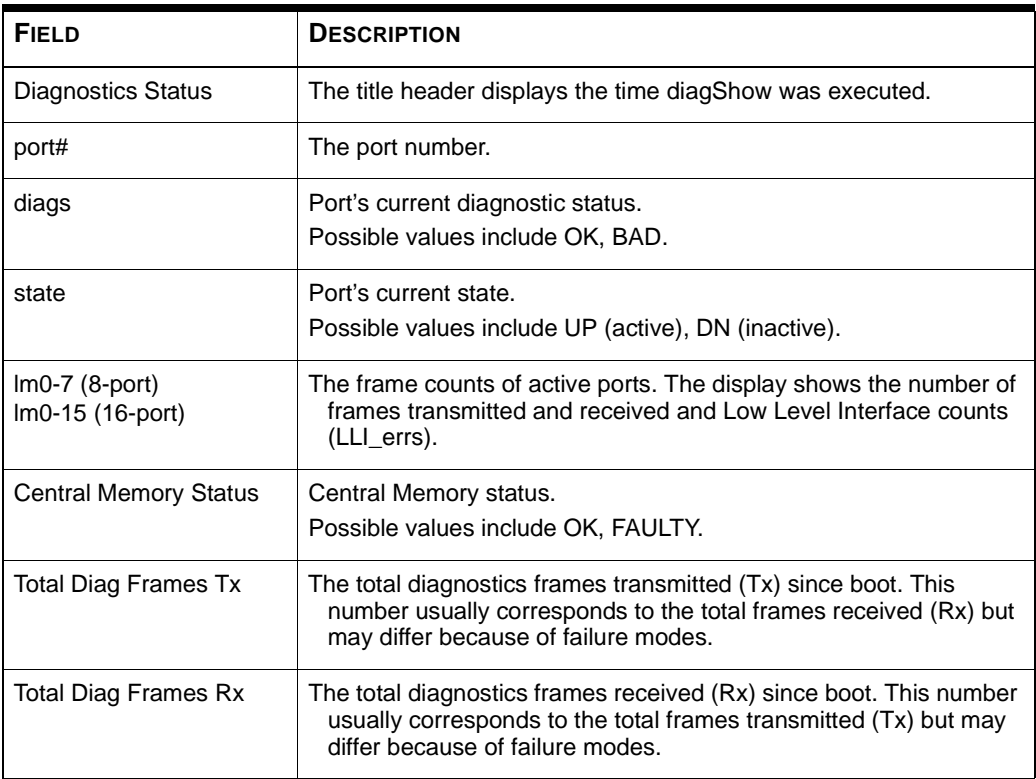

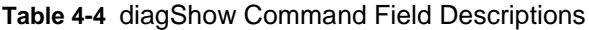

#### **setGbicMode**

The GBIC mode, when enabled, forces crossPortTest or spinSilk to limit its testing to only those ports whose GBICs are detected present.

To enable GBIC mode, execute:

switch:admin> setGbicMode 1

**Figure 4-17** setGbicMode 1 Command Example

To disable GBIC mode, execute:

```
switch:admin> setGbicMode 0
```
**Figure 4-18** setGbicMode 0 Command Example

#### **supportShow**

supportShow prints the switch's information for debugging purposes. It executes the following commands in the order shown:

- version
- tempShow
- psShow
- licenseShow
- diagShow
- errDump
- switchShow
- portFlagsShow
- portErrShow
- mqShow
- portSemShow
- portShow
- portRegShow
- portRouteShow
- fabricShow
- topologyShow
- qlShow
- nsShow
- nsAllShow
- cfgShow
- configShow
- faultShow
- traceShow
- portLogDump

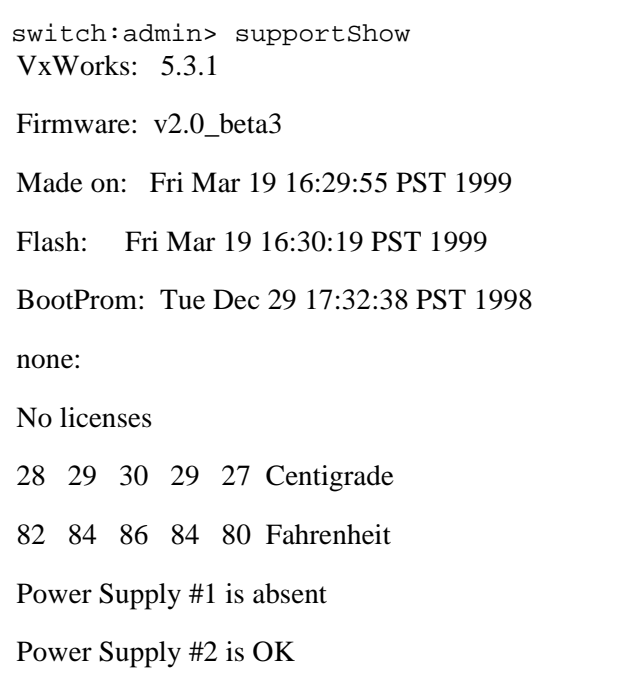

**Figure 4-19** supportShow Command Example

Command syntax: supportShow <firstPort>, <lastPort>, <numLog>

| FIELD     | <b>DESCRIPTION</b>                                                                                                    |
|-----------|----------------------------------------------------------------------------------------------------|
| firstPort | First port of range of ports to dump information.                                                                                                    |
|           | The default (if no operand is specified) is to print state of port 0. If only firstPort is<br>specified, only the info for firstPort is printed.                       |
| lastPort  | Last port of range of ports to dump info.                                                                                                    |
|           | If firstPort is specified but lastPort is not specified, it defaults to printing firstPort<br>only for the port based commands (portShow, portRegShow, portRouteShow). |
| nLog      | Number of lines of portLogDump to print:                                                                                                    |
|           | 0 means dump all lines (default)                                                                                                    |
|           | N means dump the last N lines                                                                                                    |
|           | <0 means skip portLogDump                                                                                                    |

**Table 4-5** supportShow Field Descriptions

## **Diagnostic Error Messages**

Error messages are stored in volatile RAM and are lost whenever power is removed from the switch. Access the error message log to view error messages before removing power from the switch.

Error messages are available both via the switch's front panel RS-232 serial port and through a Telnet session. These messages are also stored in the system log and are displayed when the errShow command is executed.

**NOTE:** *If you run the* portStatsShow *or the* diagShow *command prior to running a test on the switch, errors may appear as a result of the normal synchronization process. These errors should be addressed if the number of errors found increases when running the* portStatsShow *command again.*

Where multiple probable cause and corrective actions are listed following an error message, they are listed with the most probable first and the least probable last.

If any port fails during a diagnostic test, it is marked BAD in the status display and is ignored (not tried) until the system is rebooted.

To re-test a port which has been marked BAD, clear the port and set to OK using the diagClearError (port#) command. This command clears the port status only and does not clear the logs or change the port's condition. The diagClearError (port#) command should only be used during diagnostic procedures to reset a bad port for re-test.

For more detailed error message information, see Appendix C, *Error Messages*.

# **A**

# **GLOSSARY A:**

The following terms relate to the switch and Fibre Channel connections.

## **Definition of Terms**

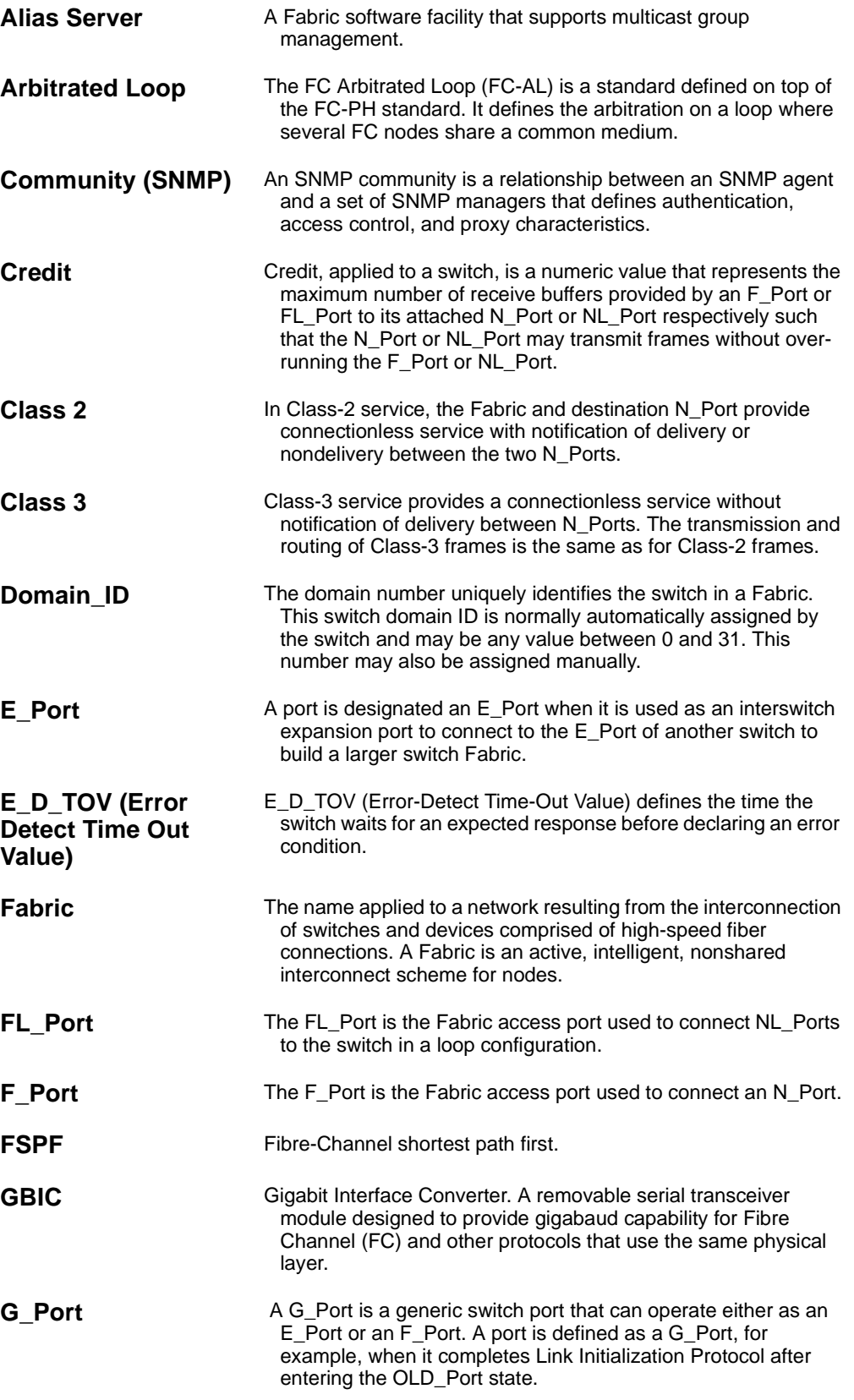

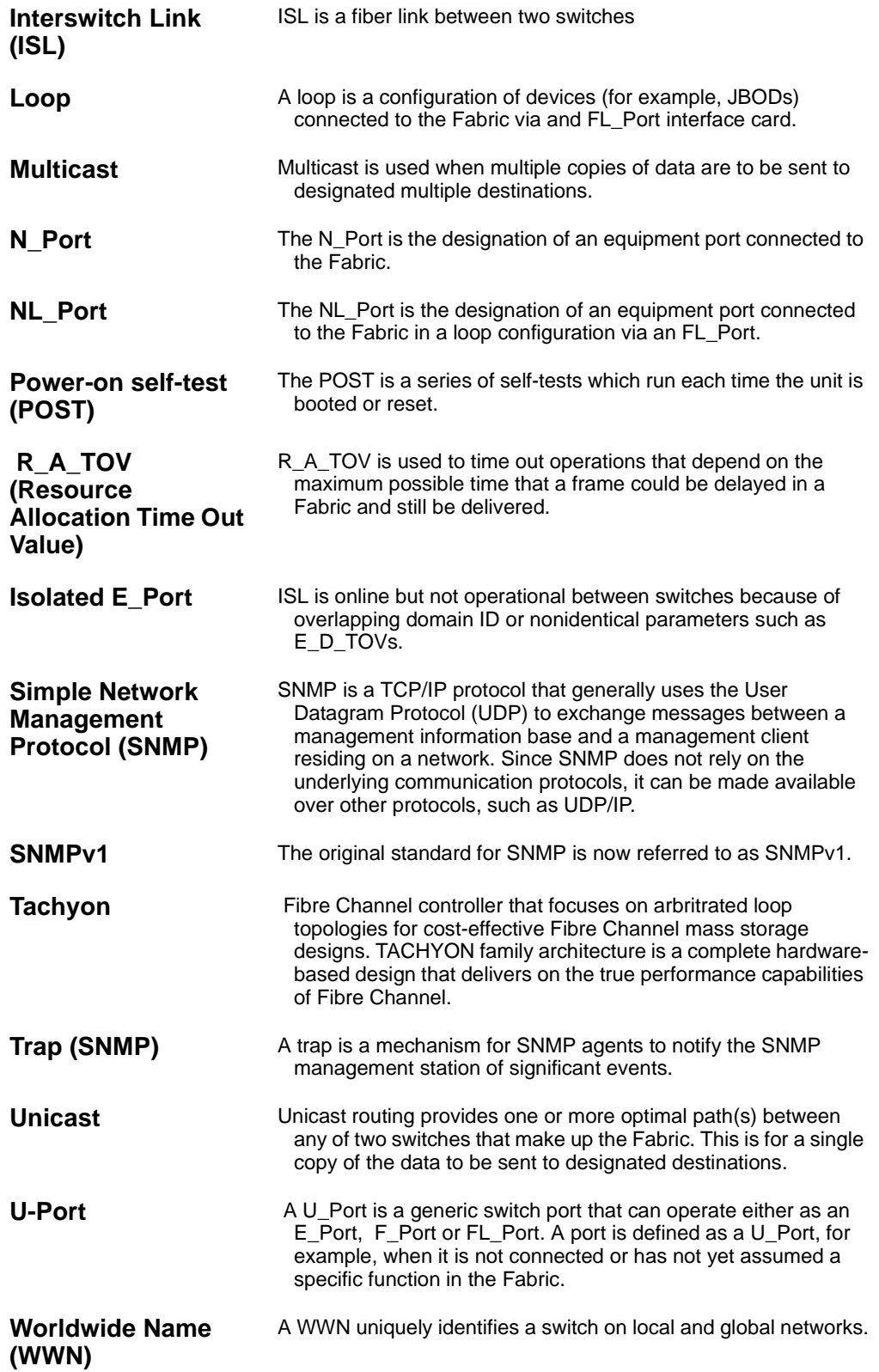

# **B**

# **CUSTOMER SUPPORT B:**

Support for your switch can be obtained from the supplier of your switch. Please contact the supplier to report hardware or software problems. The supplier is also the correct source for switch repairs or for supplying spare components.

### **Support Tool and Problem Reporting**

Included in the switch software is a command that will provide a display of a variety of information that is helpful in diagnosing switch related problems. This command is: *suppportShow*. This command can be entered into a telnet session command window and the results should be saved and supplied to your support contact.

To assist your support team with diagnosing a resolution please have the following data available when you call for support:

- switches serial number
- $\blacksquare$  error code(s)
- symptoms
- topology configuration
- output from *supportShow* command

Additionally, if you have a general switch question please have an open Telnet connection or front panel access prior to placing your telephone call.

## **Receiving Software Updates**

Your switch supplier is also your source for software updates. Contact your switch supplier to obtain a maintenance update or upgrade for your switch software. When software is received it can be downloaded to the switch using the firmwareDownload command described in this manual. Utility programs that need to be installed on an NT or Windows 95 host to allow for download from those operating environments can be obtained by accessing the following url:

http://www.brocade.com/BrocMarket.nsf/Support/Mibs&Rsh

Download of new firmware is supported without any special utilities on most Unix host environments (the remote shell (rsh) and cat utilities are used in download).

#### **SilkWorm MIBs and Trap Definitions**

For detailed MIBs and Trap Definitions information see:

- MIB Definition Files
- Enterprise Specific Trap Definitions

Download the MIB definitions and Enterprise Traps Definition from:

*http://www.brocade.com/BrocMarket.nsf/Support/Mibs&Rsh*

# **C**

# **ERROR MESSAGES**

This appendix explains the error message format and possible errors. This section includes:

- System error message formats
- Diagnostic error message formats
- Error message tables

### **System Error Message Formats**

There is one error message format for the switch whether you are gathering information from the local RS-232 serial port or using a remote Telnet session.

In all cases, the last error encountered is the first error displayed. Up to 64 messages are held in a buffer. If the 64 message limit is exceeded, the messages are overwritten in a first in, first out sequence.

The err Show command displays all detected errors. The output provides additional information over the front panel display. The following information is displayed in Figure E-1:

- There are two errors which have been detected.
- The task ID and task name that incurred the error (task name are displayed using the i command).
- The error type, date and time, the error level, and description.
- If there is more than one occurrence of an error type, the number of occurrences is shown in brackets following the date and timestamp.

**NOTE:** *The error counter goes to a maximum of 999.*

The display halts after each error is displayed, prompting you to either press <Enter> to continue or type a  $Q$  to quit. Continue pressing  $\leq$  Enter $>$  until the prompt (=>) is displayed. In Figure 1, Error 02 represents a system error and Error 01 represents a diagnostic error. Only diagnostic errors are assigned error numbers.

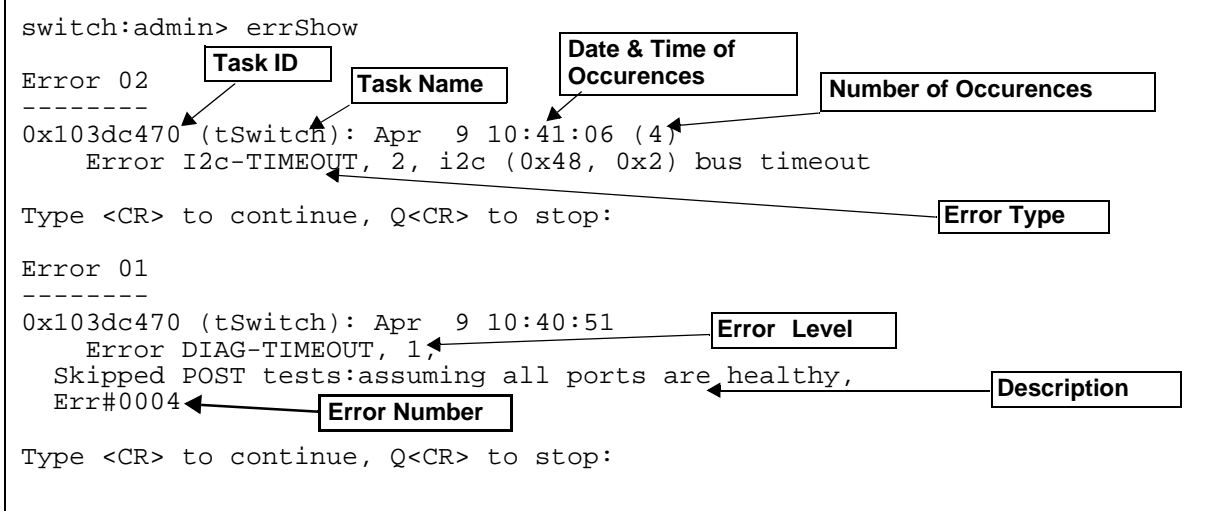

**Figure E-1** errShow Command Example

#### **To display error messages via Telnet**

- **1** From the prompt, enter errShow command.
- **2** To scroll through the error list, type <CR>
- **3** Scroll through error log (if no errors encountered, the command returns "No Error").
# **Diagnostic Error Message Formats**

If any port fails during a diagnostic test, it is marked BAD in the status display.

To retest a port which has been marked BAD, clear the port and set to OK using the diagClearError (port#) command. This command clears the port status only and does not clear the logs or change the port's condition. The diagClearError (port#) command should only be used during diagnostic procedures to reset a bad port for retest.

Some messages contain the following abbreviations:

- $\blacksquare$  sb = Should Be
- $\blacksquare$  er = Bits in error

**NOTE:** *If you run the* portStatsShow *or the* diagShow *command prior to running a test, errors may appear as a result of the normal synchronization process. These errors should be addressed if the number of errors found increases when running the* portStatsShow *command again.*

| <b>FAILED TEST</b> | <b>ACTION</b>                                      |
|--------------------|----------------------------------------------------|
| ramTest            | replace DRAM module or mainboard<br>assembly       |
| portRegTest        | replace mainboard assembly                         |
| centralMemoryTest  | replace mainboard assembly                         |
| cmiTest            | replace mainboard assembly                         |
| cmemRetentionTest  | replace mainboard assembly                         |
| sramRetentionTest  | replace mainboard assembly                         |
| camTest            | replace mainboard assembly                         |
| portLoopbackTest   | replace mainboard assembly                         |
| crossPortTest      | replace mainboard assembly, GBIC or<br>fiber cable |
| spinSilk           | replace mainboard assembly, GBIC or<br>fiber cable |

**Table 1-1** Probable Failure Actions

#### **Error Message Numbers**

An error number ERR#xxxx appears at the end of an error message. Table 1-2 matches each error number with the test that caused the error and the name of the error. Look up the complete definition of the error name and the actions that will correct it in Table 1-3.

| <b>ERROR NUMBER</b> | <b>TEST NAME</b>  | <b>ERROR NAME</b>     |
|---------------------|-------------------|-----------------------|
| 0001                | n/a               | DIAG-CLEAR_ERR        |
| 0004                | n/a               | DIAG-POST_SKIPPED     |
| 0B15                | sramRetentionTest | <b>DIAG-REGERR</b>    |
| 0B16                |                   | DIAG-REGERR_UNRST     |
| 0B0F                |                   | DIAG-BUS_TIMEOUT      |
| 1F25                | cmemRetentionTest | <b>DIAG-LCMRS</b>     |
| 1F <sub>26</sub>    |                   | <b>DIAG-LCMTO</b>     |
| 1F27                |                   | DIAG-LCMEM            |
| 0110                | ramTest           | <b>DIAG-MEMORY</b>    |
| 0111                |                   | DIAG-MEMSZ            |
| 0112                |                   | DIAG-MEMNULL          |
| 0415                | portRegTest       | <b>DIAG-REGERR</b>    |
| 0416                |                   | DIAG-REGERR_UNRST     |
| 040F                |                   | DIAG-BUS_TIMEOUT      |
| 1020                | centralMemoryTest | <b>DIAG-CMBISRTO</b>  |
| 1021                |                   | <b>DIAG-CMBISRF</b>   |
| 1025                |                   | <b>DIAG-LCMRS</b>     |
| 1026                |                   | DIAG-LCMTO            |
| 1027                |                   | DIAG-LCMEM            |
| 1028                |                   | DIAG-LCMEMTX          |
| 1029                |                   | DIAG-CMNOBUF          |
| 102A                |                   | DIAG-CMERRTYPE        |
| 102B                |                   | DIAG-CMERRPTN         |
| 102C                |                   | <b>DIAG-INTNOTCLR</b> |
| <b>103O</b>         |                   | DIAG-BADINT           |
| 106F                |                   | <b>DIAG-TIMEOUT</b>   |

**Table 1-2** Error Message Codes Defined

| <b>ERROR NUMBER</b> | <b>TEST NAME</b> | <b>ERROR NAME</b>           |
|---------------------|------------------|-----------------------------|
| 2030                | cmiTest          | <b>DIAG-BADINT</b>          |
| 2031                |                  | <b>DIAG-INTNIL</b>          |
| 2032                |                  | DIAG-CMISA1                 |
| 2033                |                  | DIAG-CMINOCAP               |
| 2034                |                  | DIAG-CMIINVCAP              |
| 2035                |                  | DIAG-CMIDATA                |
| 2036                |                  | <b>DIAG-CMICKSUM</b>        |
| 223B                | camTest          | <b>DIAG-CAMINIT</b>         |
| 223C                |                  | <b>DIAG-CAMSID</b>          |
| 2640                | portLoopbackTest | DIAG-ERRSTAT (ENCIN)        |
| 2641                |                  | DIAG-ERRSTAT (CRC)          |
| 2642                |                  | <b>DIAG-ERRSTAT (TRUNC)</b> |
| 2643                |                  | DIAG-ERRSTAT (2LONG)        |
| 2644                |                  | DIAG-ERRSTAT (BADEOF)       |
| 2645                |                  | DIAG-ERRSTAT (ENCOUT)       |
| 2646                |                  | DIAG-ERRSTAT (BADORD)       |
| 2647                |                  | DIAG-ERRSTAT (DISCC3)       |
| 264F                |                  | <b>DIAG-INIT</b>            |
| 265F                |                  | DIAG-PORT_DIED              |
| 266E                |                  | <b>DIAG-DATA</b>            |
| 266F                |                  | DIAG-TIMEOUT                |
| 2660                |                  | DIAG-STATS(FTX)             |
| 2661                |                  | DIAG-STATS(FRX)             |
| 2662                |                  | DIAG-STATS(C3FRX)           |
| 2670                |                  | DIAG-PORTABSENT             |
| 2671                |                  | DIAG-XMIT                   |

**Table 1-2** Error Message Codes Defined(Continued)

| <b>ERROR NUMBER</b> | <b>TEST NAME</b> | <b>ERROR NAME</b>      |
|---------------------|------------------|------------------------|
| 3040                | crossPortTest    | DIAG-ERRSTAT(ENCIN)    |
| 3041                |                  | DIAG-ERRSTAT(CRL)      |
| 3042                |                  | DIAG-ERRSTAT(TRUNC)    |
| 3043                |                  | DIAG-ERRSTAT(2LONG)    |
| 3044                |                  | DIAG-ERRSTAT(BADEOF)   |
| 3045                |                  | DIAG-ERRSTATENCOUT)    |
| 3046                |                  | DIAG-ERRSTAT(BADORD)   |
| 3047                |                  | DIAG-ERRSTAT(DISC3)    |
| 304F                |                  | <b>DIAG-INIT</b>       |
| 305F                |                  | DIAG-PORTDIED          |
| 3060                |                  | DIAG-STATS (FTX)       |
| 3061                |                  | DIAG-STATS (FRX)       |
| 3062                |                  | DIAG-STATS (C3FRX)     |
| 306E                |                  | <b>DIAG-DATA</b>       |
| 306F                |                  | <b>DIAG-TIMEOUT</b>    |
| 3070                |                  | <b>DIAG-PORTABSENT</b> |
| 3071                |                  | <b>DIAG-XMIT</b>       |
| 3078                |                  | DIAG-PORTWRONG         |

**Table 1-2** Error Message Codes Defined(Continued)

| <b>ERROR NUMBER</b> | <b>TEST NAME</b> | <b>ERROR NAME</b>     |
|---------------------|------------------|-----------------------|
| 384F                | spinSilk         | DIAG-INIT             |
| 385F                |                  | DIAG-PORTDIED         |
| 3840                |                  | DIAG-ERRSTAT (ENCIN)  |
| 3841                |                  | DIAG-ERRSTAT (CRC)    |
| 3842                |                  | DIAG-ERRSTAT (TRUNC)  |
| 3843                |                  | DIAG-ERRSTAT (2LONG)  |
| 3844                |                  | DIAG-ERRSTAT (BADEOF) |
| 3845                |                  | DIAG-ERRSTAT (ENCOUT) |
| 3846                |                  | DIAG-ERRSTAT (BADORD) |
| 3847                |                  | DIAG-ERRSTAT (DISCC3) |
| 3870                |                  | DIAG-PORTABSENT       |
| 3871                |                  | DIAG-XMIT             |
| 3874                |                  | DIAG-PORTSTOPPED      |

**Table 1-2** Error Message Codes Defined(Continued)

# **Error Message Tables**

#### **Table 1-3 DIAGNOSTIC ERROR MESSAGES**

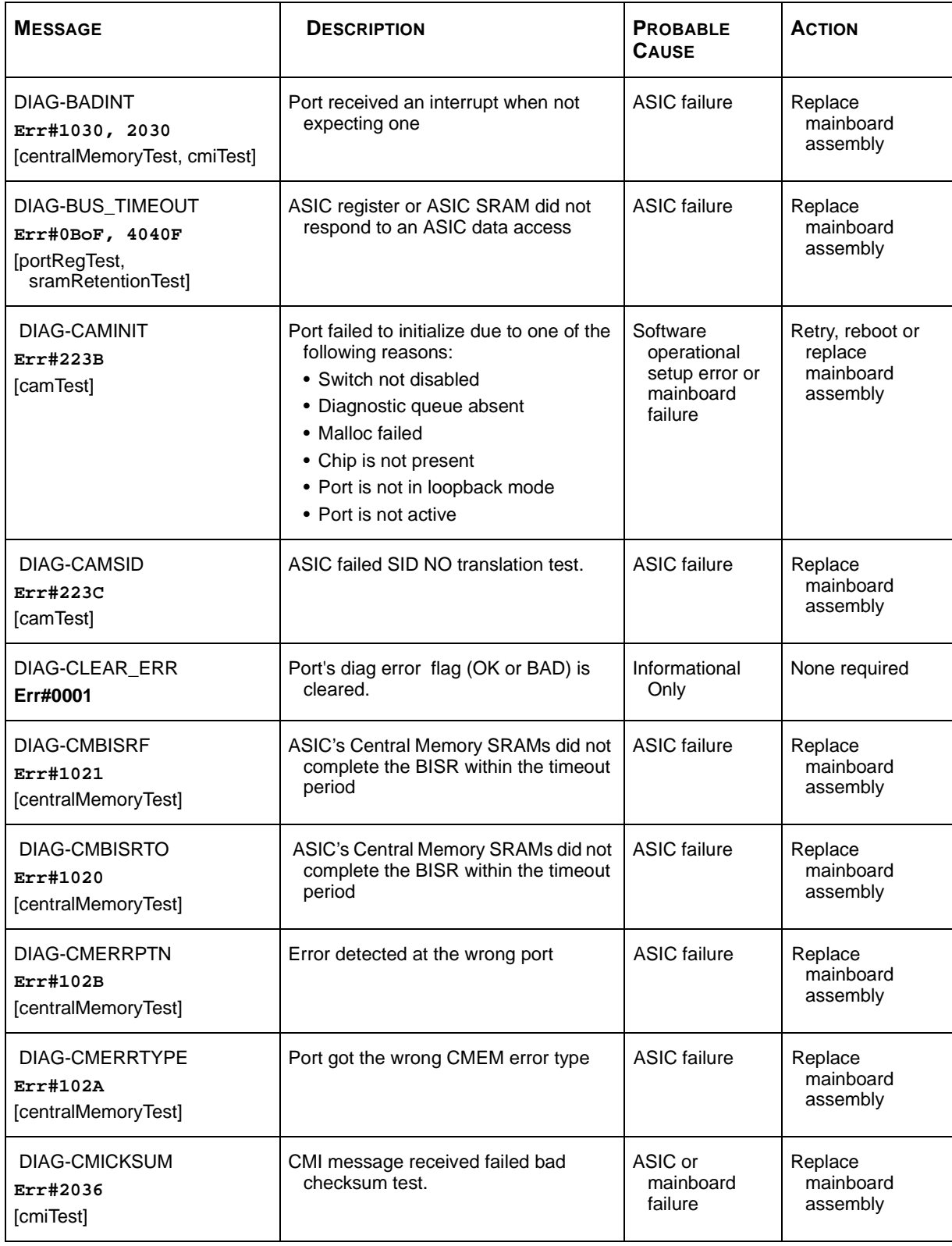

#### **Table 1-3 DIAGNOSTIC ERROR MESSAGES**(Continued)

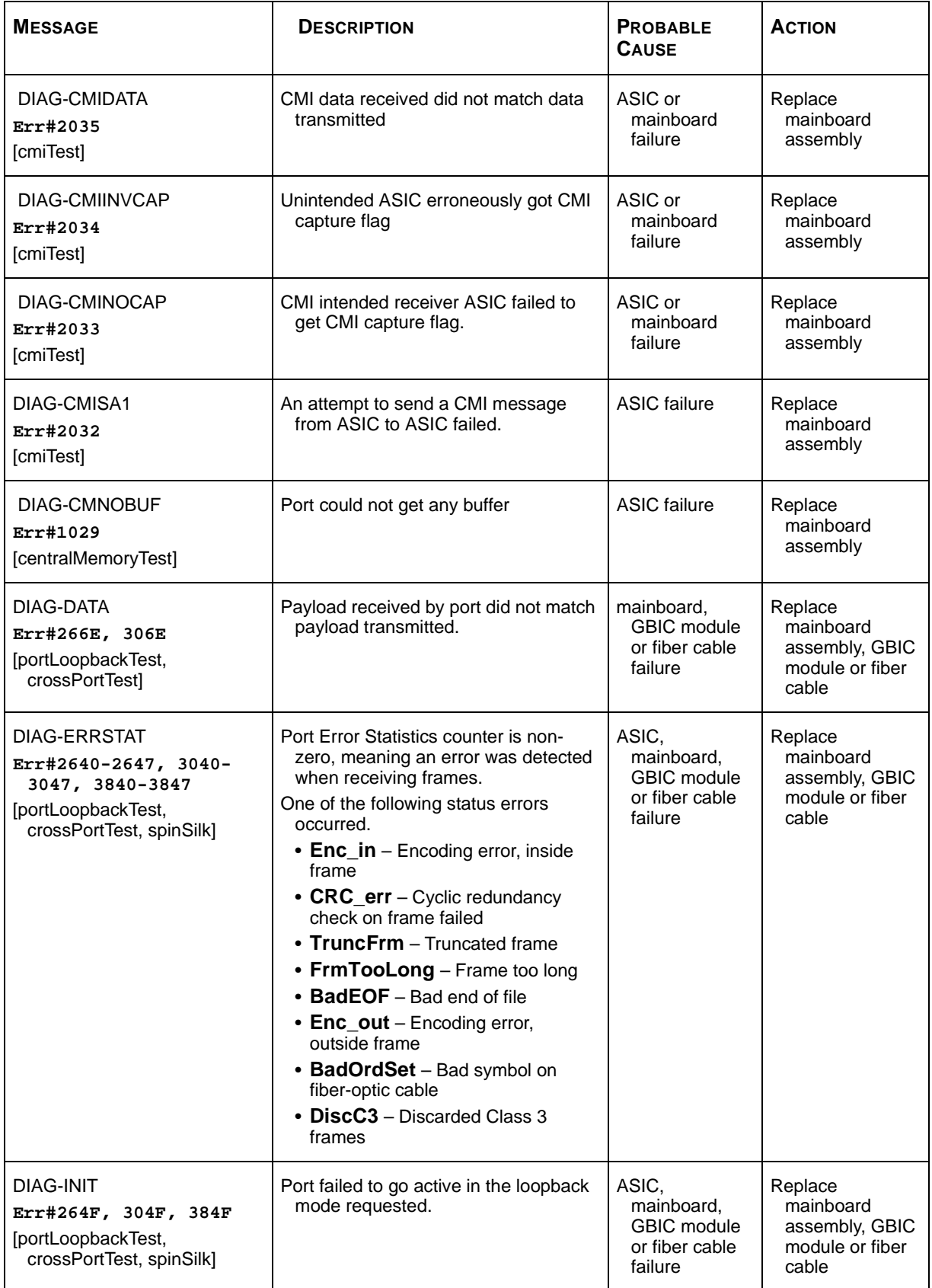

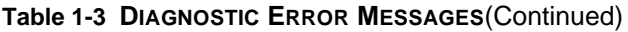

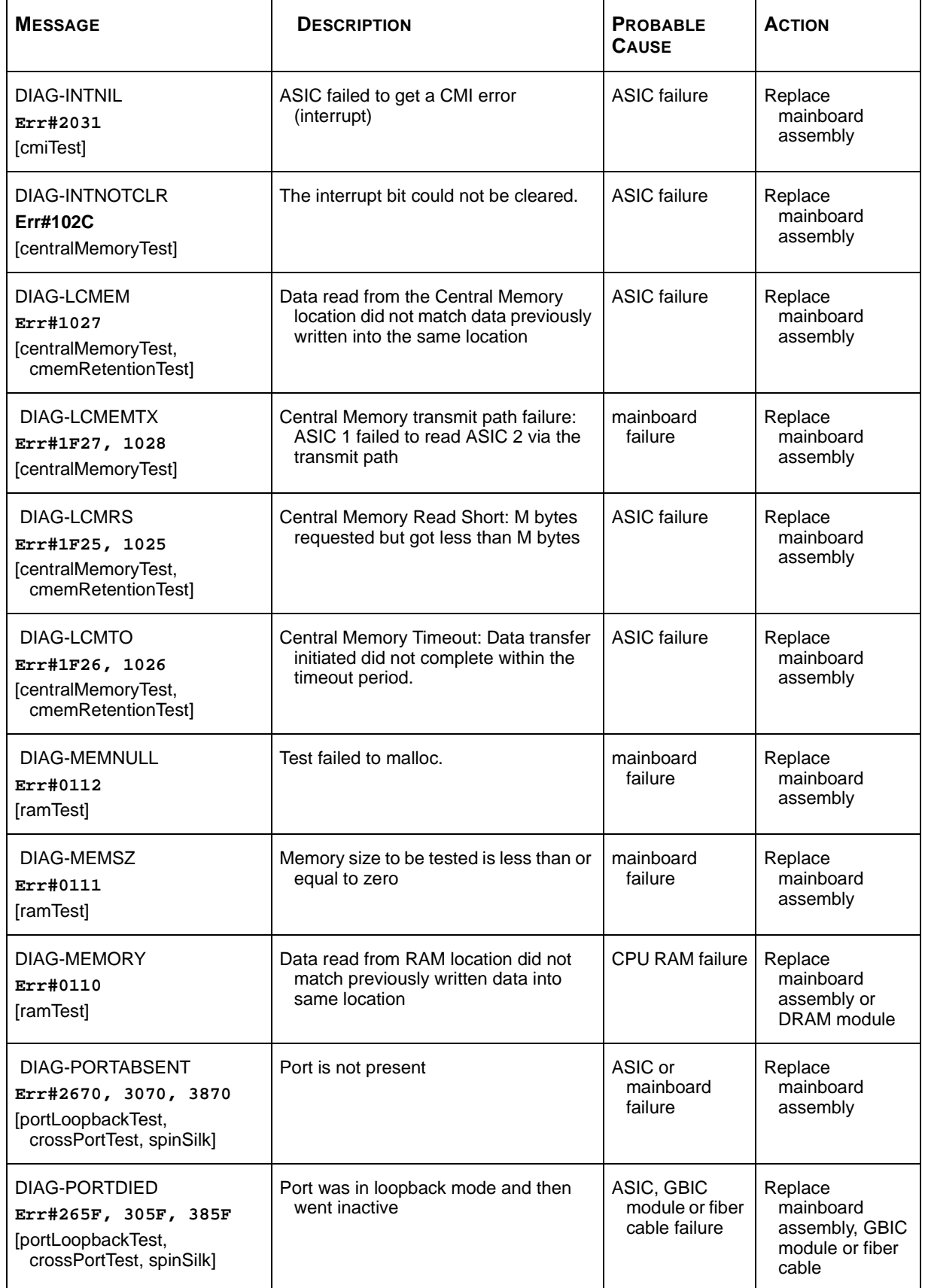

#### **Table 1-3 DIAGNOSTIC ERROR MESSAGES**(Continued)

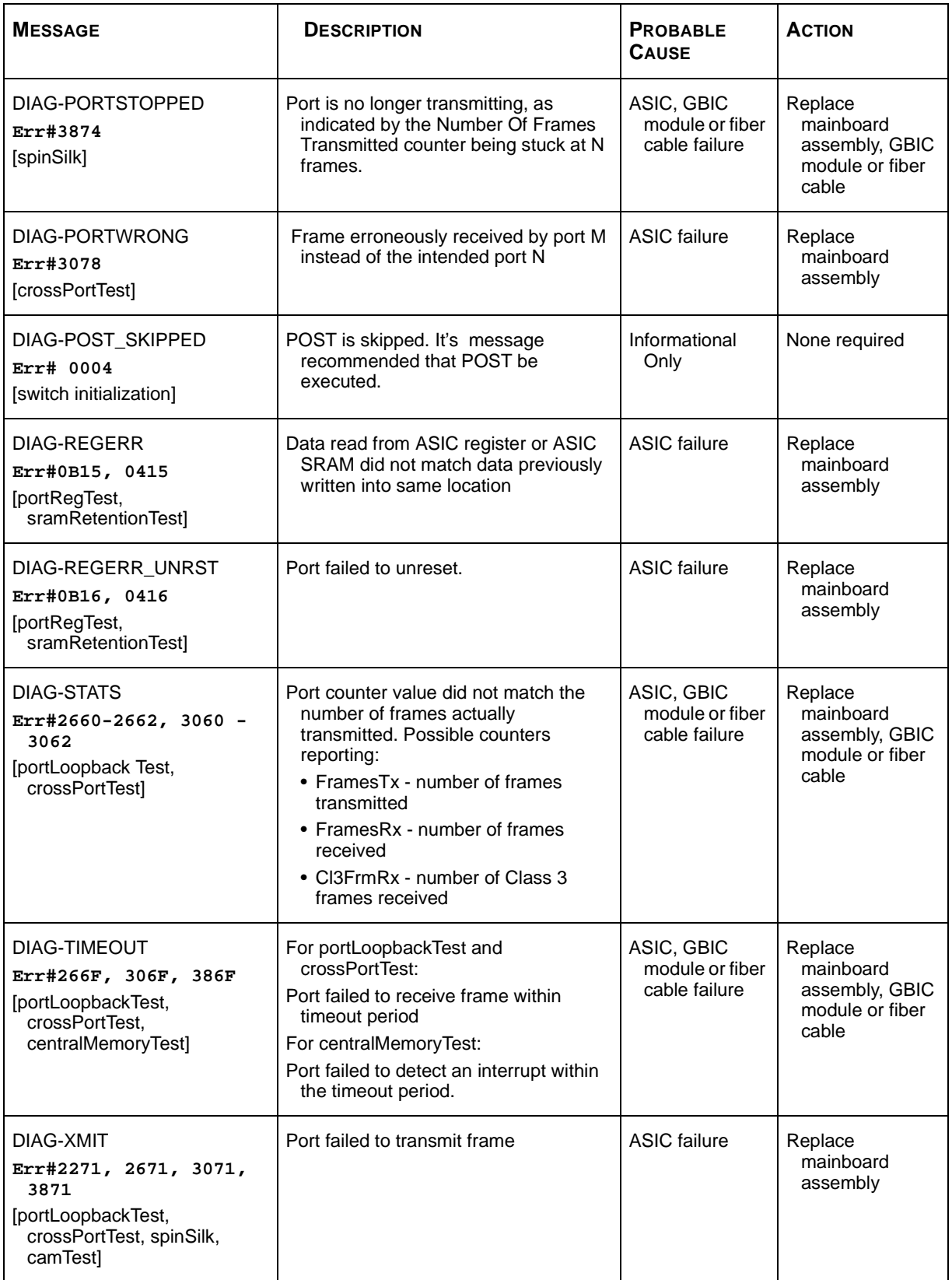

#### **Table 1-4 System Error Messages**

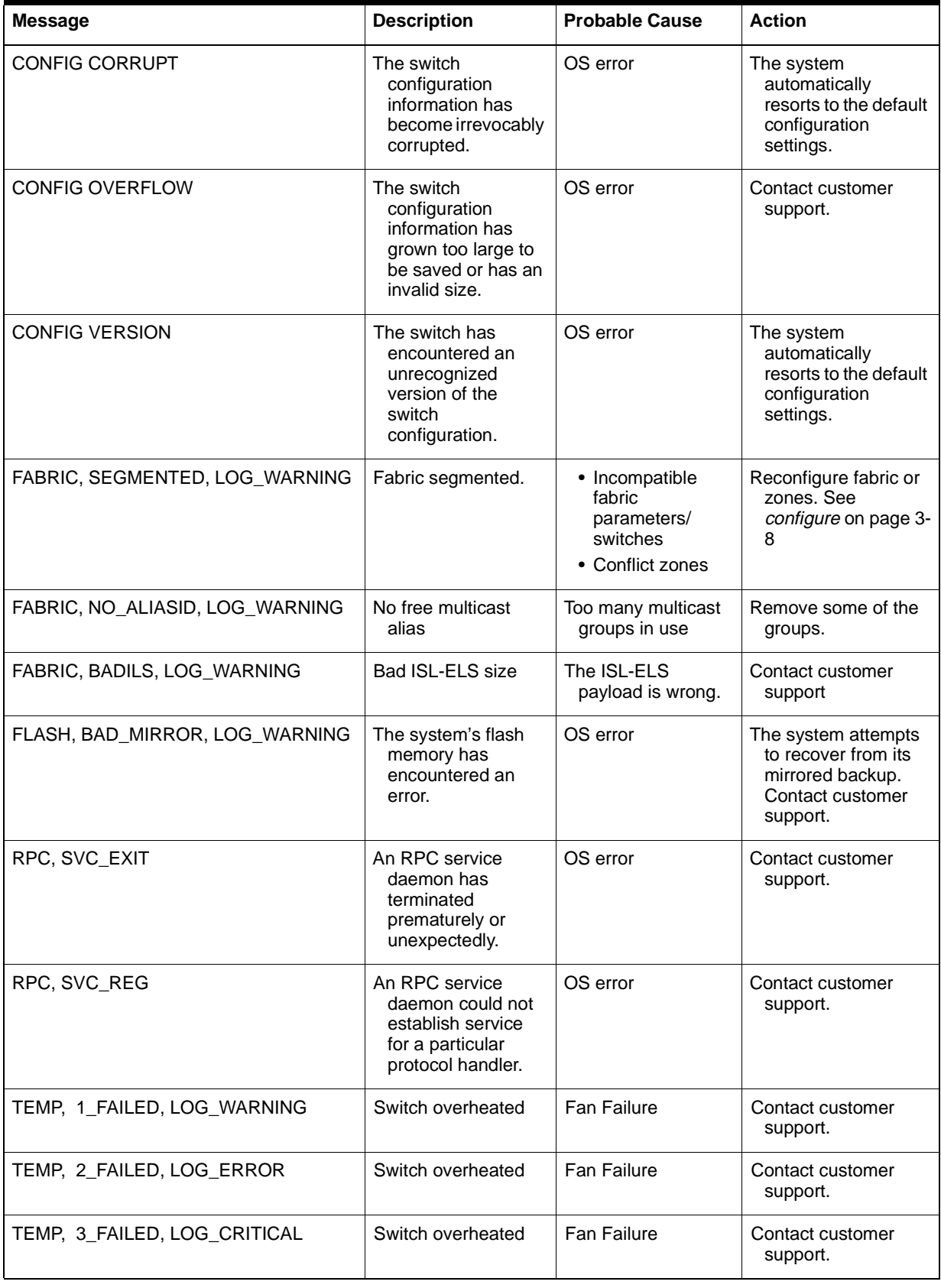

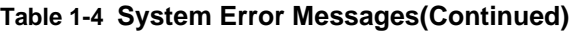

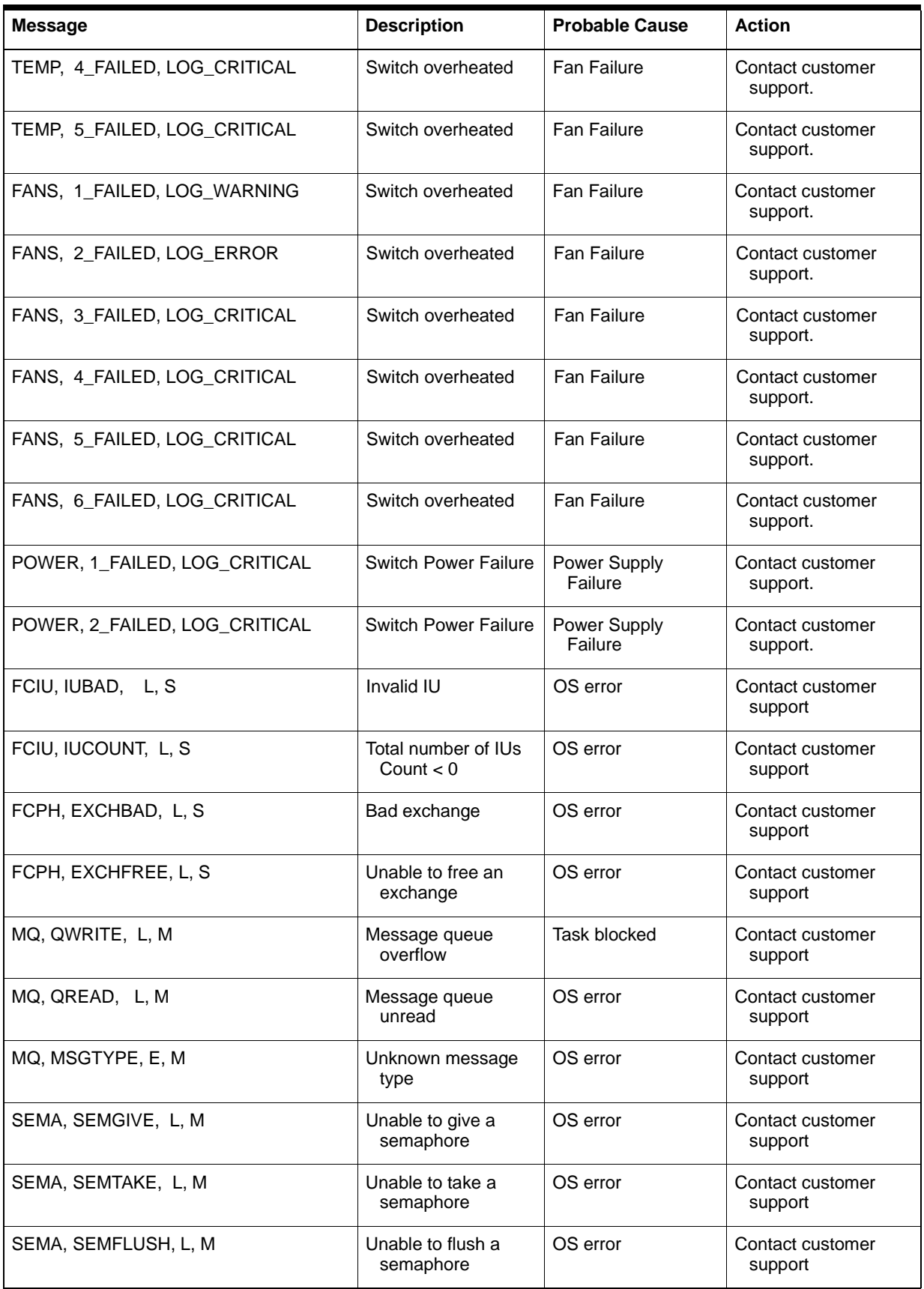

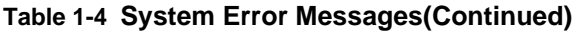

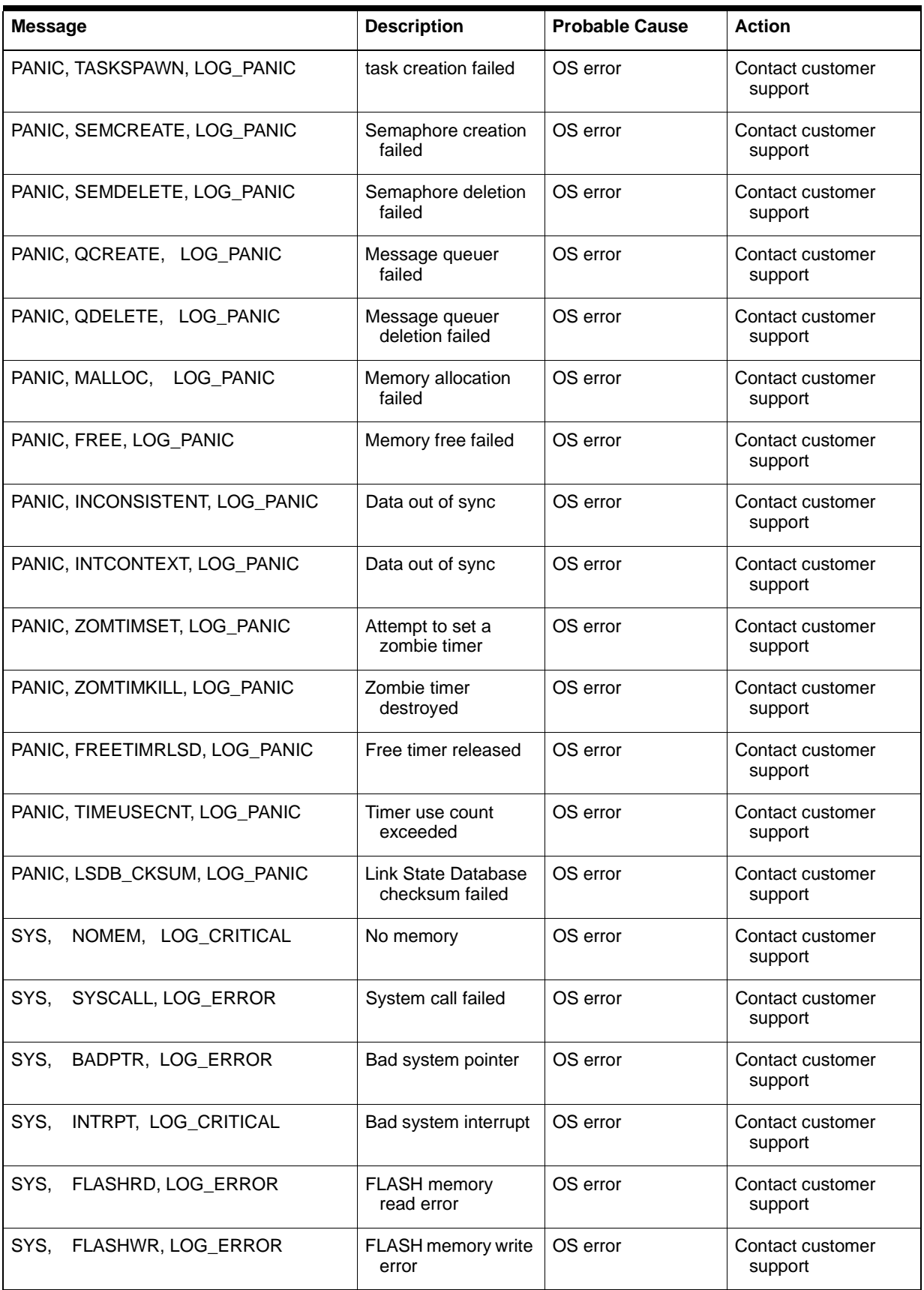

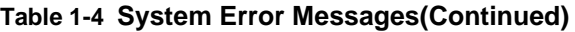

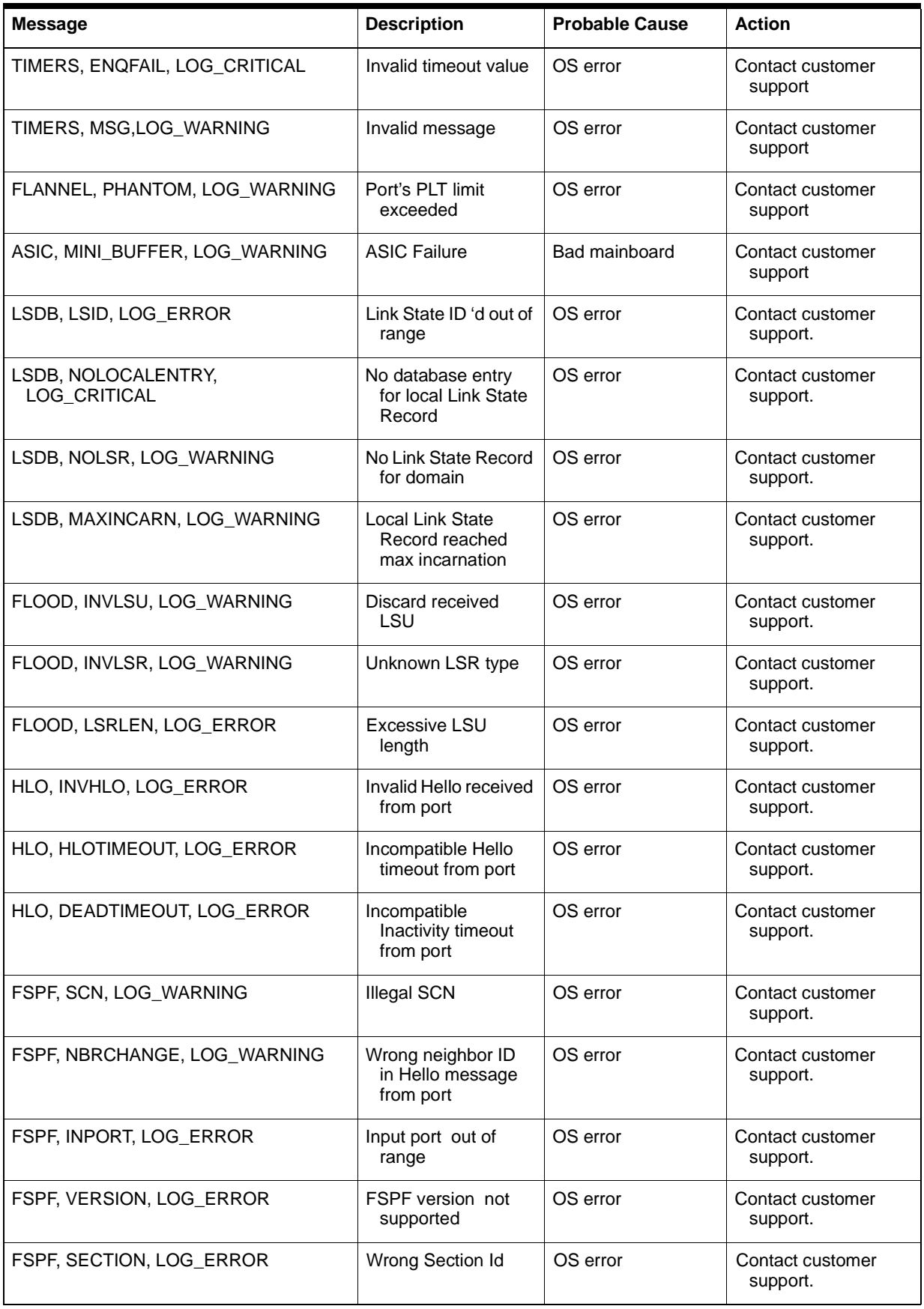

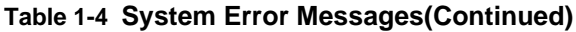

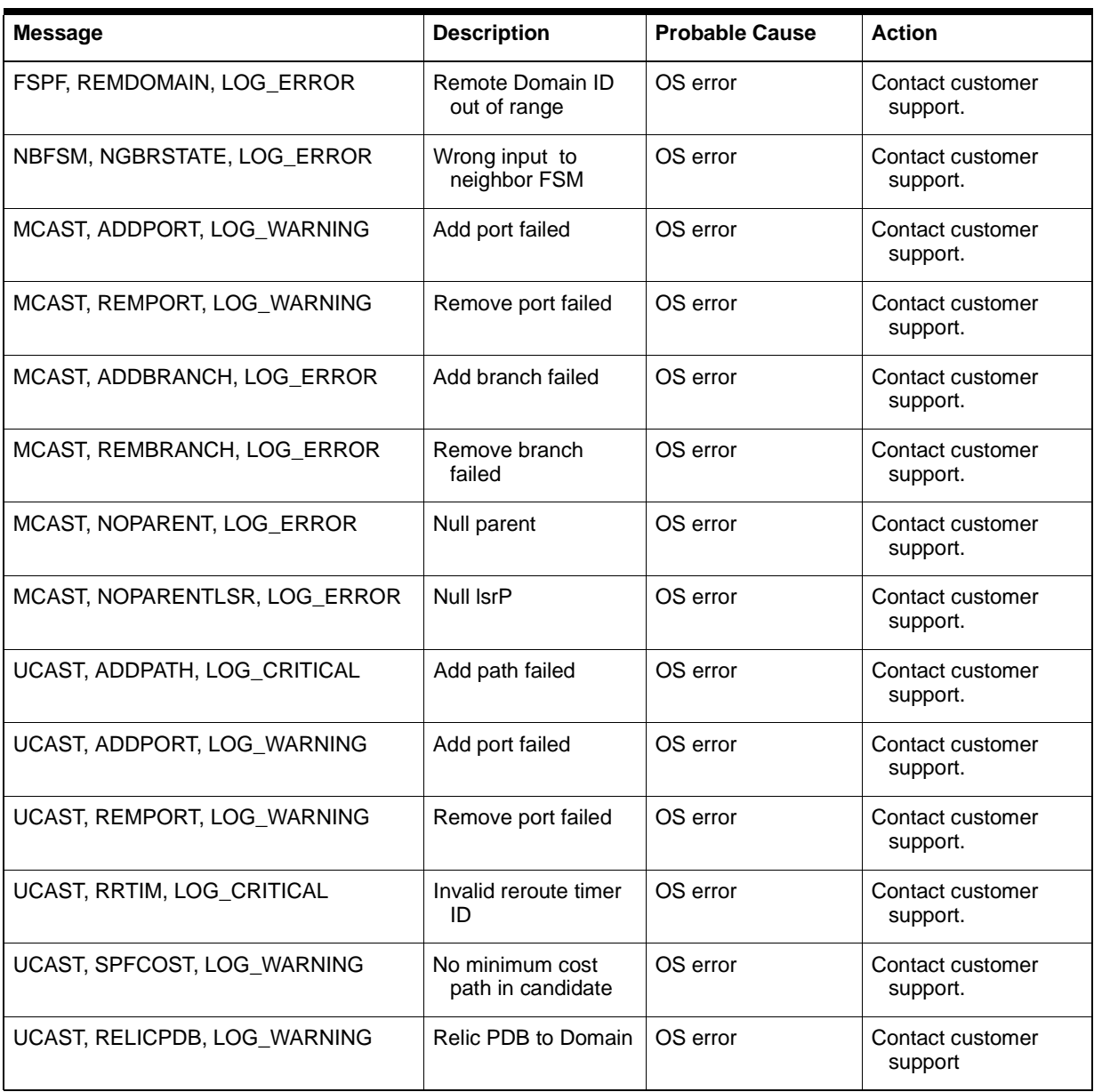

# **Symbols**

(R\_A\_TOV A-3

# **A**

agtcfgSet command 3-4 agtcfgShow command 3-6 Alias Server A-2 Arbitrated Loop A-2 authenticationFailure 2-13, 2-14

## **B**

BadEOF C-9 BadOrdSet C-9 bcastShow command 3-68

## **C**

camTest command 4-6 centralMemoryTest command 4-5 changing passwords 2-9 Class 2 A-2 Class 3 A-2 cmemRetentionTest command 4-9 cmiTest command 4-6 coldStart 2-13 commands agtcfgSet 3-4 agtcfgShow 3-6 bcastShow 3-68 camTest 4-6 centralMemoryTest 4-5 cmemRetentionTest 4-9 cmiTest 4-6 configDefault 3-14 configShow 3-15 configure 3-8 crossPortTest 4-10 date 3-16 diagClearError 4-15 diagDisablePost 4-16

 **Fabric OS Index-1 INDEX** diagEnablePost 4-16 diagHelp 3-63 errDisplayFilter 3-17 errDump 3-18 fabricShow 3-20 firmwareDownload 3-22 flashDefault 3-21 fspfShow 3-69 h 3-24 help 3-25 i 3-27 ifShow 3-29 interfaceShow 3-70 iodReset 3-74 iodSet 3-74 ipAddrSet 3-30 ipAddrShow 3-31 licenseAdd 3-65 licenseHelp 3-64 licenseRemove 3-65 licenseShow 3-66 login 3-32 logout 3-33 LSDbShow 3-75 mcastShow 3-77 nbrStateShow 3-77 nsShow 3-34, 3-35 passwd 3-37 portDisable 3-38 portEnable 3-39 portErrShow 3-40 portLogClear 3-41 portLogDump 3-42 portlogShow 3-43 portLoopbackTest 4-7 portPerfShow 3-46 portRegTest 4-5 portShow 3-47 portStatsShow 3-49 psShow 3-52 ramTest 4-5 reboot 3-53 routeHelp 3-67 setGbicMode 4-19 Spin Silk Test 4-13 spinSilk 4-12 sramRetentionTest 4-9 supportShow 4-20 switchDisable 3-54 switchEnable 3-55

switchName 3-56 switchShow 3-57 syslogdIp 3-59 tempShow 3-60 topologyShow 3-78 uptime 3-61 uRouteConfig 3-79 uRouteRemove 3-80 uRouteShow 3-80 version 3-62 Community (SNMP) A-2 compatability mode 3-11 configDefault command 3-14 configShow command 3-15 configure command 3-8 connections serial port 2-6 CRC\_err C-9 credit A-2 crossPortTest command 4-10 customer support receiving software upgrades B-2

# **D**

date command 3-16 default user name admin 2-8 user 2-8 diagClearError command 4-15 diagDisablePost command 4-16 diagEnablePost command 4-16 diagHelp command 3-63 diagnostics 4-2 DiscC<sub>3</sub> C-9 Domain\_ID A-2

## **E**

E\_D\_TOV A-2 E\_Port A-2 Enc\_in C-9 Enc\_out C-9 enterprise specific traps swFault 2-14 swFCPortScn 2-14 swSensorScn 2-14 errDisplayFilter command 3-17 errDump command 3-18

#### **F**

F\_Port A-2 fabric definition A-2 fabricShow command 3-20 firmwareDownload command 3-22 FL\_Port A-2 flashDefault command 3-21 FrmTooLong C-9 FSPF A-2 fspfShow command 3-69

# **G**

G\_Port A-2 GBIC A-2 generic traps 2-13 authenticationFailure 2-13, 2-14 coldStart 2-13 linkDown 2-13 linkUp 2-13

## **H**

h command 3-24 help command 3-25

## **I**

i command 3-27 ifShow command 3-29 interfaceShow command 3-70 Interswitch Link (ISL) A-3 iodReset command 3-74 iodSet command 3-74 ipAddrSet command 3-30 ipAddrShow command 3-31

#### **L**

licenseAdd command 3-65 licenseHelp command 3-64 licenseRemove command 3-65 licenseShow command 3-66 linkDown 2-13 linkUp 2-13 login command 3-32 logout command 3-33 LSDbShow command 3-75

# **M**

managing SilkWorm comparison of methods 2-3 via front panel buttons viii, 2-3 via Telnet 2-8 mcastShow command 3-77 MIB-II support 2-12 Multicast A-3

# **N**

N\_Port A-3 nbrStateShow command 3-77 NL Port A-3 nsShow command 3-34, 3-35

#### **P**

passwd command 3-37 passwords changing 2-9 portDisable command 3-38 portEnable command 3-39 portErrShow command 3-40 portLogClear command 3-41 portLogDump command 3-42 portlogShow command 3-43 portLoopbackTest command 4-7 portPerfShow command 3-46 portRegTest command 4-5 portShow command 3-47 portStatsShow command 3-49 power, removing 4-2 Power-on self-test (POST) A-3 psShow command 3-52

#### **R**

ramTest command 4-5 reboot command 3-53 routeHelp command 3-67

#### **S**

setGbicMode command 4-19 Simple Network Management Protocol (SNMP) A-3 SNMP agent configuration 2-14

enterprise specific traps 2-14 fabric element MIB support 2-13 generic traps 2-13 MIB-II support 2-12 SNMPv1 transports 2-12 vendor unique MIB 2-13 SNMP v1 A-3 Spin Silk Test command 4-13 spinSilk command 4-12 sramRetentionTest command 4-9 supportShow command 4-20 swFault 2-14 swFCPortScn 2-14 switchDisable command 3-54 switchEnable command 3-55 switchName command 3-56 switchShow command 3-57 swSensorScn 2-14 syslogdIp command 3-59

#### **T**

Tachyon A-3 Telnet default user name 2-8 passwords 2-9 tempShow command 3-60 topologyShow command 3-78 Trap (SNMP) A-3 TruncFrm C-9

# **U**

Unicast A-3 U-Port A-3 uptime command 3-61 uRouteConfig command 3-79 uRouteRemove command 3-80 uRouteShow command 3-80

#### **V**

VC Encoded Address Mode 3-11 vendor unique MIB 2-13 version command 3-62

#### **W**

Worldwide Name (WWN) A-3